# **Программирование на языке Паскаль (7 класс)**

- **1. Введение**
- **2. Ветвления**
- **3. Сложные условия**
- **4. Циклы**
- **5. Циклы с условием**
- **6. Оператор выбора**
- **7. Графика**
- **8. Графики функций**

**1**

- **9. Процедуры**
- **10. Рекурсия**
- **11. Анимация**
- **12. Функции**
- **13. Случайные числа**

*© К.Ю. Поляков, 2006-2009*

**Программирование на языке Паскаль**

# **Тема 1. Введение**

*© К.Ю. Поляков, 2006-2009*

# **Алгоритм**

#### **Алгоритм** – это четко определенный план действий для исполнителя.

#### **Свойства алгоритма**

- **• дискретность**: состоит из отдельных шагов (команд)
- **• понятность**: должен включать только команды, известные исполнителю (входящие в СКИ)
- **• определенность**: при одинаковых исходных данных всегда выдает один и тот же результат
- **• конечность**: заканчивается за конечное число шагов
- **• массовость**: может применяться многократно при различных исходных данных
- **• корректность**: дает верное решение при любых допустимых исходных данных

# Программа

#### Программа - это

- алгоритм, записанный на каком-либо языке программирования
- набор команд для компьютера

Команда – это описание действий, которые должен выполнить компьютер.

- откуда взять исходные данные?
- что нужно с ними сделать?

Оператор - это команда языка программирования высокого уровня.

1970 – язык Паскаль (Н. Вирт)

# **Простейшая программа**

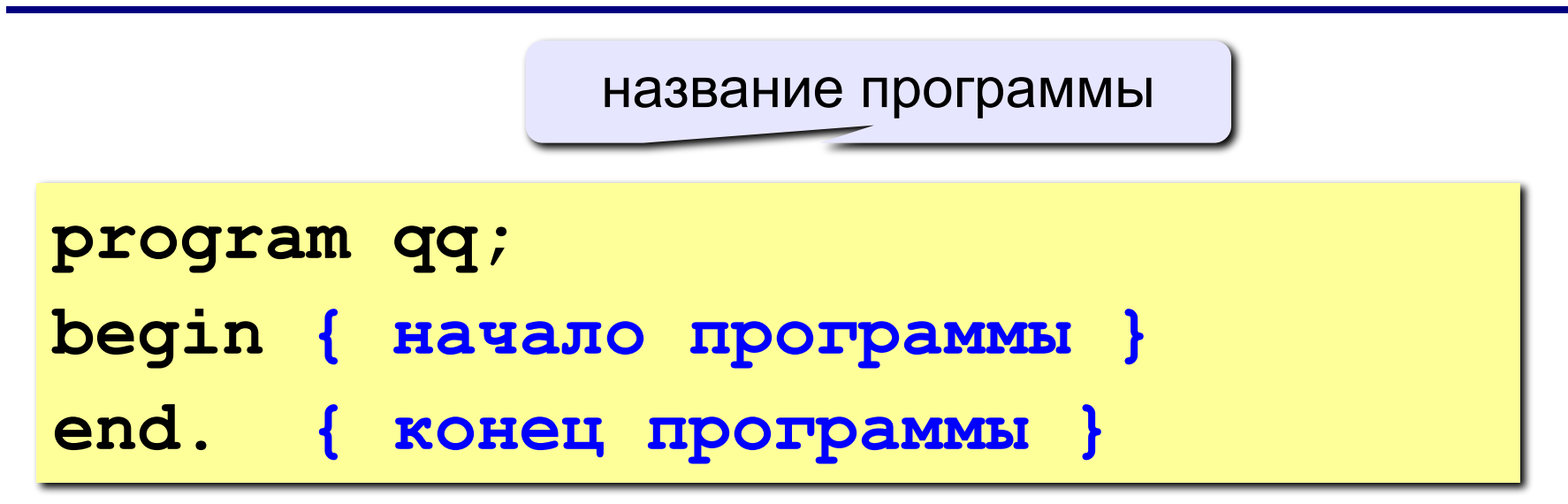

комментарии в фигурных скобках не обрабатываются

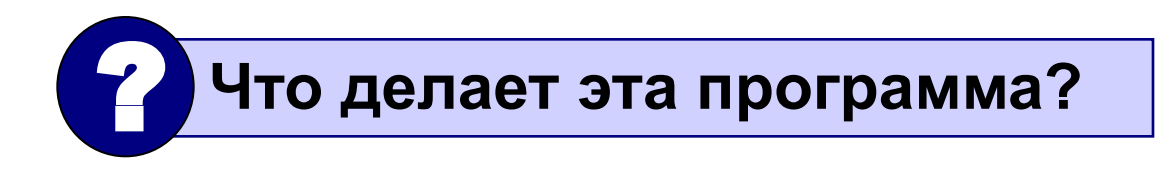

```
program qq;
begin
  write('2+');
  writeln('2=?'); { на новую строку}
   writeln('Ответ: 4');
end.
```
**Протокол**:

 **2+2=?**

 **Ответ: 4**

### **Задания**

#### **«4»: Вывести на экран текст "лесенкой"**

 **Вася**

 **пошел**

 **гулять**

#### **«5»: Вывести на экран рисунок из букв**

 **Ж ЖЖЖ ЖЖЖЖЖ ЖЖЖЖЖЖЖ HH HH ZZZZZ** 

#### **Переменные**

**Задача.** Ввести с клавиатуры два числа и найти их сумму.

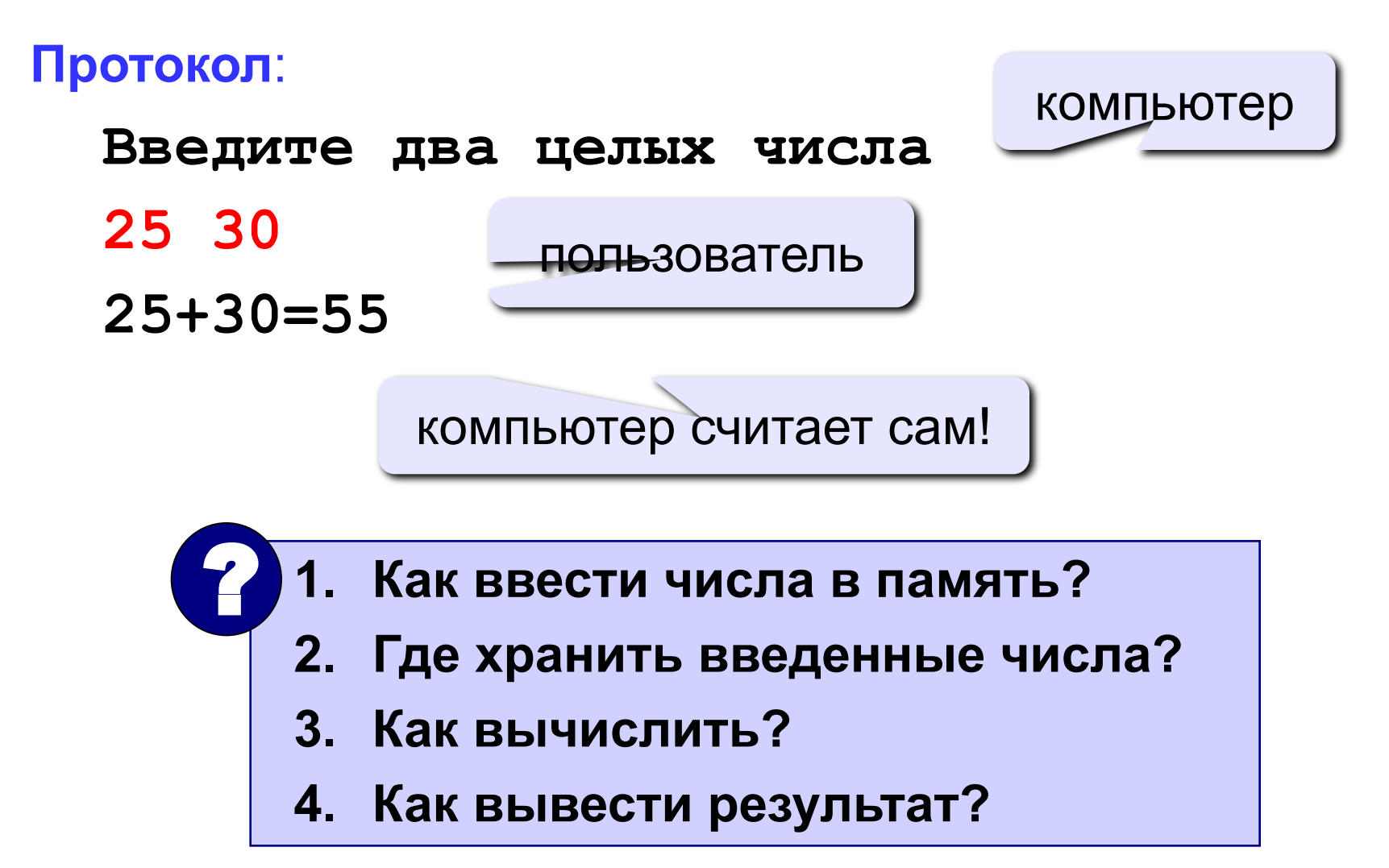

### **Программа**

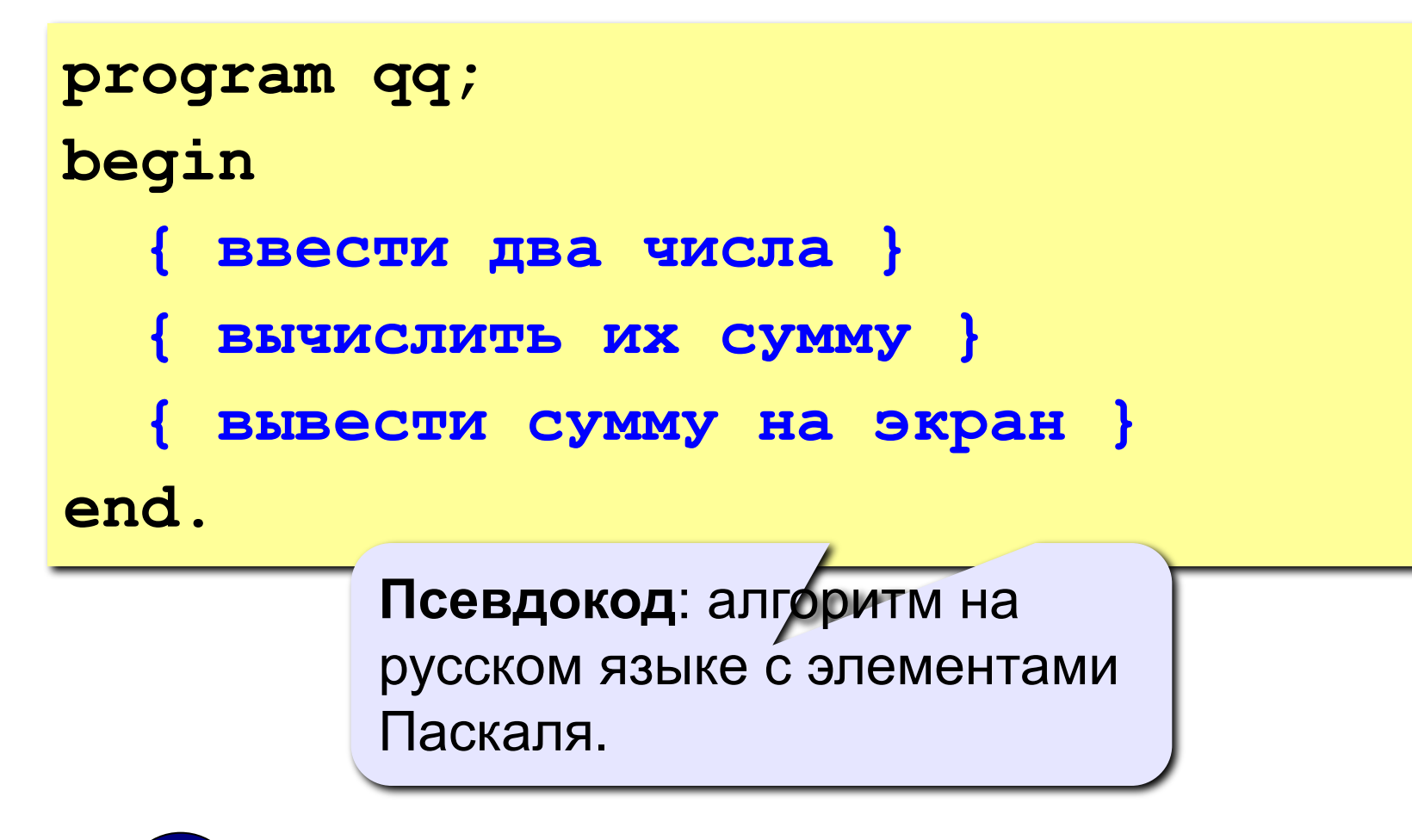

 **Компьютер не может исполнить псевдокод!** !

#### **Переменные**

**Переменная** – это величина, имеющая имя, тип и значение. Значение переменной можно изменять во время работы программы.

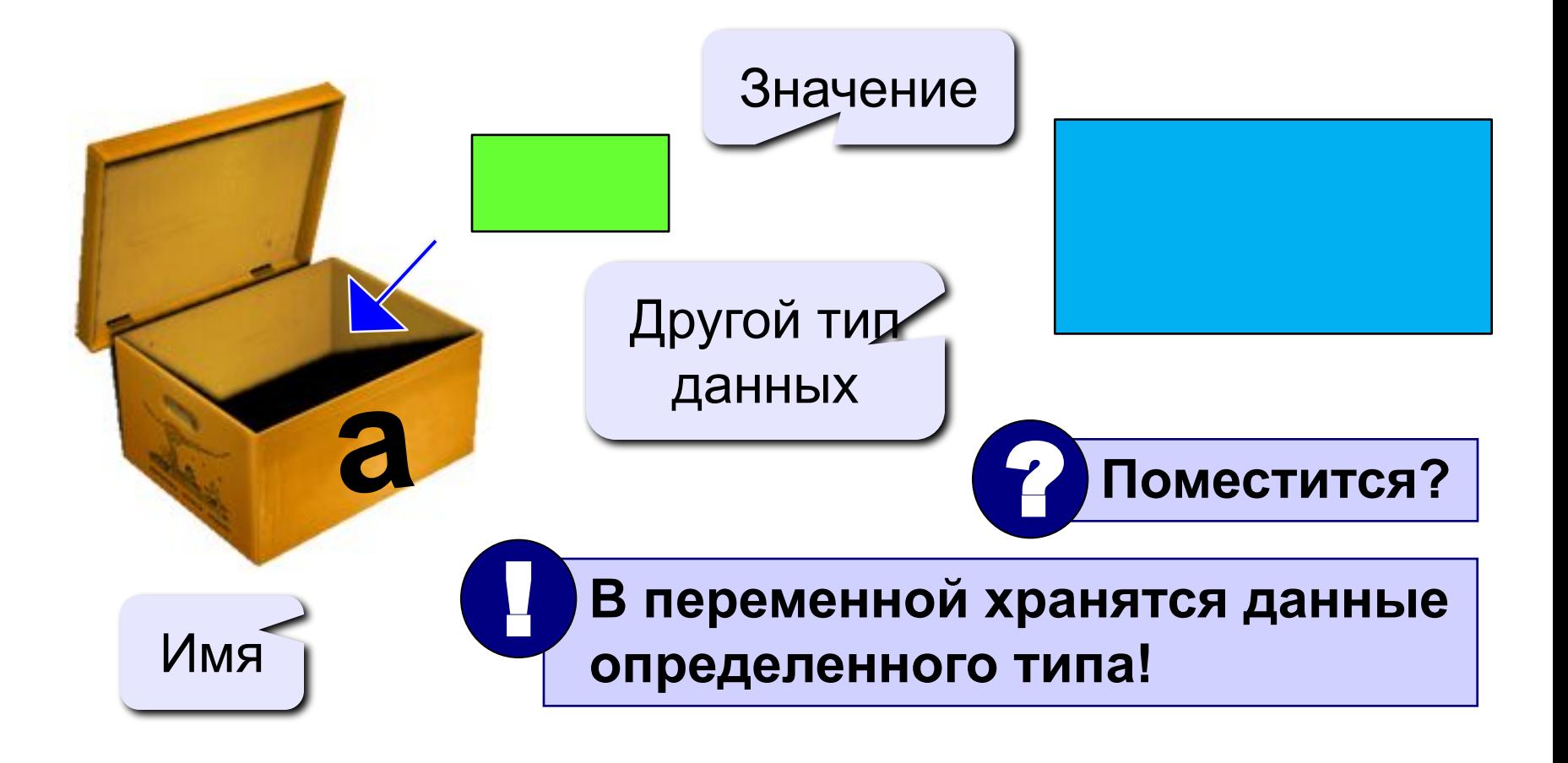

## Имена переменных

#### В именах МОЖНО использовать

• латинские буквы (А-Z)

#### заглавные и строчные буквы не различаются

• цифры

#### имя не может начинаться с цифры

• знак подчеркивания

#### В именах НЕЛЬЗЯ использовать

- русские буквы
- пробелы
- скобки, знаки +, =, !, ? и др.

#### Какие имена правильные??

#### R&B 4Wheel Baca "PesBarbos" **AXby** TU154 [QuQu] ABBA A+B

#### Типы переменных:

- integer { целая }
- real { вещественная }
- и другие...

# Объявление переменных:

variable - переменная

$$
T U \Pi - U \text{C} \Pi \text{D} \text{D}
$$

Выделение

места в памяти

var 
$$
[a, b, c]
$$
: integer;

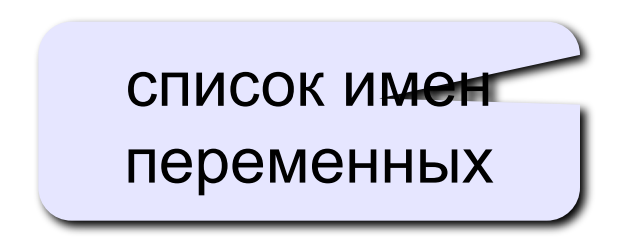

# Как записать значение в переменную?

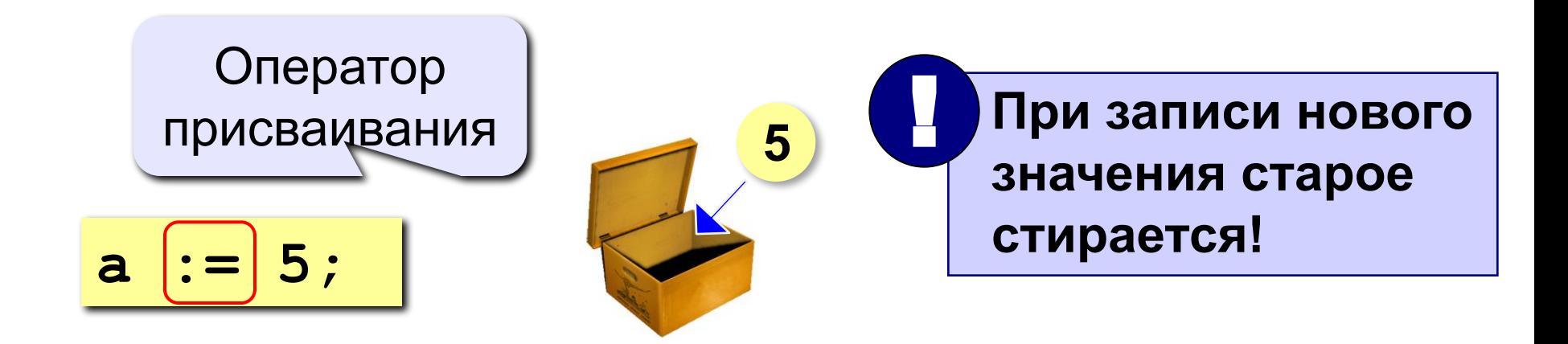

Оператор – это команда языка программирования (инструкция).

Оператор присваивания - это команда для записи нового значения в переменную.

#### **Блок-схема линейного алгоритма**

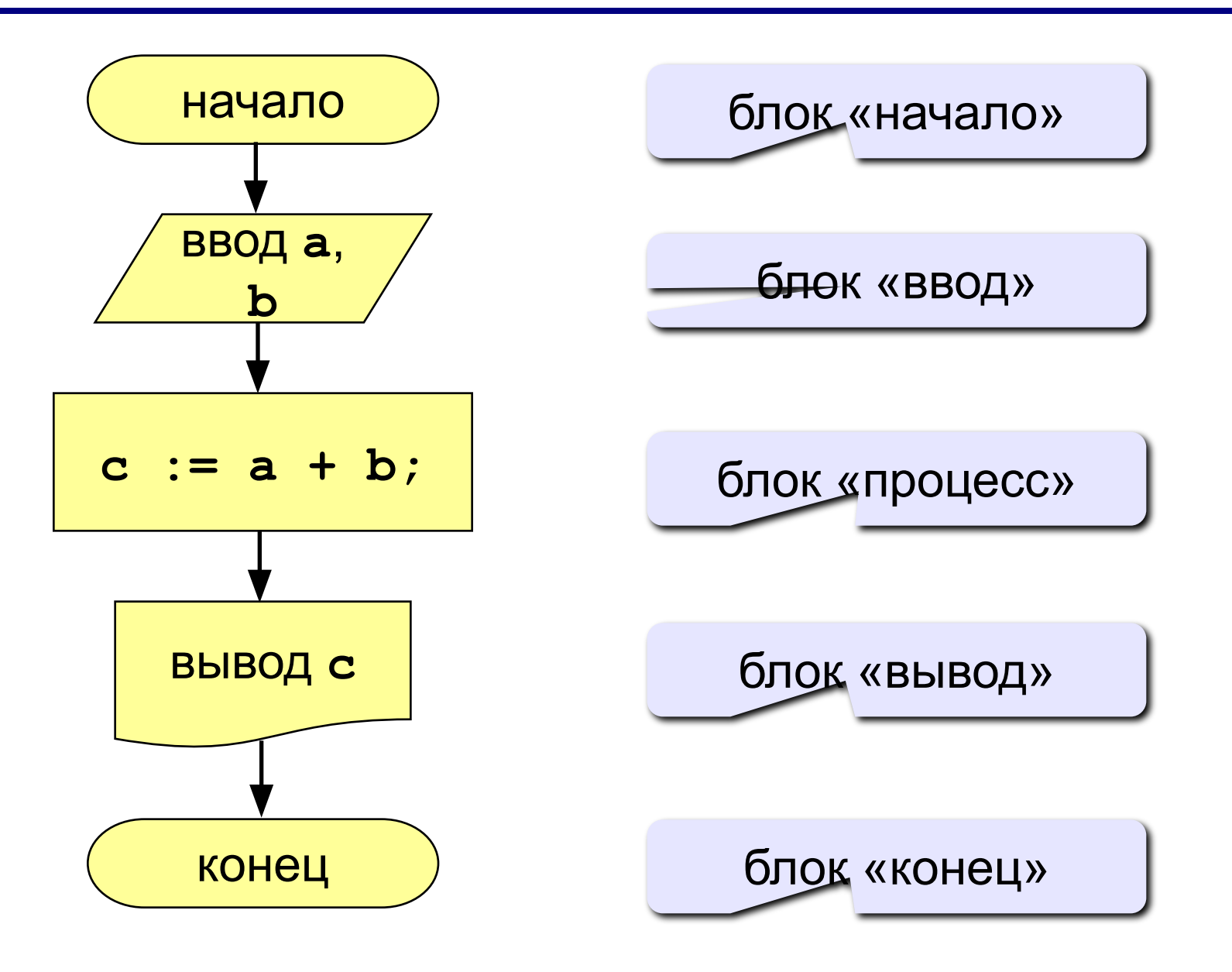

#### Как ввести значение с клавиатуры

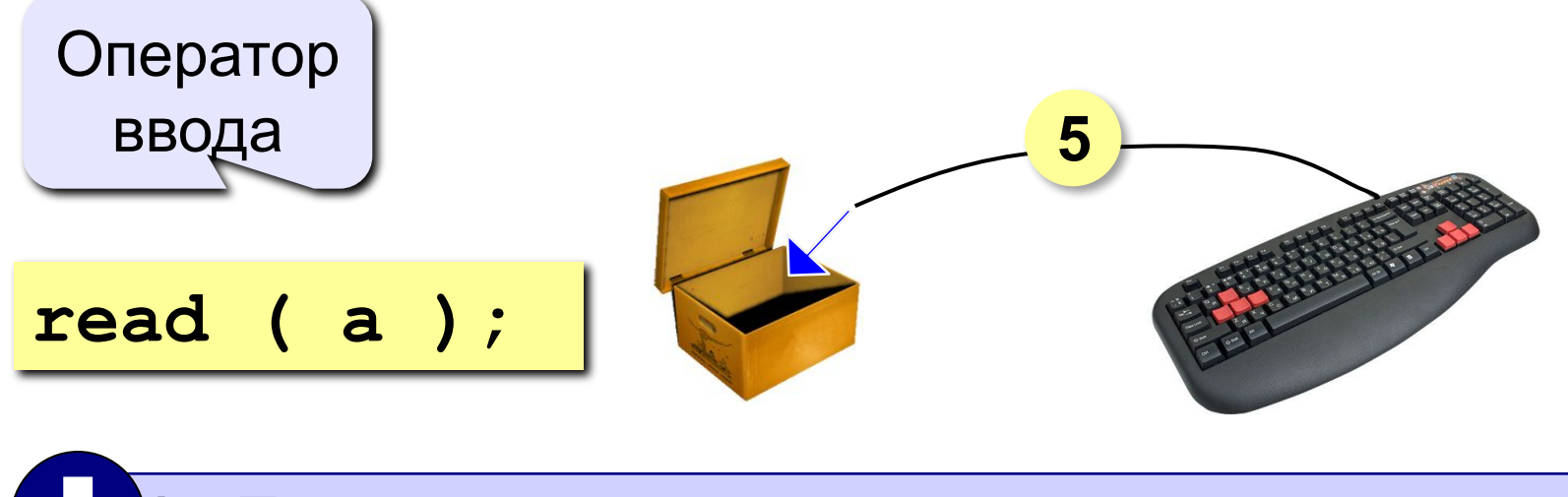

- Программа ждет, пока пользователь введет значение и нажмет Enter.
- $2.1$ Введенное значение записывается в переменную а.

# **Ввод значений двух переменных**

$$
\verb"read (a, b);
$$

Ввод значений двух переменных (через пробел или *Enter*).

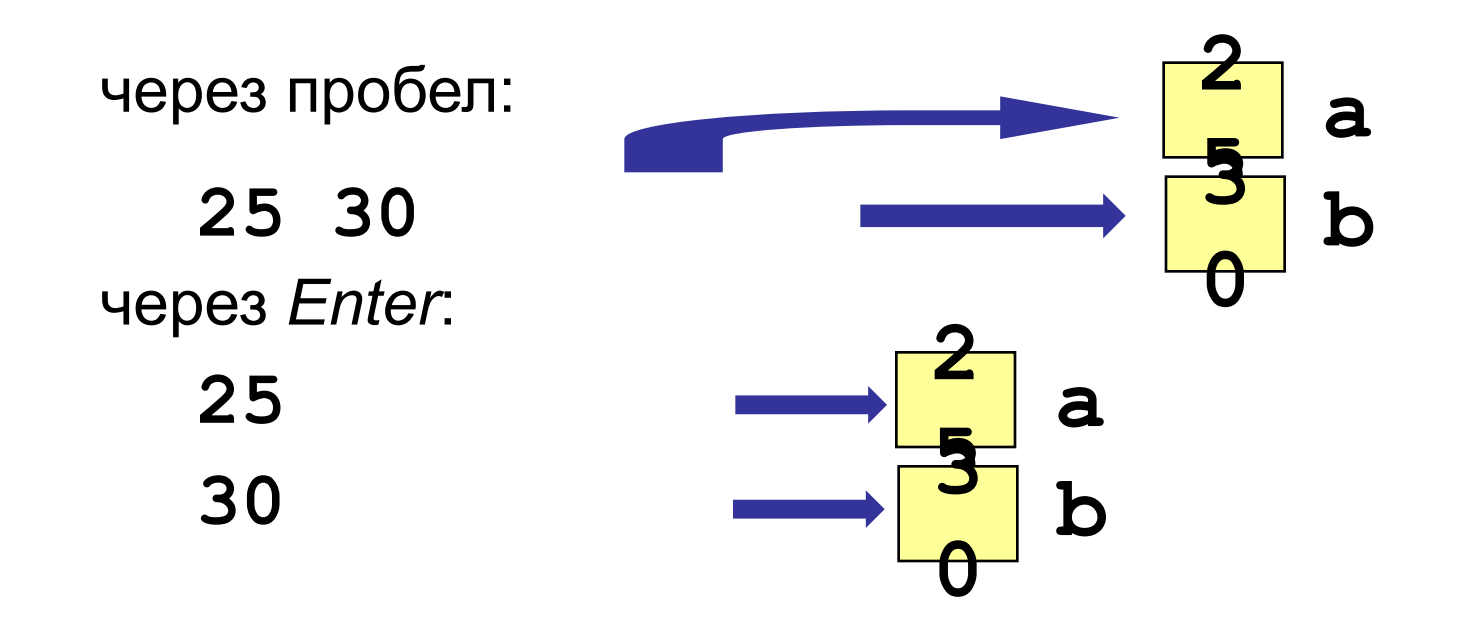

# **Оператор вывода**

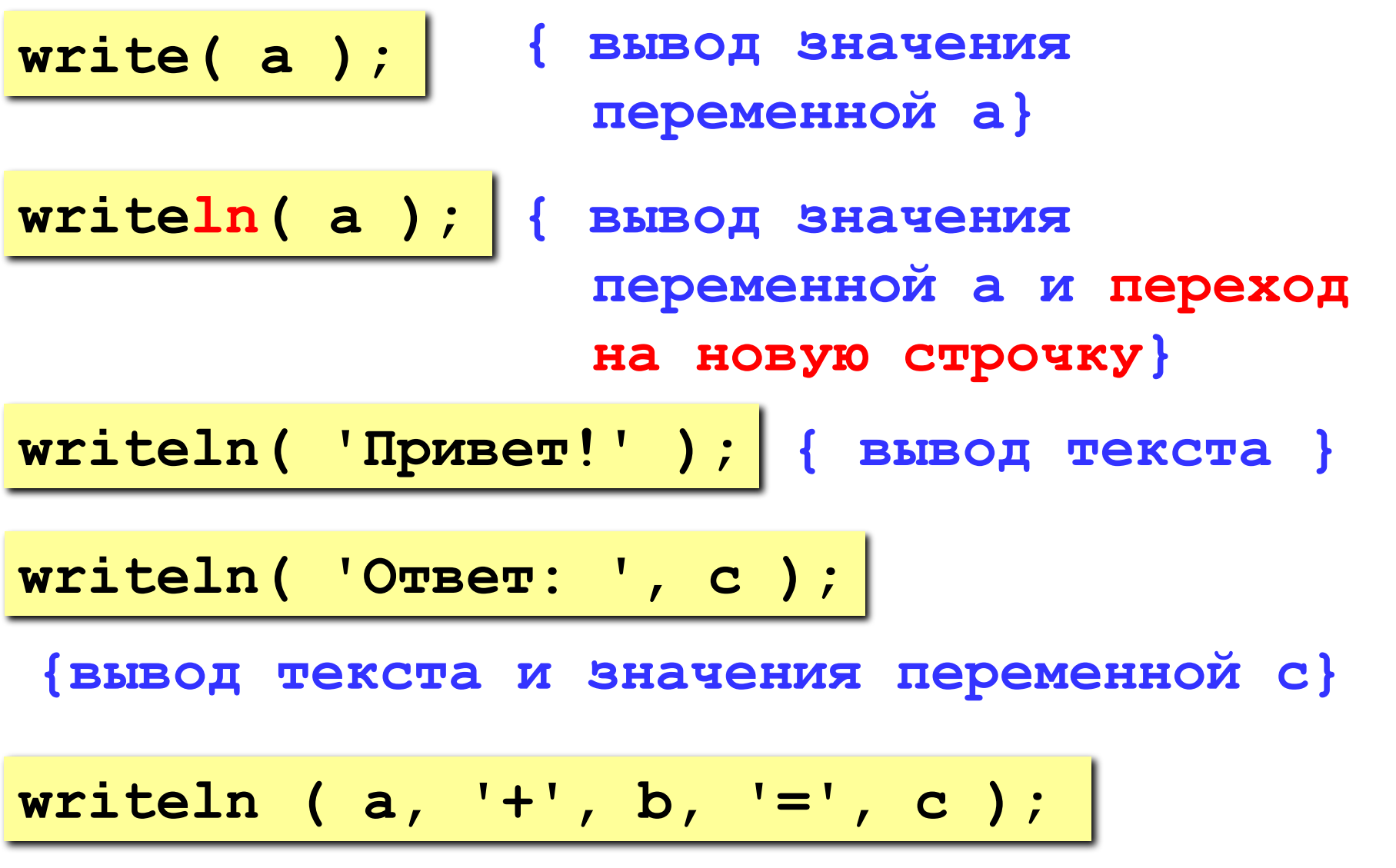

**Задача.** Ввести два целых числа и вывести на экран их сумму.

**Простейшее решение:**

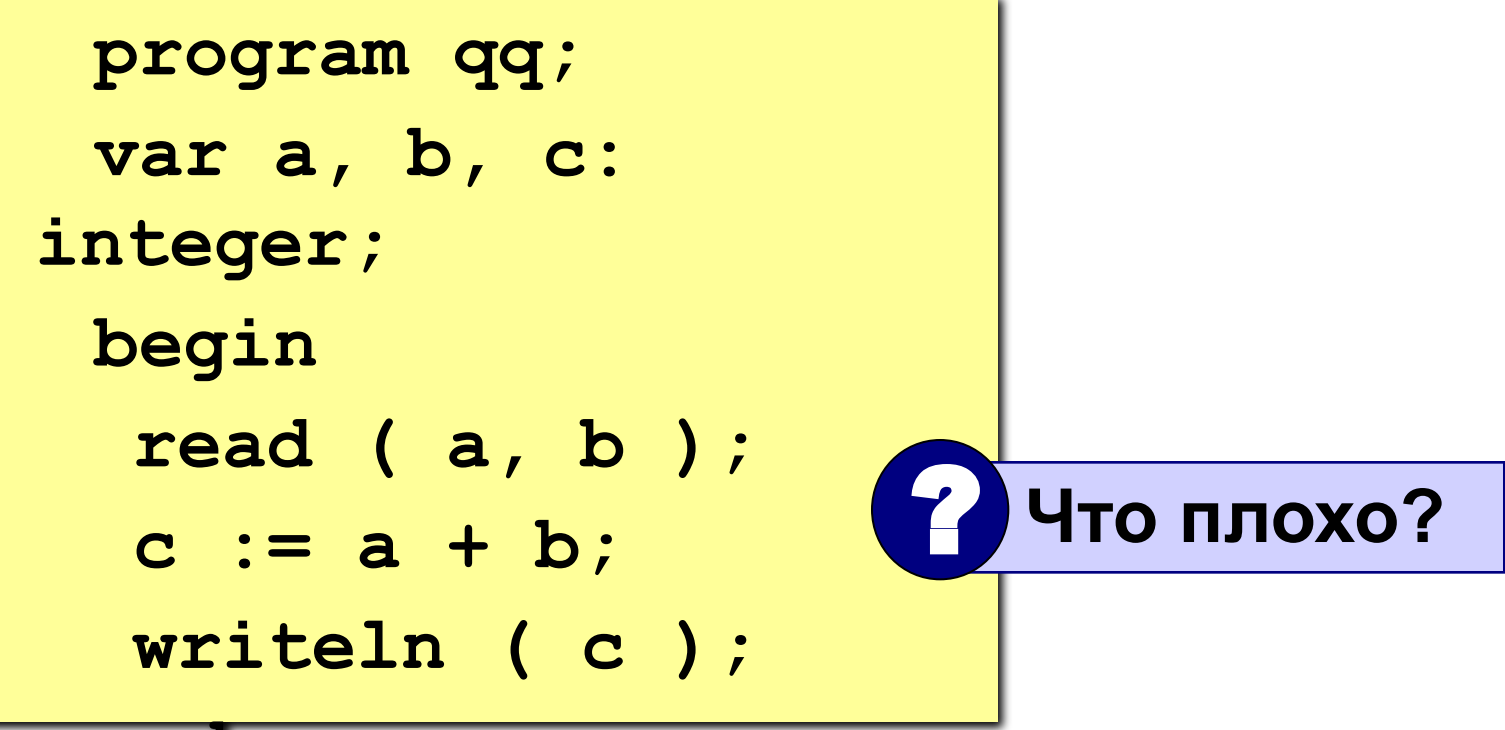

**end.**

```
program qq;
var a, b, c: integer;
begin
 writeln('Введите два целых числа');
 read ( a, b );
 c := a + b;
 writeln ( a, '+', b, '=', c );
end.
```
**Протокол**:

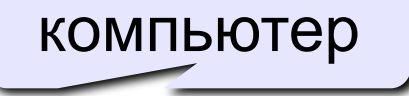

 **Введите два целых числа 25 30 25+30=55** пользователь

#### Как изменить значение переменной?

Пример:

```
program qq;
                               a
                               5\phantom{1}5
var a, b: integer;
begin
                                   D
   a := 5;\mathbf{p}b := a + 2;a := (a + 2) * (b - 3);\overline{\mathbf{7}}b := b + 1;4
end.
                           8
```
- $+$  сложение  $-$  вычитание
- \* умножение / деление

**div** деление нацело (остаток отбрасывается) mod остаток от деления

var a, b: integer; begin  $a := 7*3 - 4;$  $a := a * 5;$  $b := a$  div 10;  $a := a \mod 10$ ; end.

#### Какие операторы неправильные?

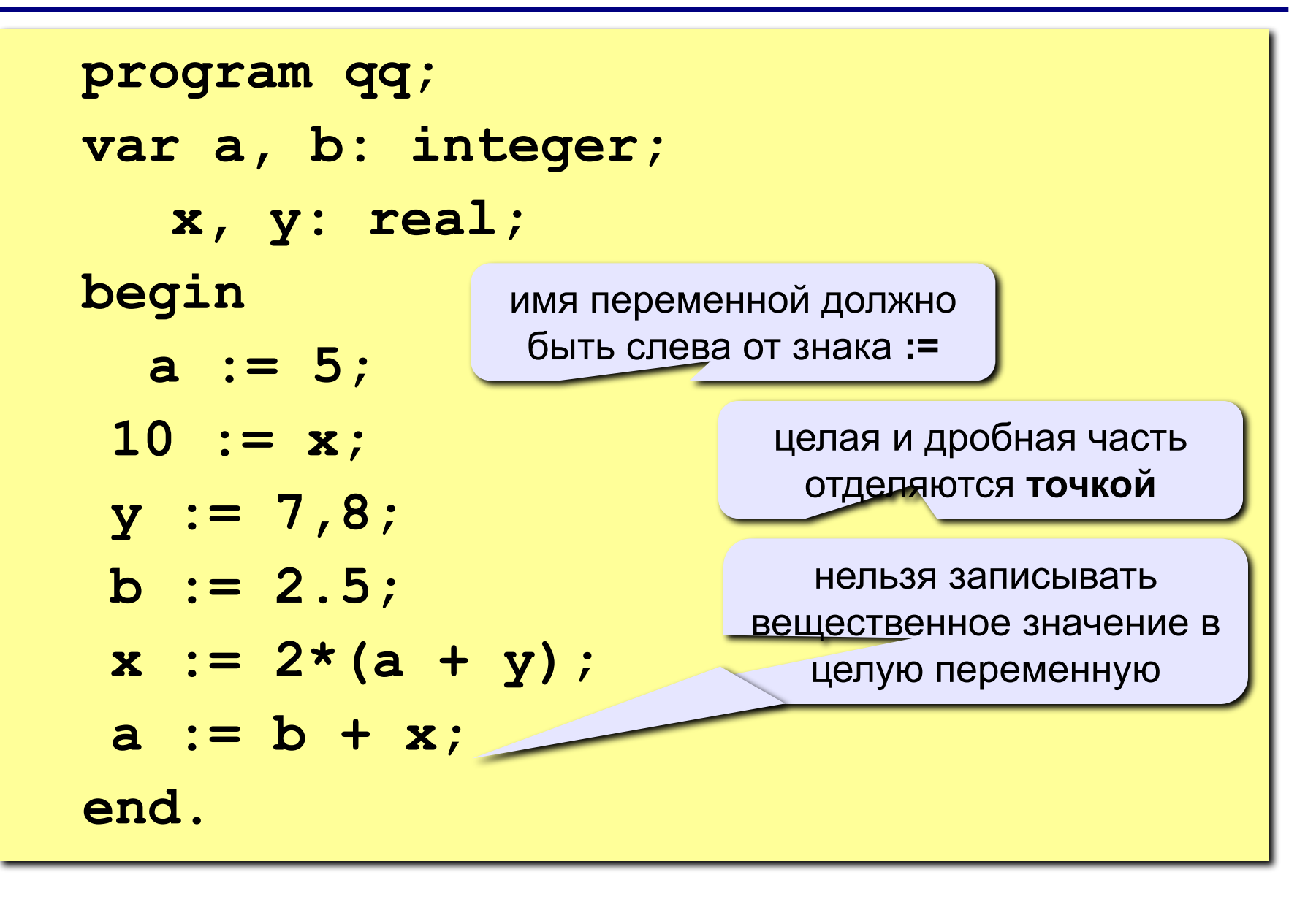

#### Порядок выполнения операций

- 1) вычисление выражений в скобках
- 2) умножение, деление, div, mod слева направо
- $3)$ сложение и вычитание слева направо

1 2 4 5 3 6  $z := (5 * a + c) / a * (b - c) / b;$  $z = \frac{5a+c}{ab}(b-c)$  $x = \frac{5c^2 - d(a+b)}{(c+d)(d-2a)}$ 2 3 5 4 1 10 6 9 87  $x := (5 * c * c - d * (a + b)) / ((c + d) * (d - 2 * a))$ ;

# **program qq; var a, b: integer; begin a := 5; b := a + 2;**  $a := (a + 2)*(b - 3)$ ;  **b := a div 5; a := a mod b; a := a + 1; b := (a + 14) mod 7;**

**end.**

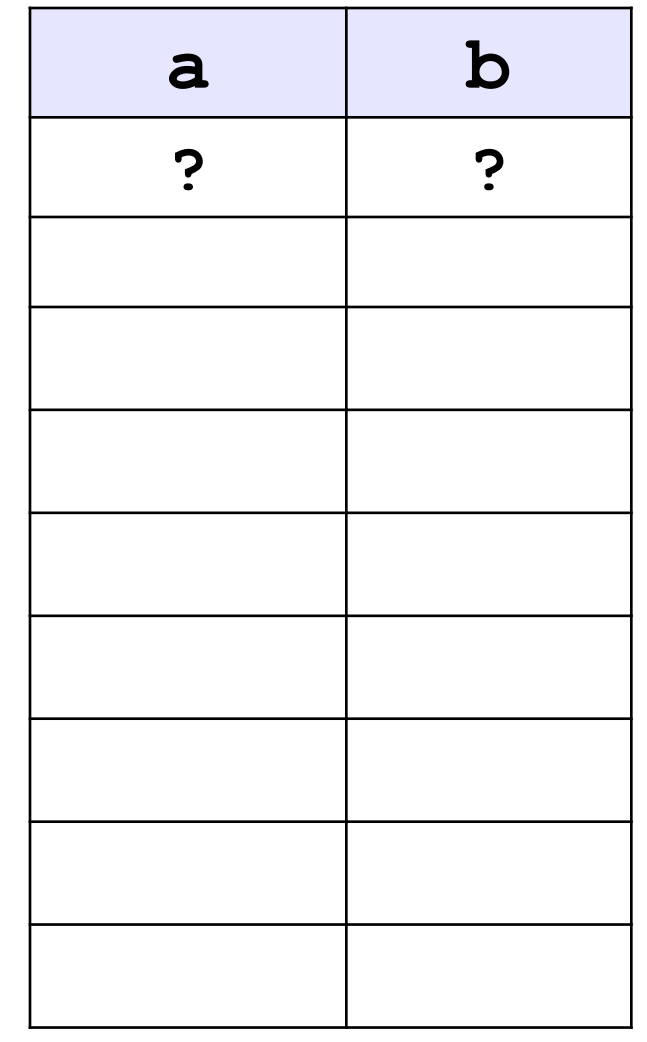

#### **Ручная прокрутка программы**

```
program qq;
var a, b: integer;
begin
   a := 15;

   writeln ( a, b );
   writeln ( a:4, b:4 );
end.
                            15 45
                         1545
            символов
             на число
```
#### **Вывод вещественных чисел**

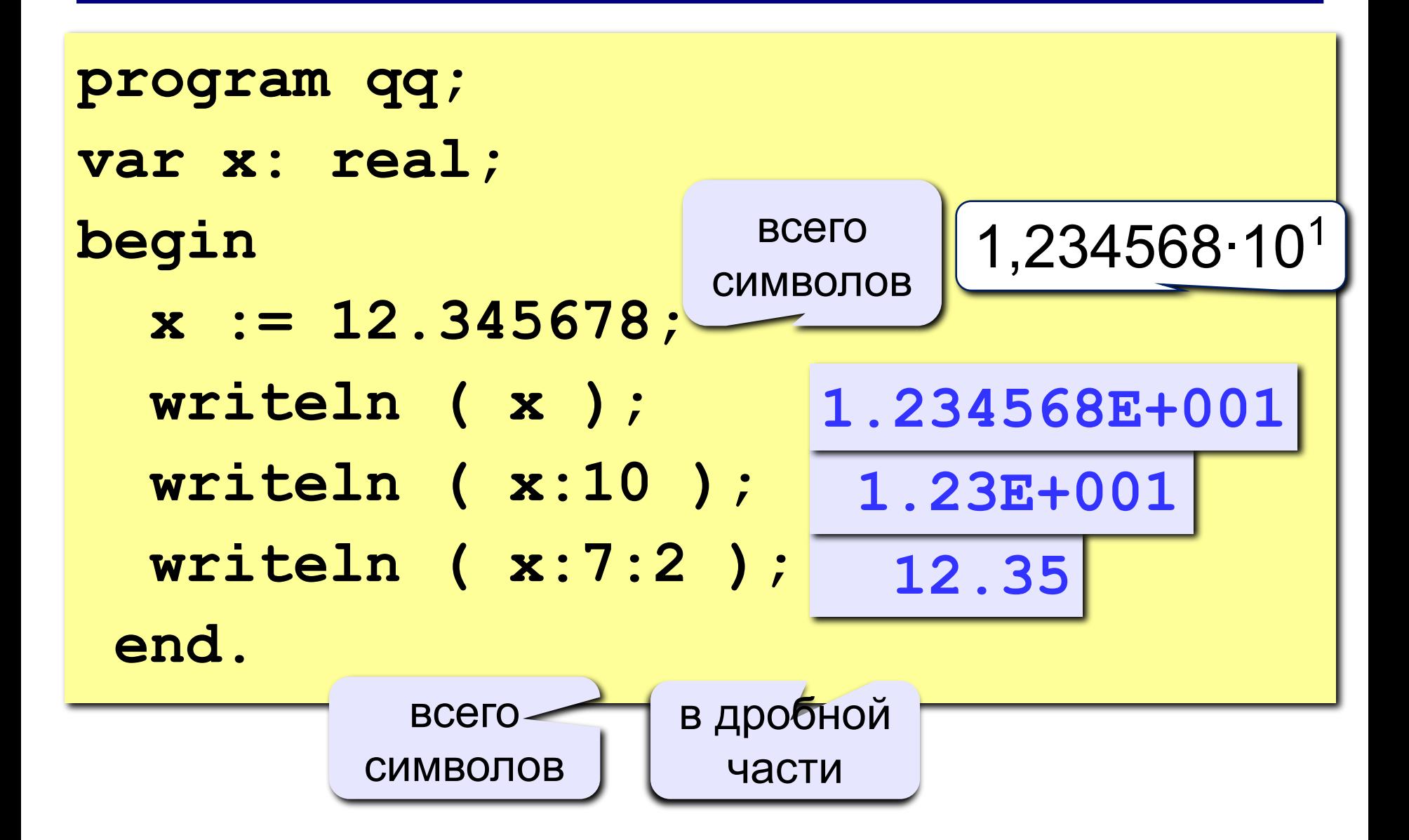

# **Задания**

#### **«4»: Ввести три числа, найти их сумму и произведение.**

 **Пример:**

 **Введите три числа:**

**4 5 7 4+5+7=16 4\*5\*7=140**

#### **«5»: Ввести три числа, найти их сумму, произведение и среднее арифметическое.**

 **Пример:**

 **Введите три числа: 4 5 7 4+5+7=16 4\*5\*7=140 (4+5+7)/3=5.33**

**Программирование на языке Паскаль**

# **Тема 2. Ветвления**

*© К.Ю. Поляков, 2006-2009*

#### **Разветвляющиеся алгоритмы**

**Задача.** Ввести два целых числа и вывести на экран наибольшее из них.

**Идея решения:** надо вывести на экран первое число, если оно больше второго, или второе, если оно больше первого.

**Особенность:** действия исполнителя зависят от некоторых условий (*если … иначе …*).

Алгоритмы, в которых последовательность шагов зависит от выполнения некоторых условий, называются **разветвляющимися.**

### Вариант 1. Блок-схема

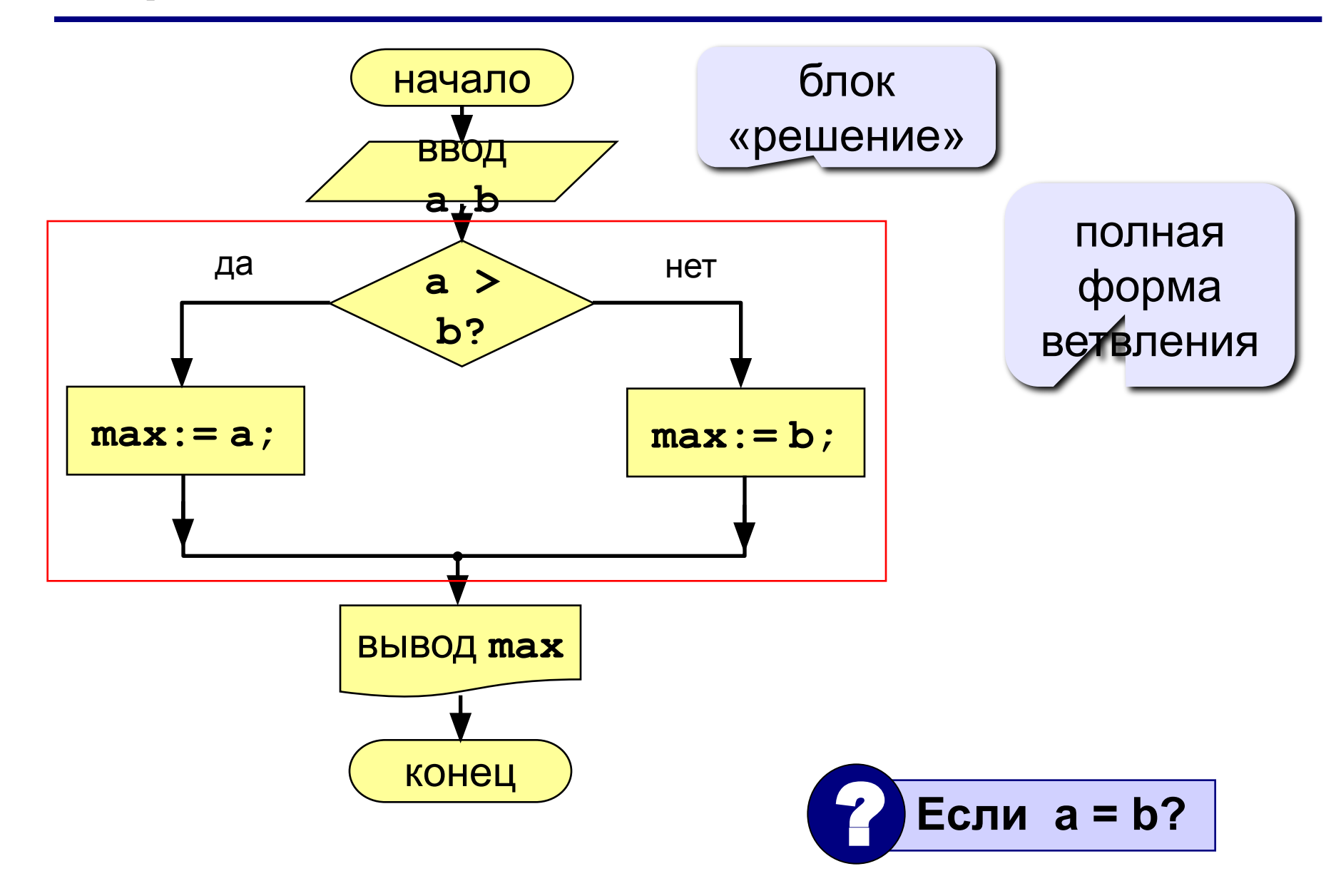

# **Вариант 1. Программа**

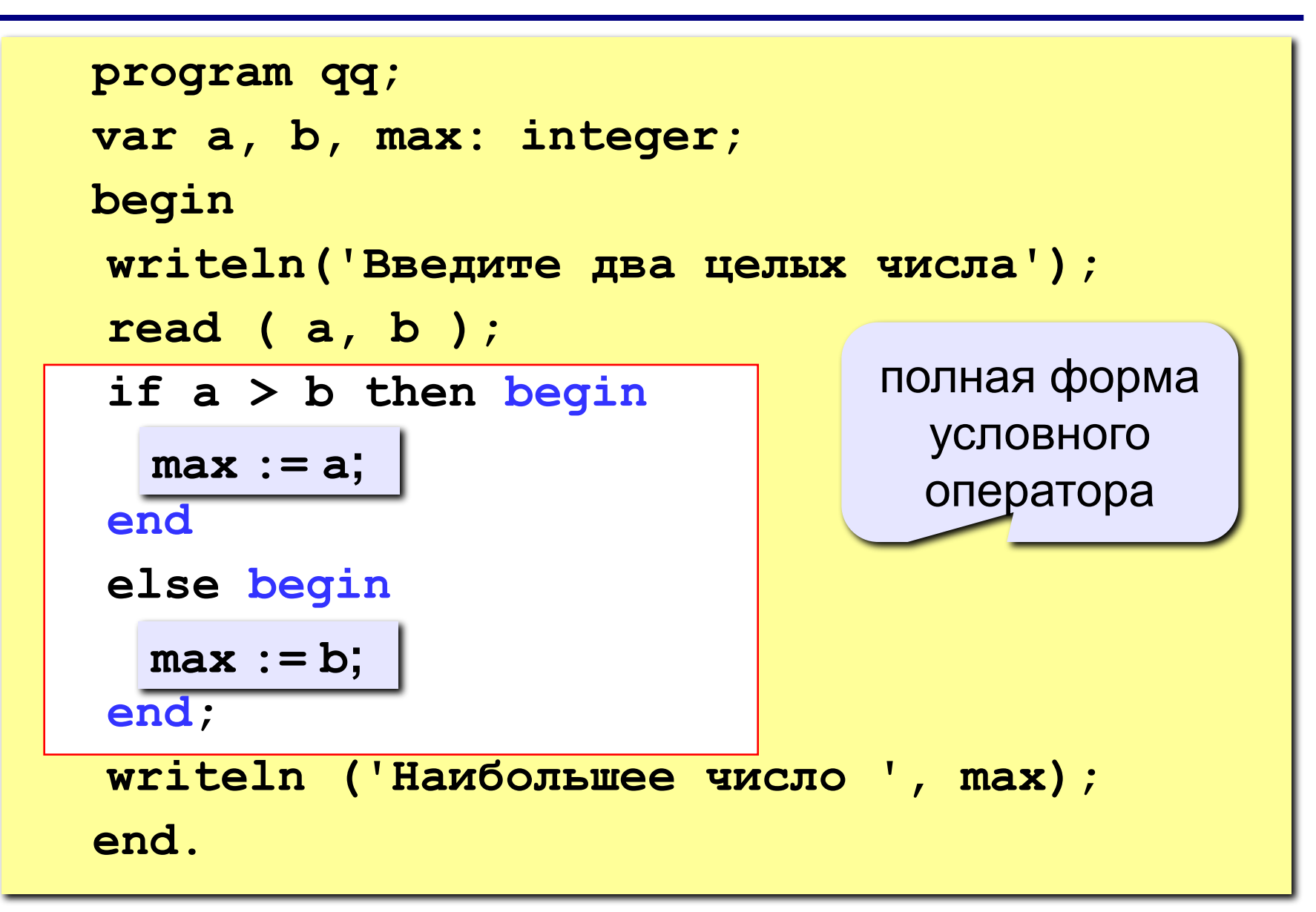

```
if <ycловие> then begin
  {что делать, если условие верно}
end
else begin
  {что делать, если условие неверно}
end;
```
#### Особенности:

- перед else HE ставится точка с запятой
- вторая часть  $(eIse...)$  может отсутствовать (неполная форма)
- если в блоке один оператор, можно убрать слова begin u end

#### Что неправильно?

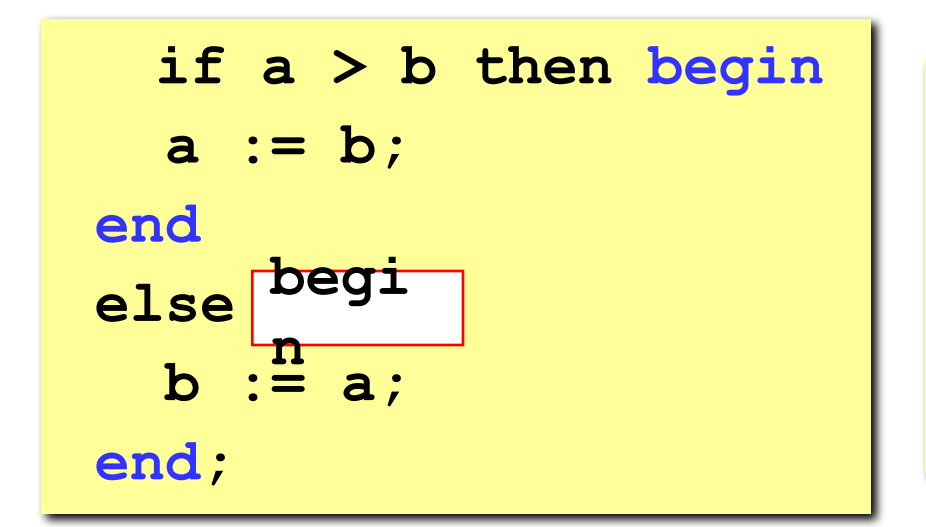

#### Вариант 2. Блок-схема

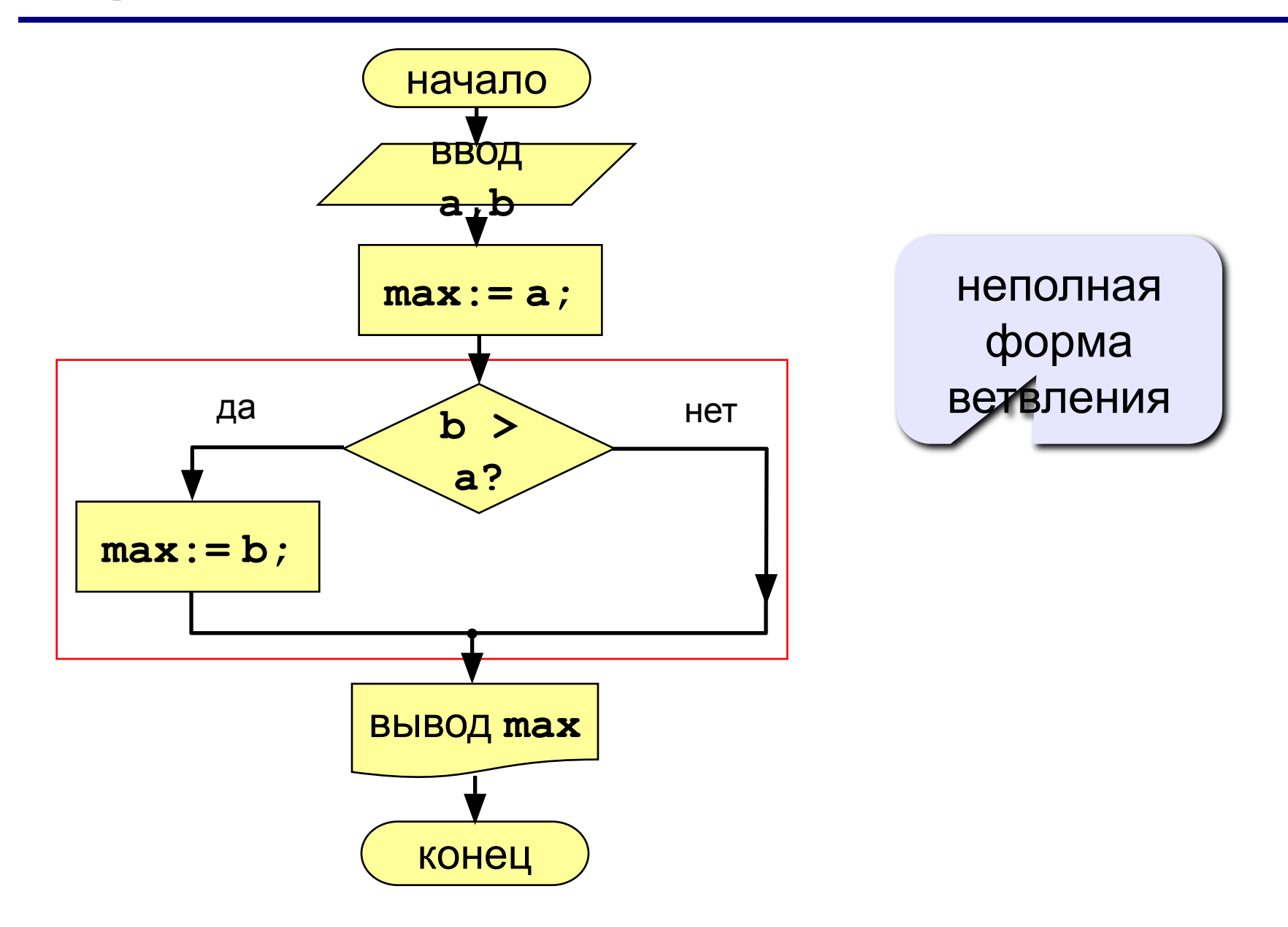

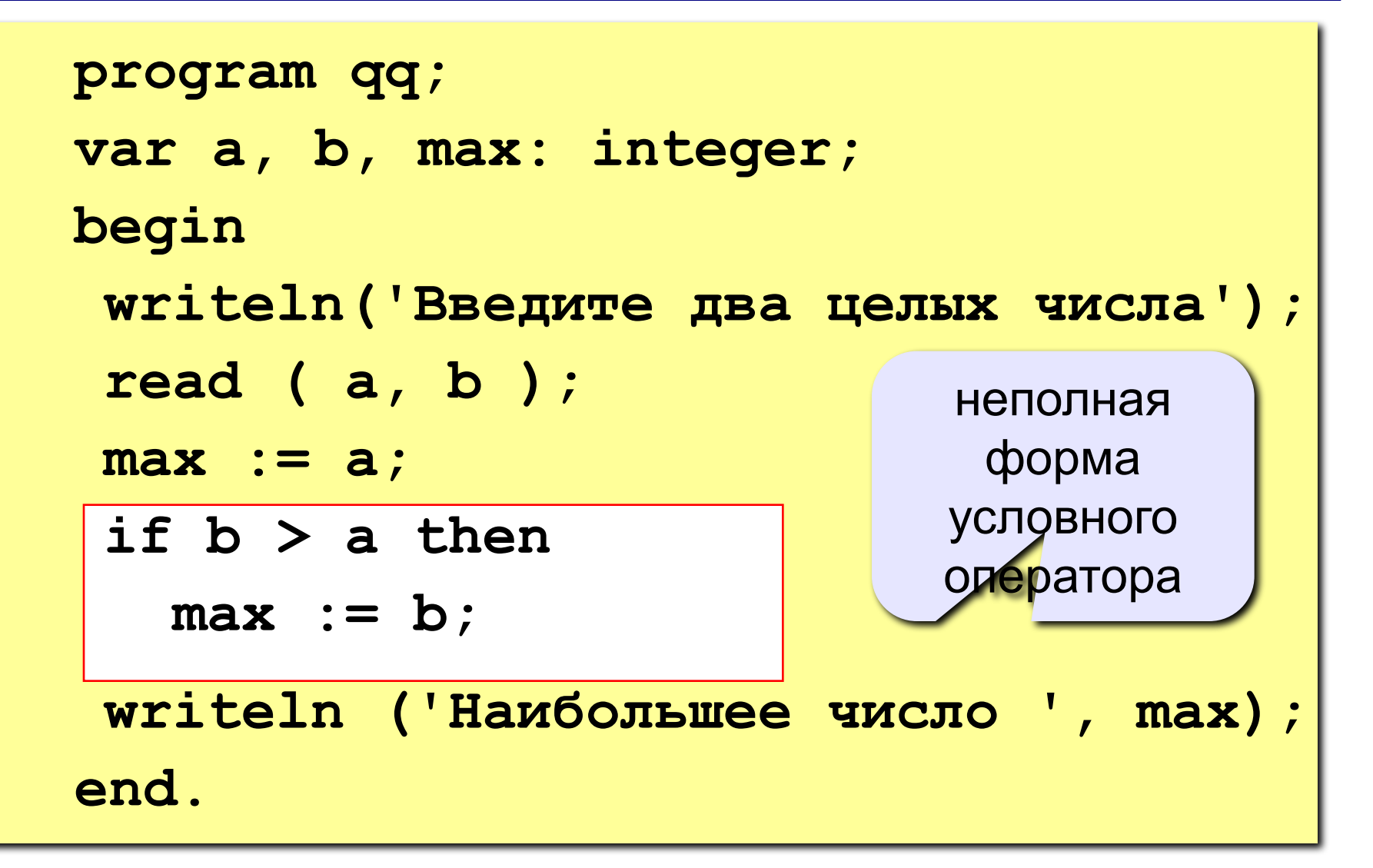

```
program qq;
  var a, b, max: integer;
  begin
    writeln('Введите два целых числа');
    read ( a, b );
    max := b;
\left| \text{if } a > b \right| then
<u> and</u> ???
    writeln ('Наибольшее число ', max);
  end.
       max := a;
       a > b
```
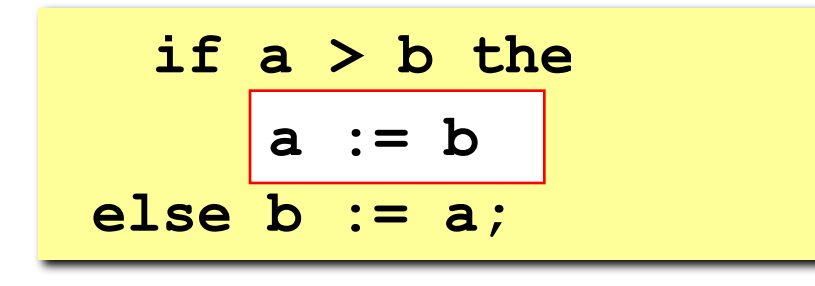

if 
$$
a > b
$$
 then begin  
\n $a := b;$   
\nend  
\nelse  $b := a;$ 

if 
$$
a > b
$$
 then  

$$
a := b
$$
  
else  $b := a$ ;

### **Задания**

#### **«4»: Ввести три числа и найти наибольшее из них.**

 **Пример:**

**Введите три числа:**

**4 15 9**

**Наибольшее число 15**

#### **«5»: Ввести пять чисел и найти наибольшее из них.**

 **Пример:**

 **Введите пять чисел:**

**4 15 9 56 4**

**Наибольшее число 56**

**Программирование на языке Паскаль**

# **Тема 3. Сложные условия**

*© К.Ю. Поляков, 2006-2009*

**Задача.** Фирма набирает сотрудников от 25 до 40 лет включительно. Ввести возраст человека и определить, подходит ли он фирме (вывести ответ «подходит» или «не подходит»).

**Особенность:** надо проверить, выполняются ли два условия одновременно.

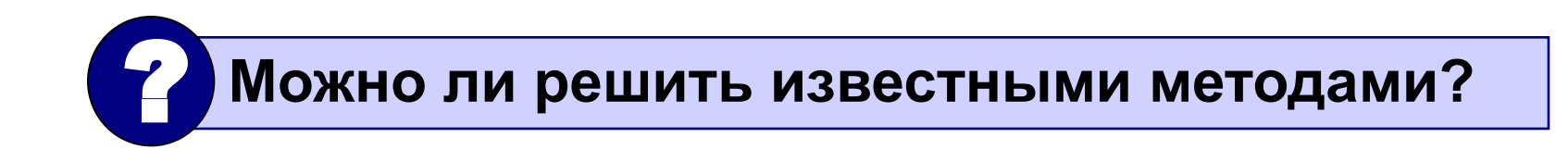

### **Вариант 1. Алгоритм**

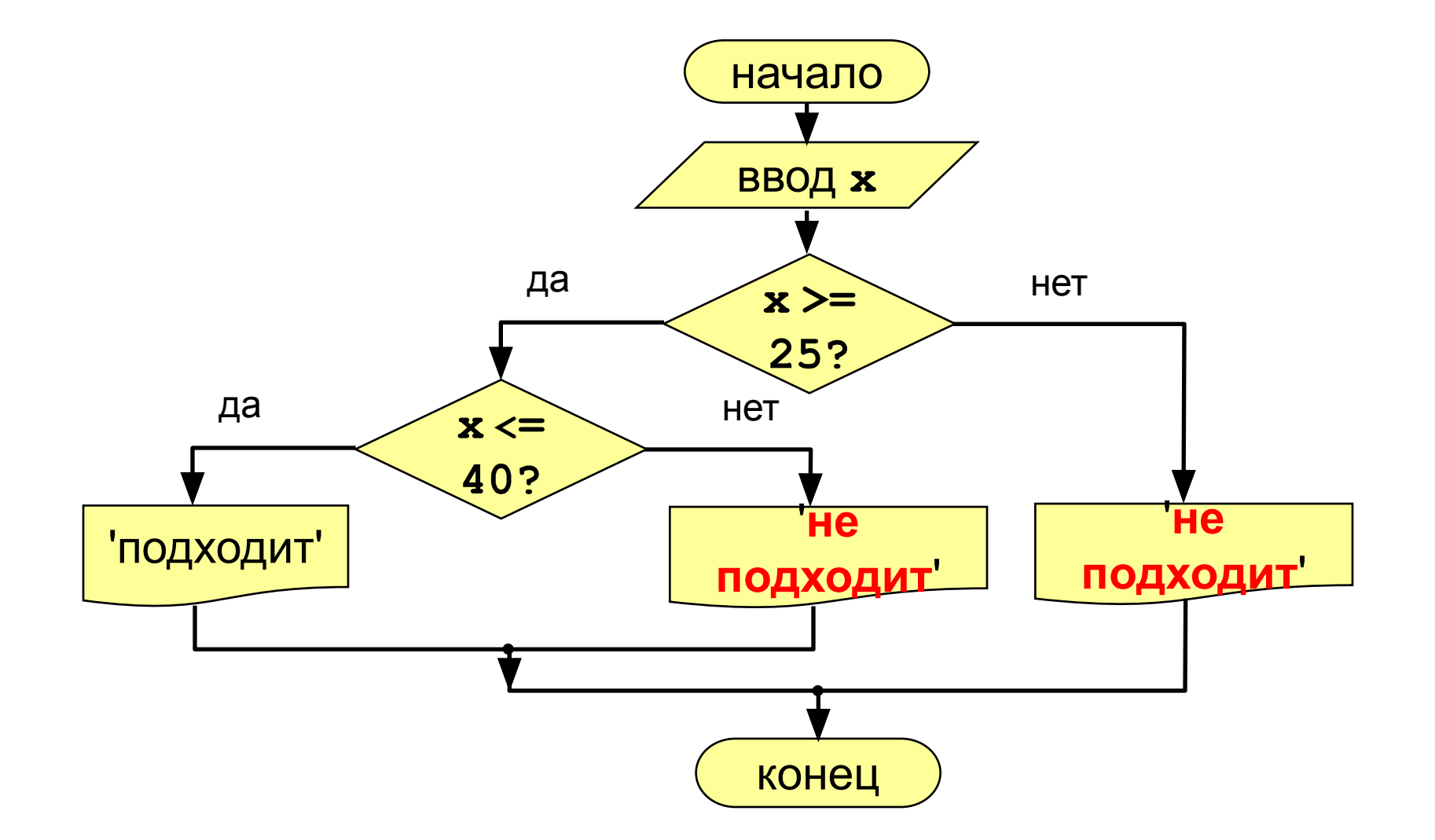

#### **Вариант 1. Программа**

```
program qq;
var x: integer;
begin
 writeln('Введите возраст');
  read ( x );
 if x >= 25 then
    if x <= 40 then
         writeln ('Подходит')
    else writeln ('Не подходит')
  else
    writeln ('Не подходит');
```
**end.**

#### Вариант 2. Алгоритм

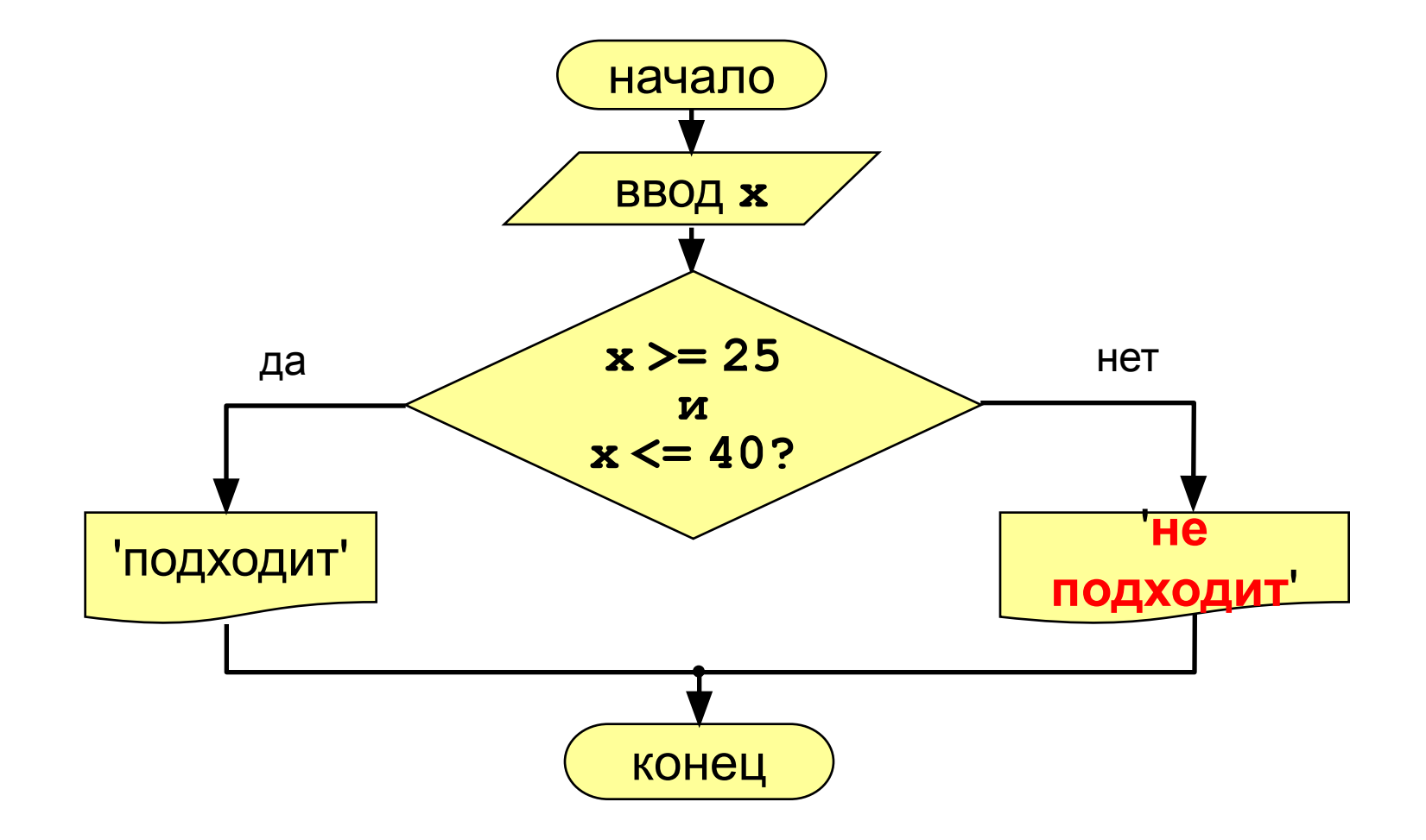

```
сложное 
                                  условие
program qq;
var x: integer;
begin
 writeln('Введите возраст');
  read ( x );
 if (x > = 25) and (x < = 40) then
       writeln ('Подходит')
  else writeln ('Не подходит')
end.
```
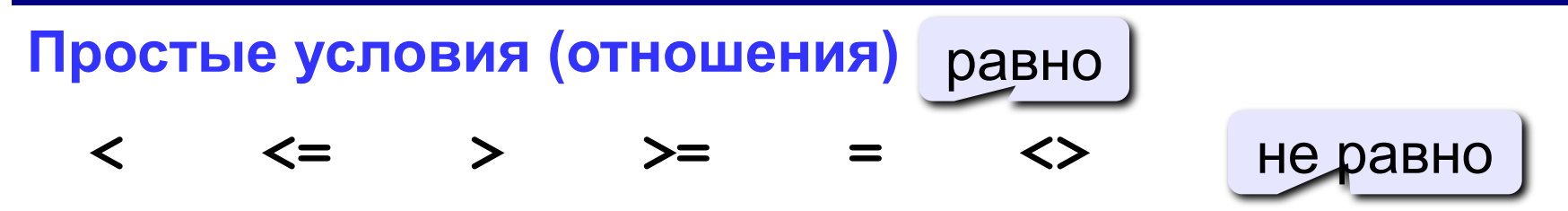

Сложное условие - это условие, состоящее из нескольких простых условий (отношений), связанных с помощью логических операций:

- $not$  HE (отрицание, инверсия)
- and И (логическое умножение, конъюнкция, одновременное выполнение условий)
- ог ИЛИ (логическое сложение, дизъюнкция, выполнение хотя бы одного из условий)
- хог исключающее ИЛИ (выполнение только одного из двух условий, но не обоих)

### Сложные условия

#### Порядок выполнения (приоритет = старшинство)

- выражения в скобках
- not
- and
- · or, xor
- $\bullet$  <, <=, >, >=, =, <>

Особенность - каждое из простых условий обязательно заключать в скобки.

#### Пример

 $6\qquad 2$  $\mathbf 1$ 5 if not  $(a > b)$  or  $(c < b)$  and  $(b < b)$  a) then begin end

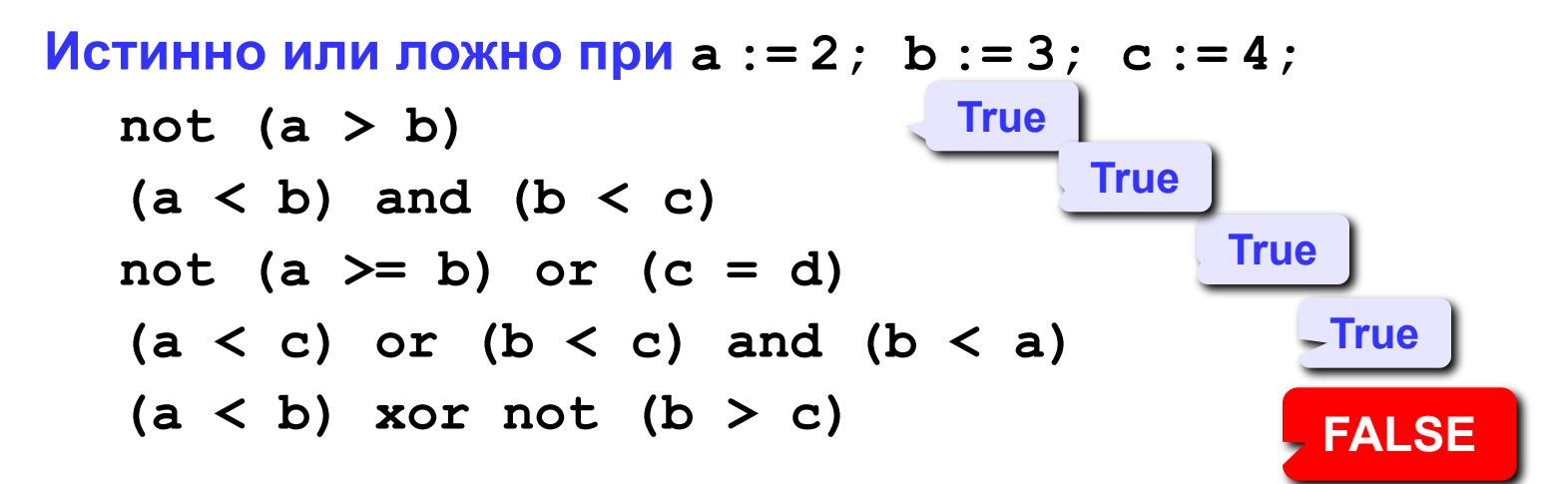

Для каких значений Х истинны условия:

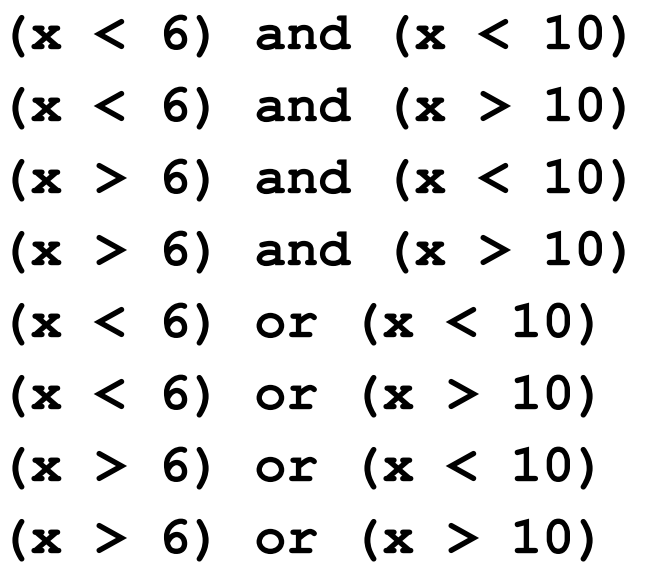

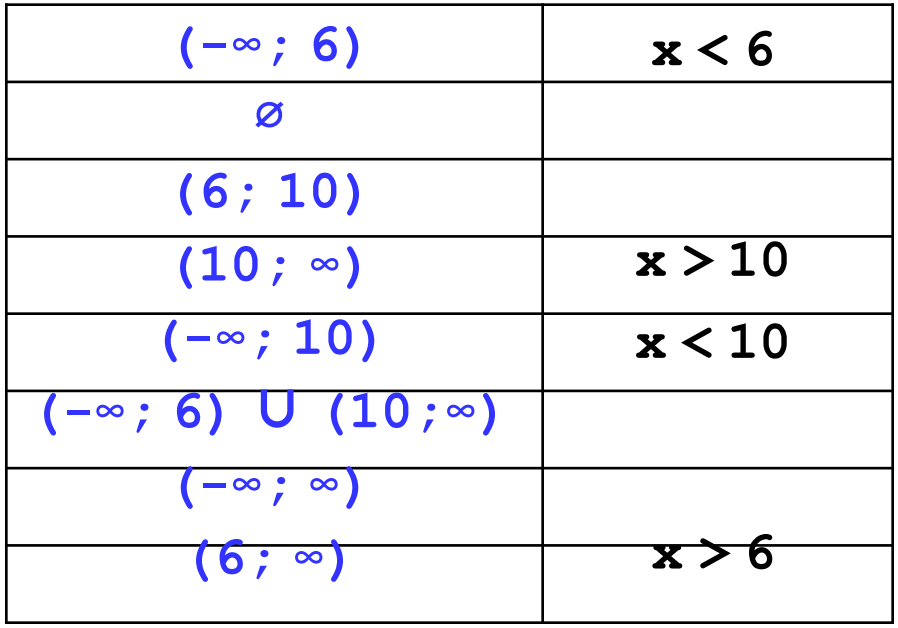

### **Задания**

**«4»: Ввести номер месяца и вывести название времени года.**

 **Пример:**

**Введите номер месяца:**

**4**

**весна**

**«5»: Ввести возраст человека (от 1 до 150 лет) и вывести его вместе с последующим словом «год», «года» или «лет».**

 **Пример:**

**Введите возраст: Введите возраст: 24 57 Вам 24 года Вам 57 лет**

**Программирование на языке Паскаль**

# **Тема 4. Циклы**

*© К.Ю. Поляков, 2006-2009*

**Цикл** – это многократное выполнение одинаковой последовательности действий.

- цикл с **известным** числом шагов
- цикл с **неизвестным** числом шагов (цикл с условием)
- **Задача.** Вывести на экран 5 раз слово «Привет».
- **Особенность:** одинаковые действия выполняются 5 раз.

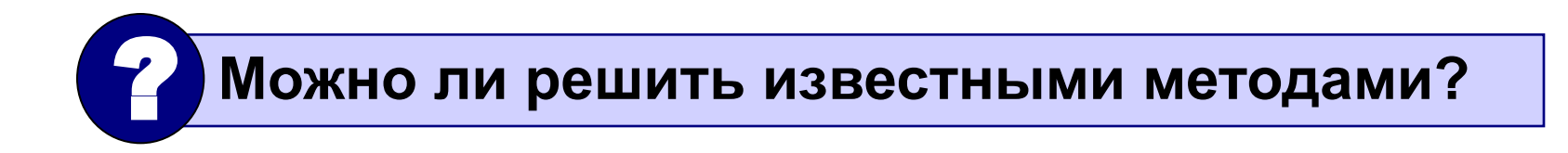

```
program qq;
begin
  writeln('Привет'); 
  writeln('Привет'); 
  writeln('Привет'); 
  writeln('Привет'); 
  writeln('Привет'); 
end.
```
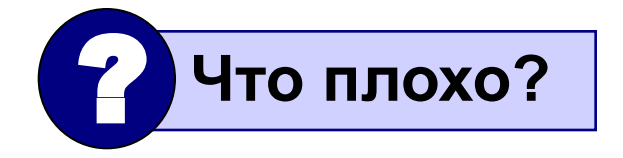

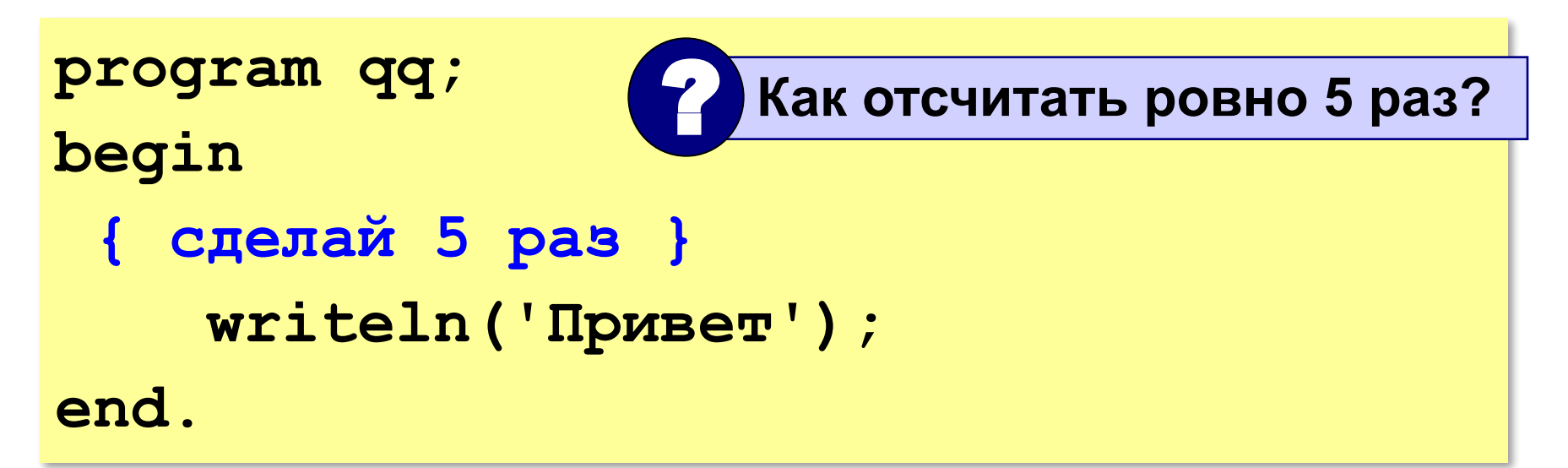

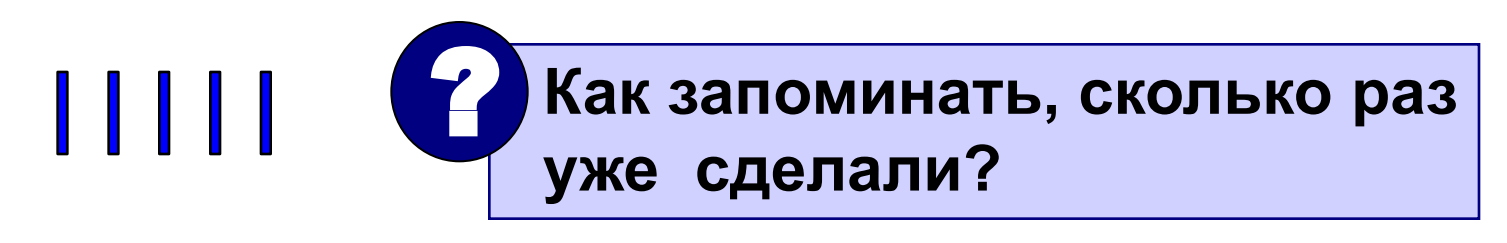

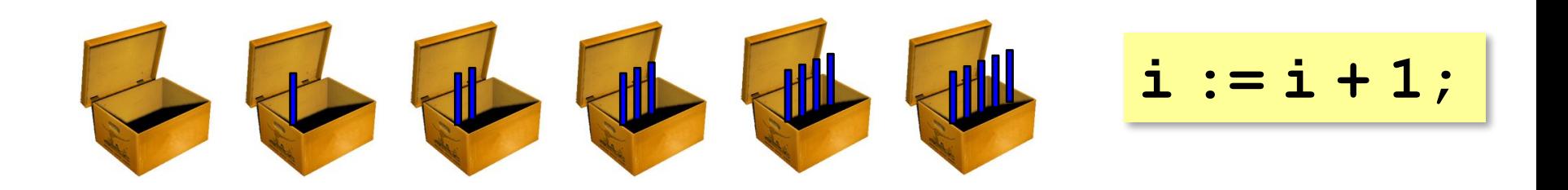

# Алгоритм

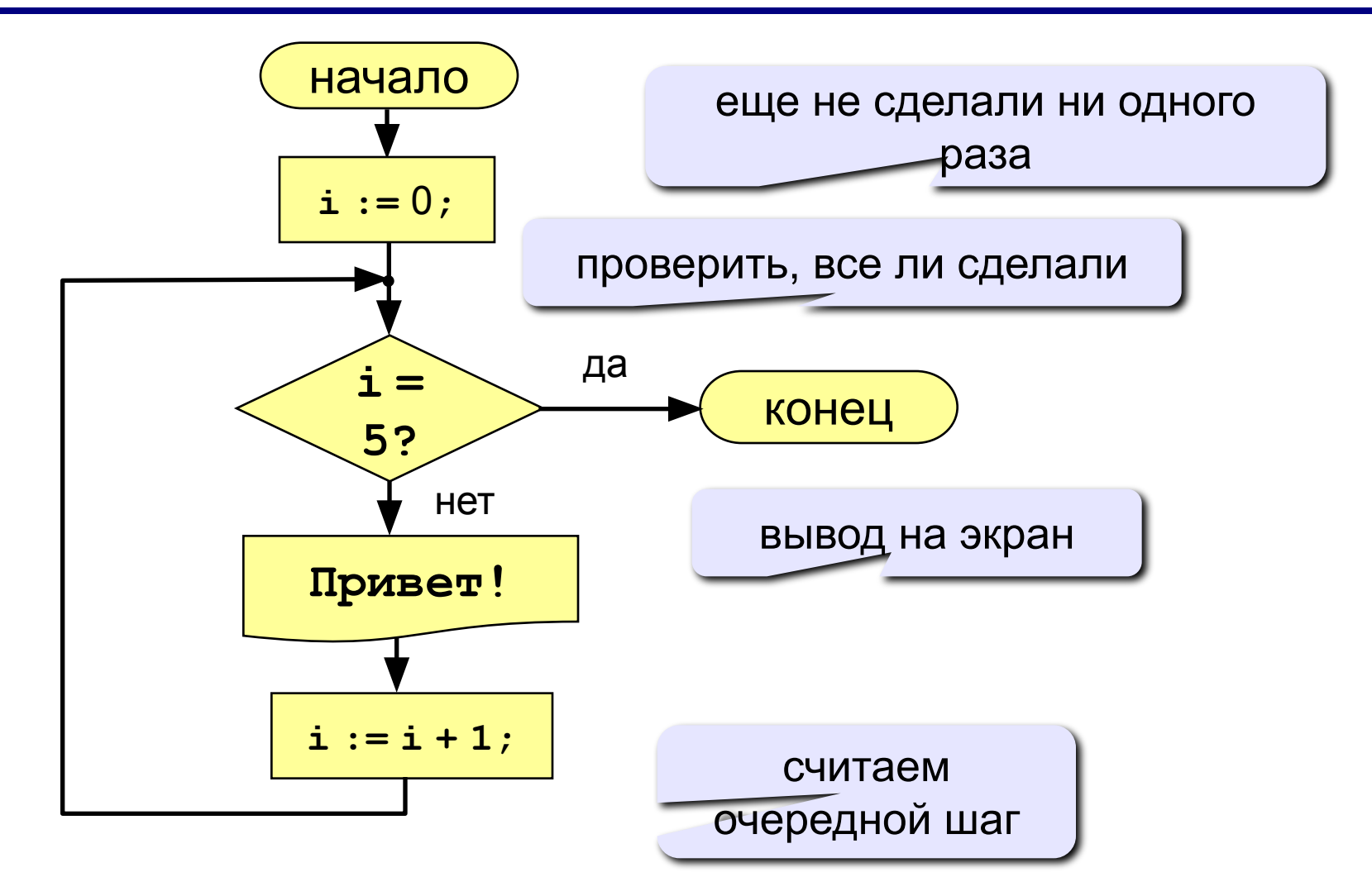

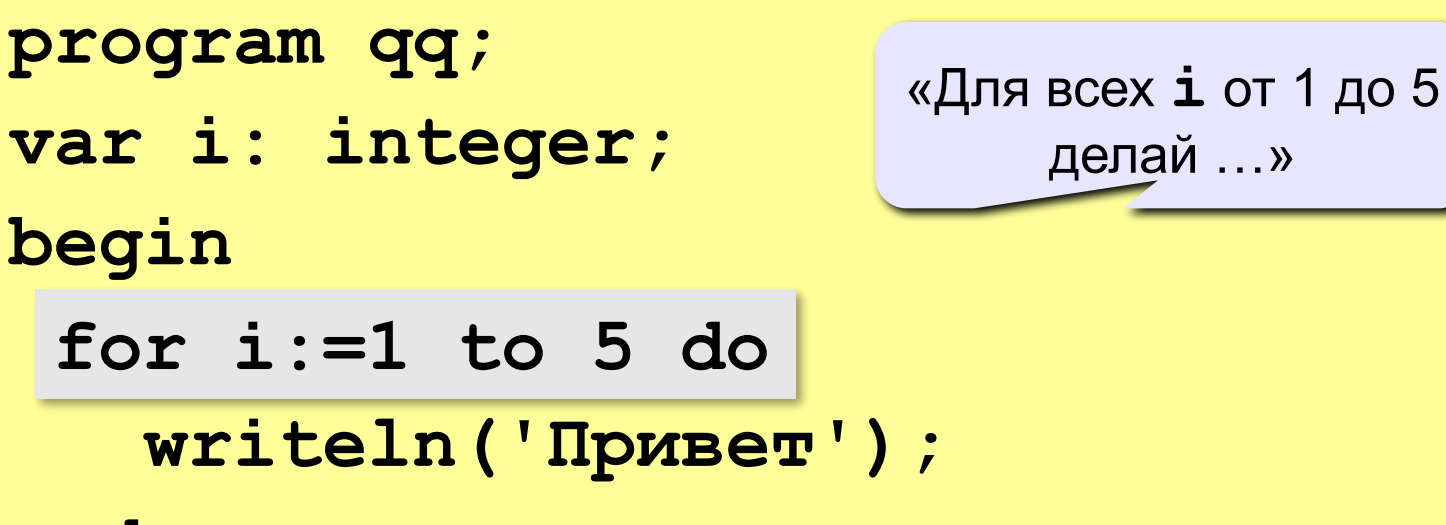

end.

Если в цикле более одного оператора:

```
for i := 1 to 5 do begin
  Write ('Привет');
  Writeln(', Bacx!');
end;
```
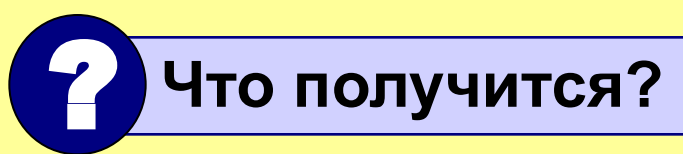

**Задача.** Вывести на экран квадраты и кубы целых чисел от 1 до 8 (от **a** до **b**).

**Особенность:** одинаковые действия выполняются 8 раз.

? **Можно ли решить известными методами?**

```
i := 1; { очередное число }
```

```
i2 := i*i; { его квадрат }
```

```
i3 := i2*i; { куб }
```

```
writeln(i:4, i2:4, i3:4);
```

```
i := 2;
```
**... А если начальное и конечное значения вводятся с клавиатуры?** ?

# Алгоритм

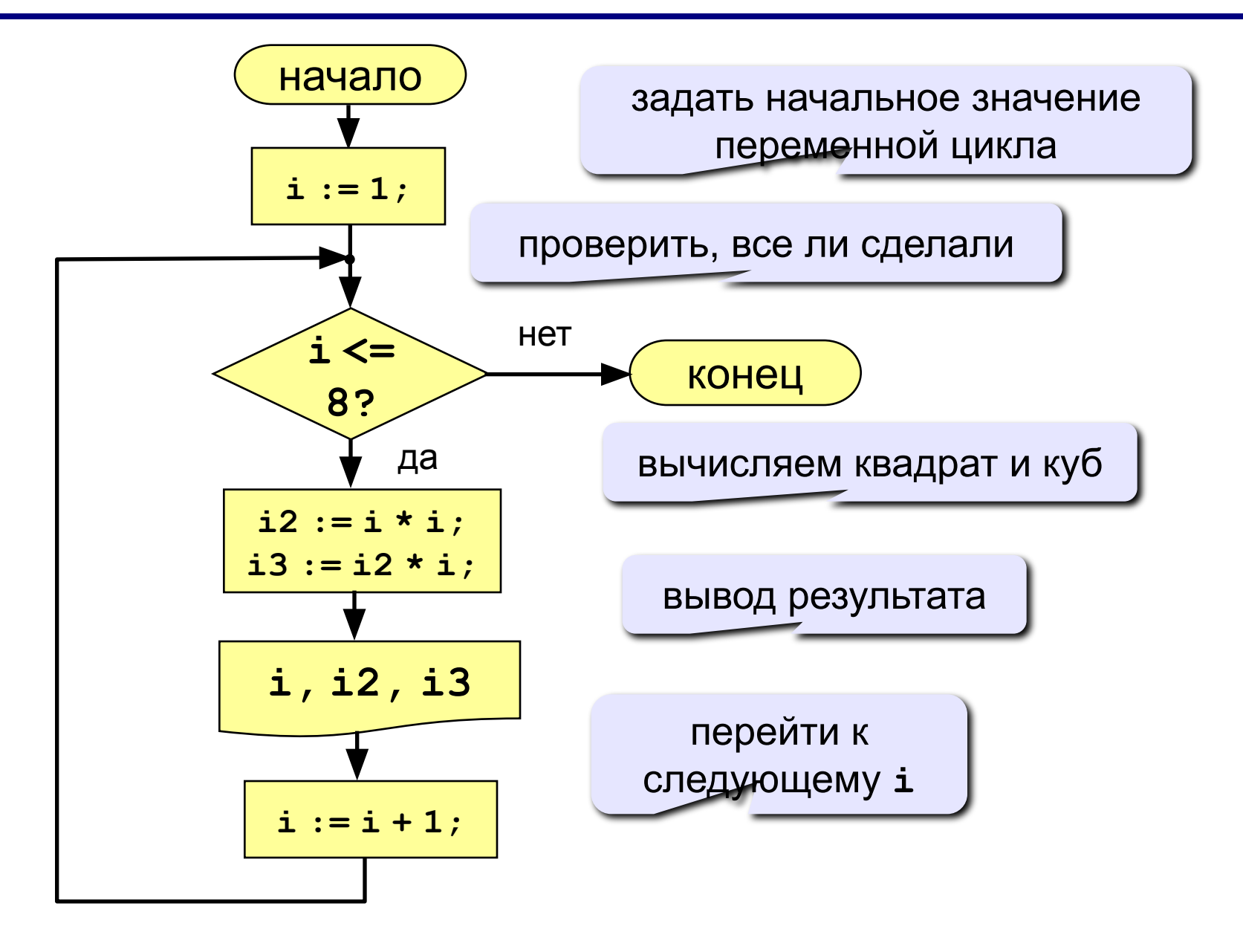

# Алгоритм (с блоком «цикл»)

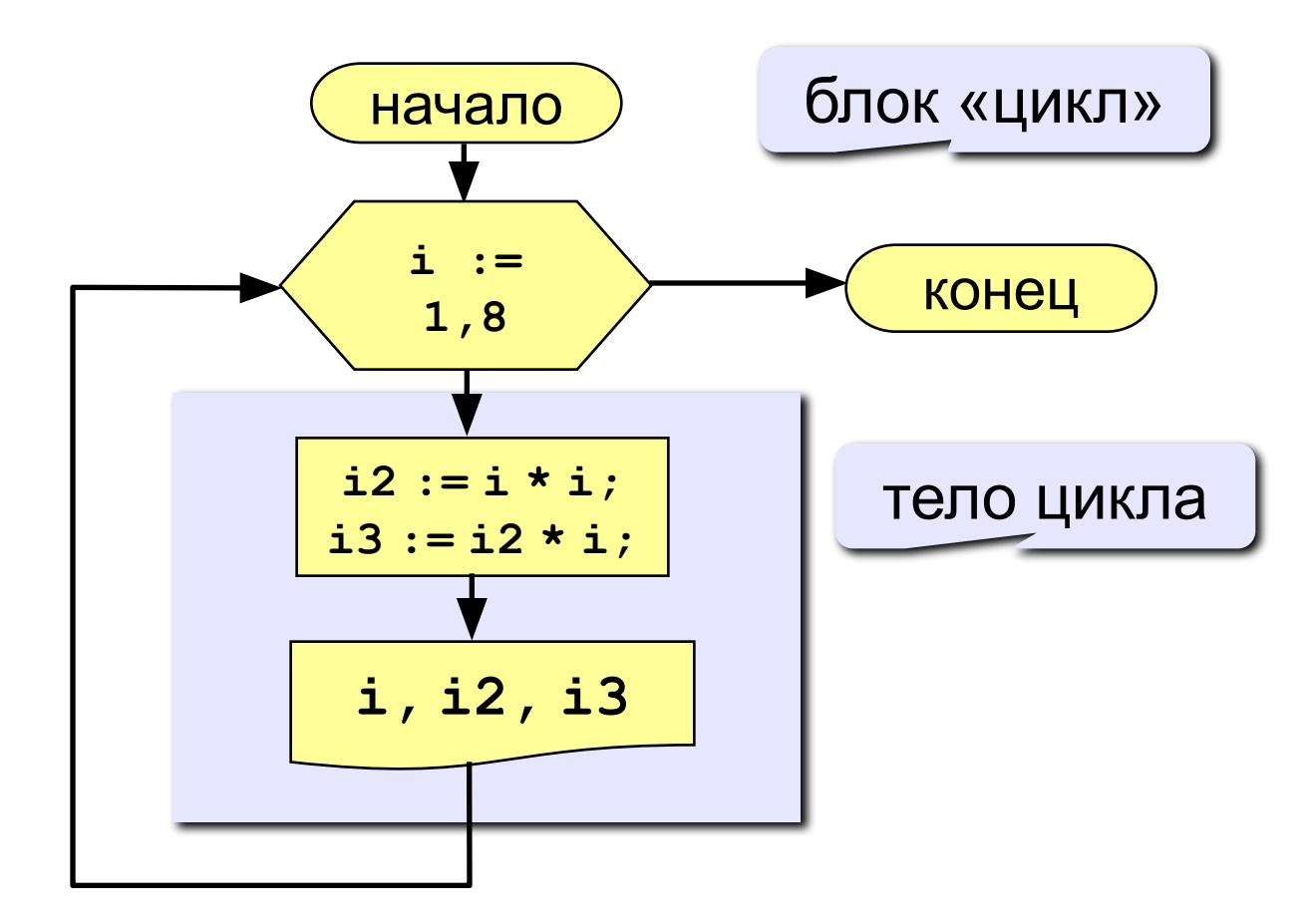

#### Программа

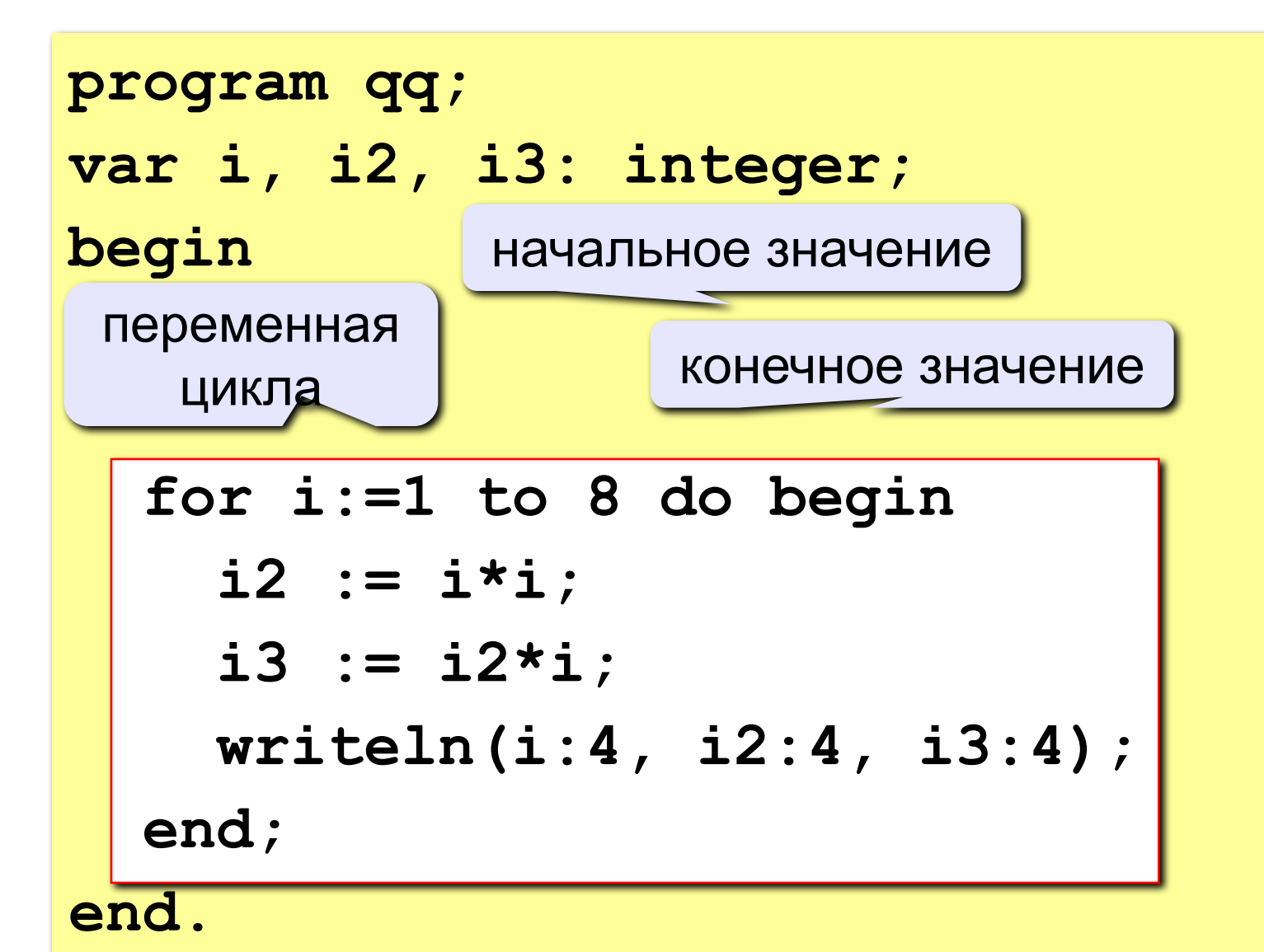

58

#### Цикл с уменьшением переменной

Задача. Вывести на экран квадраты и кубы целых чисел от 8 до 1 (в обратном порядке).

Особенность: переменная цикла должна уменьшаться. Решение:

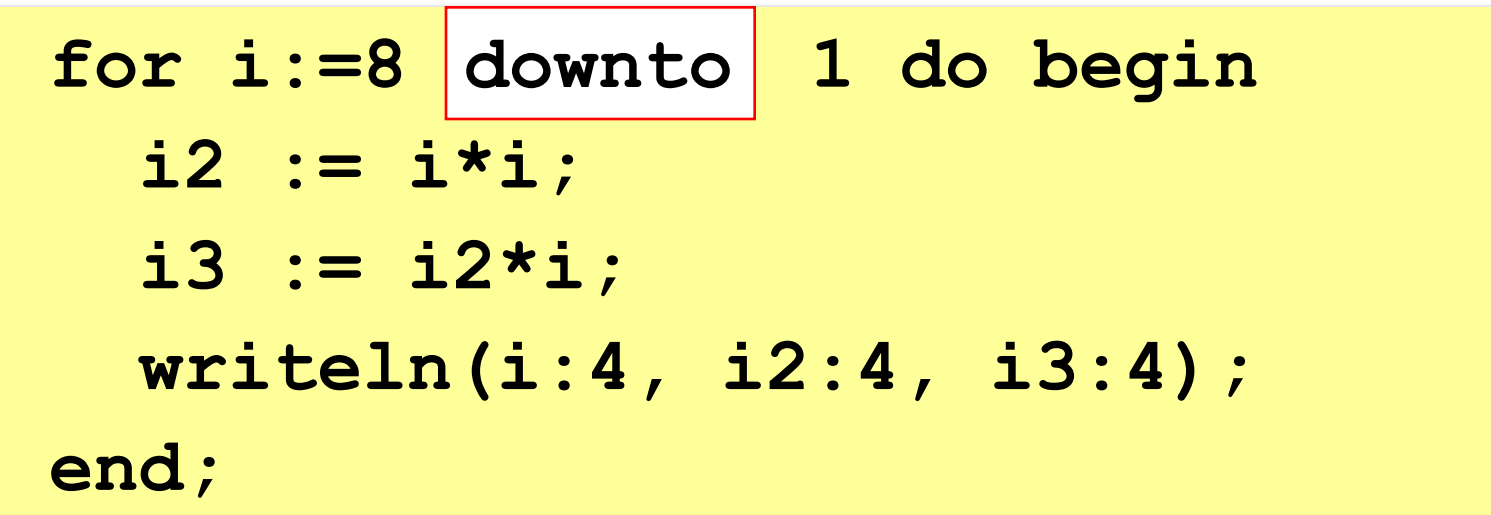

#### Увеличение переменной на 1:

for <переменная> : = <начальное значение> to

<конечное значение> do begin

{тело цикла}

end;

Уменьшение переменной на 1:

```
for <переменная> : = <начальное значение>
          downto
    <конечное значение> do begin
  {тело цикла}
end;
```
#### **Особенности:**

- переменная цикла может быть только целой (**integer**)
- шаг изменения переменной цикла всегда равен 1 (**to**) или -1 (**downto**)
- если в теле цикла только один оператор, слова **begin** и **end** можно не писать:

**for i:=1 to 8 do writeln('Привет');**

• если конечное значение меньше начального, цикл (**to**) не выполняется ни разу (проверка условия в начале цикла, цикл с предусловием)

#### **Особенности:**

- в теле цикла не разрешается изменять переменную цикла (почему?)
- при изменении начального и конечного значения внутри цикла количество шагов не изменится:

```
n := 8;
for i:=1 to n do begin
   writeln('Привет');
   n := n + 1;
end;
                            нет 
                        зацикливания
```
#### **Особенности:**

• после выполнения цикла **во многих системах** устанавливается первое значение переменной цикла, при котором нарушено условие:

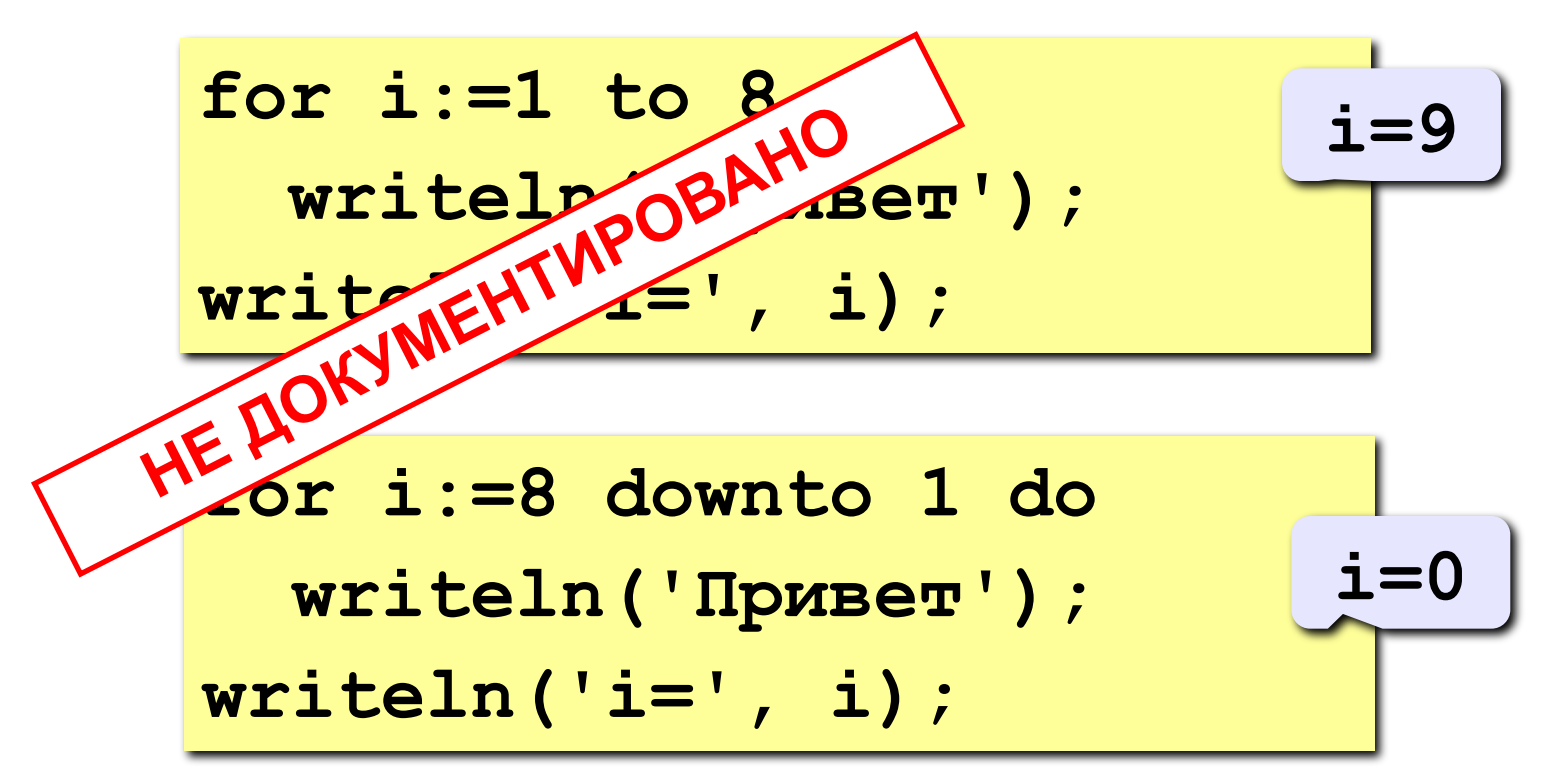

#### Сколько раз выполняется цикл?

$$
a := 1;
$$
  
for i:=1 to 3 do a := a+1;

$$
\underbrace{\mathbf{-a} = 4}
$$

$$
a := 1;
$$
  
for i:=3 to 1 do a:=a+1;

$$
\underbrace{-a=1}
$$

$$
a := 1;
$$
  
for i:=1 downto 3 do a:=a+1;

$$
\begin{array}{l}\n \texttt{a := 1;} \\
 \texttt{for i := 3} \texttt{downto 1 do a := a + 1;} \n \end{array}
$$

$$
\underbrace{-a=4}
$$

 $a=1$ 

Задача. Вывести на экран квадраты и кубы нечётных целых чисел от 1 до 9.

Особенность: переменная цикла должна увеличиваться на 2.

Проблема: в Паскале шаг может быть 1 или -1.

Решение:

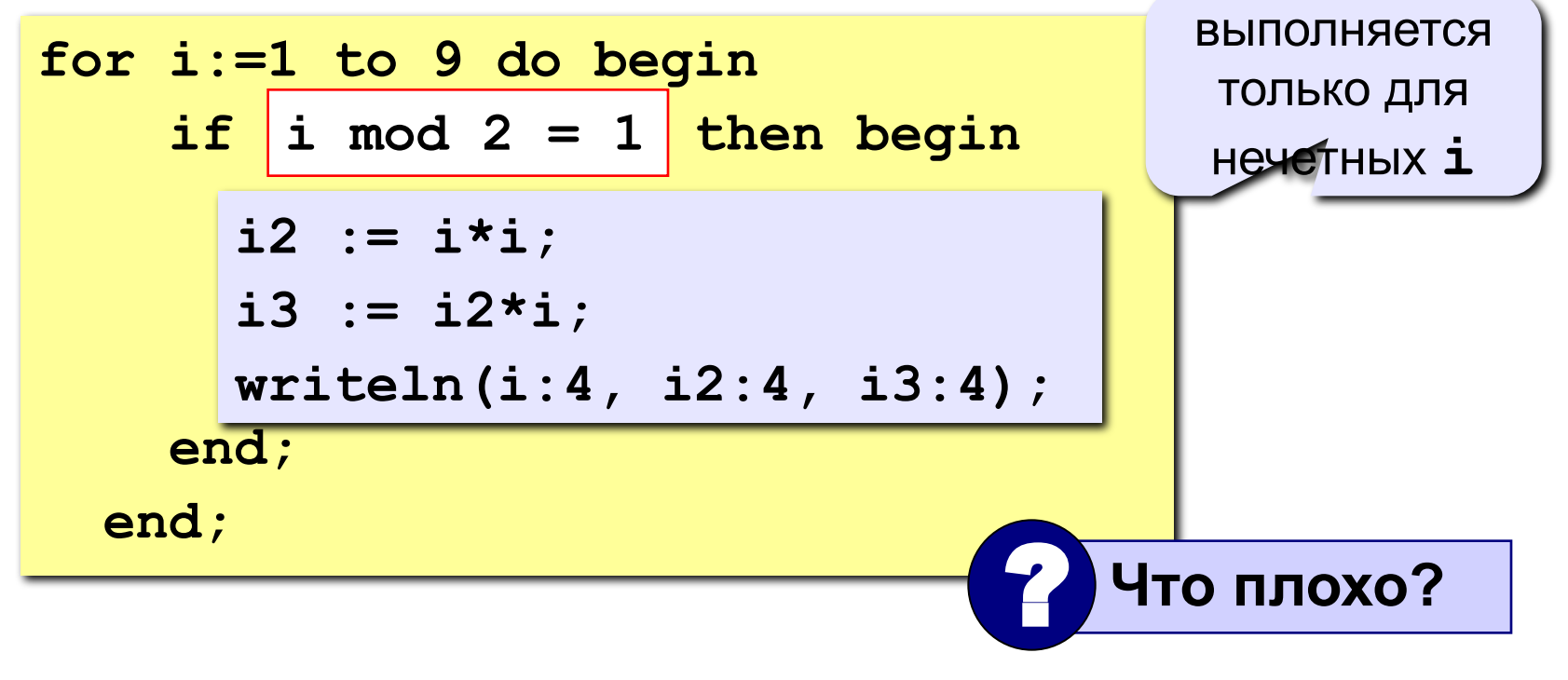

Идея: Надо вывести всего 5 чисел, переменная **k** изменяется от 1 до 5. Начальное значение і равно 1, с каждым шагом цикла і увеличивается на 2.

#### Решение:

```
i := 1;for k := 1 to 5 do begin
  i2 := i * i;i3 := i2* i;written (i:4, i2:4, i3:4);i := i + 2;end;
```
Идея: Надо вывести всего 5 чисел, переменная **k** изменяется от 1 до 5. Зная к, надо рассчитать і.

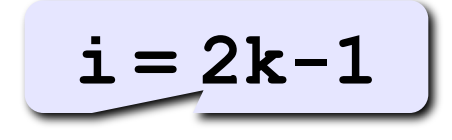

#### Решение:

```
\nfor k:=1 to 5 do begin\n
$$
i := 2*k - 1;
$$
\n
$$
i2 := i * i;
$$
\n
$$
i3 := i2 * i;
$$
\n
$$
writeln(i:4, i2:4, i3:4);
$$
\nend;\n
```

## **Задания**

**«4»: Ввести a и b и вывести квадраты и кубы чисел от a до b. Пример:**

> **Введите границы интервала: 4 6 4 16 64 5 25 125 6 36 216**

**«5»: Вывести квадраты и кубы 10 чисел следующей последовательности: 1, 2, 4, 7, 11, 16, … Пример:**

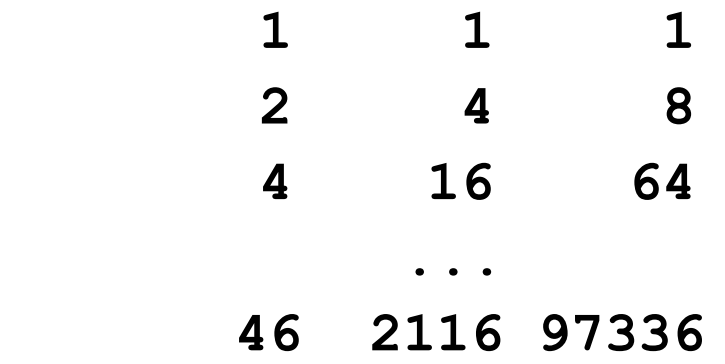

**Программирование на языке Паскаль**

# **Тема 5. Циклы с условием**

*© К.Ю. Поляков, 2006-2009*

#### Цикл с неизвестным числом шагов

- Пример: Отпилить полено от бревна. Сколько раз надо сделать движения пилой?
- Задача: Ввести целое число (<2000000) и определить число цифр в нем.
- Идея решения: Отсекаем последовательно последнюю цифру, увеличиваем счетчик.

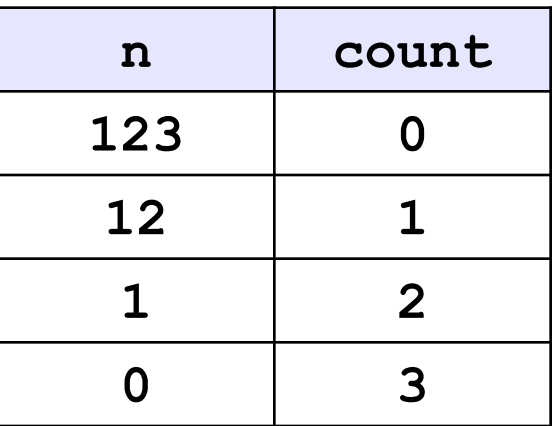

Проблема: Неизвестно, сколько шагов надо сделать.

**Решение:** Надо остановиться, когда  $n = 0$ , т.е. надо делать «пока  $n \ll 0$ ».

# Алгоритм

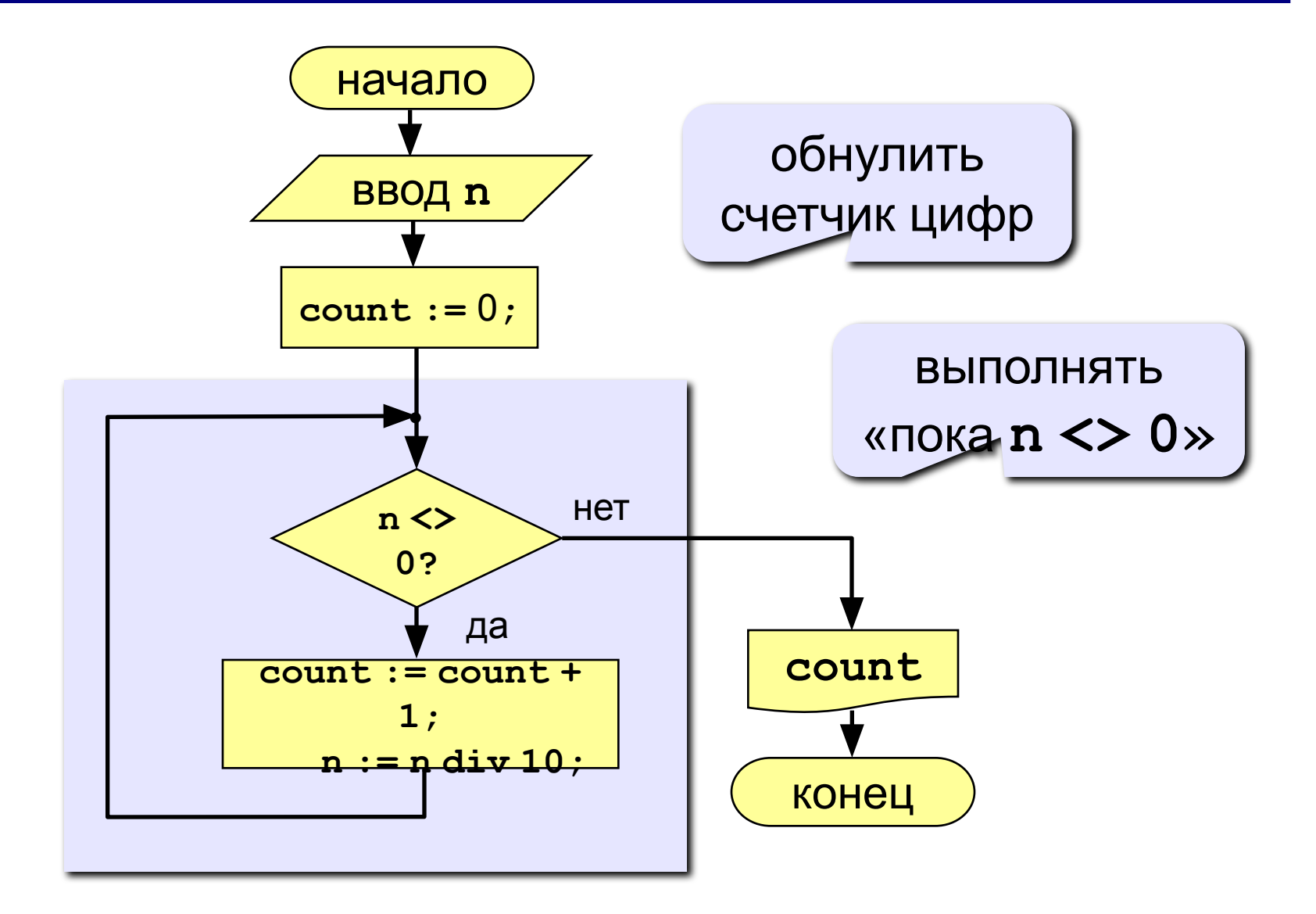

### Программа

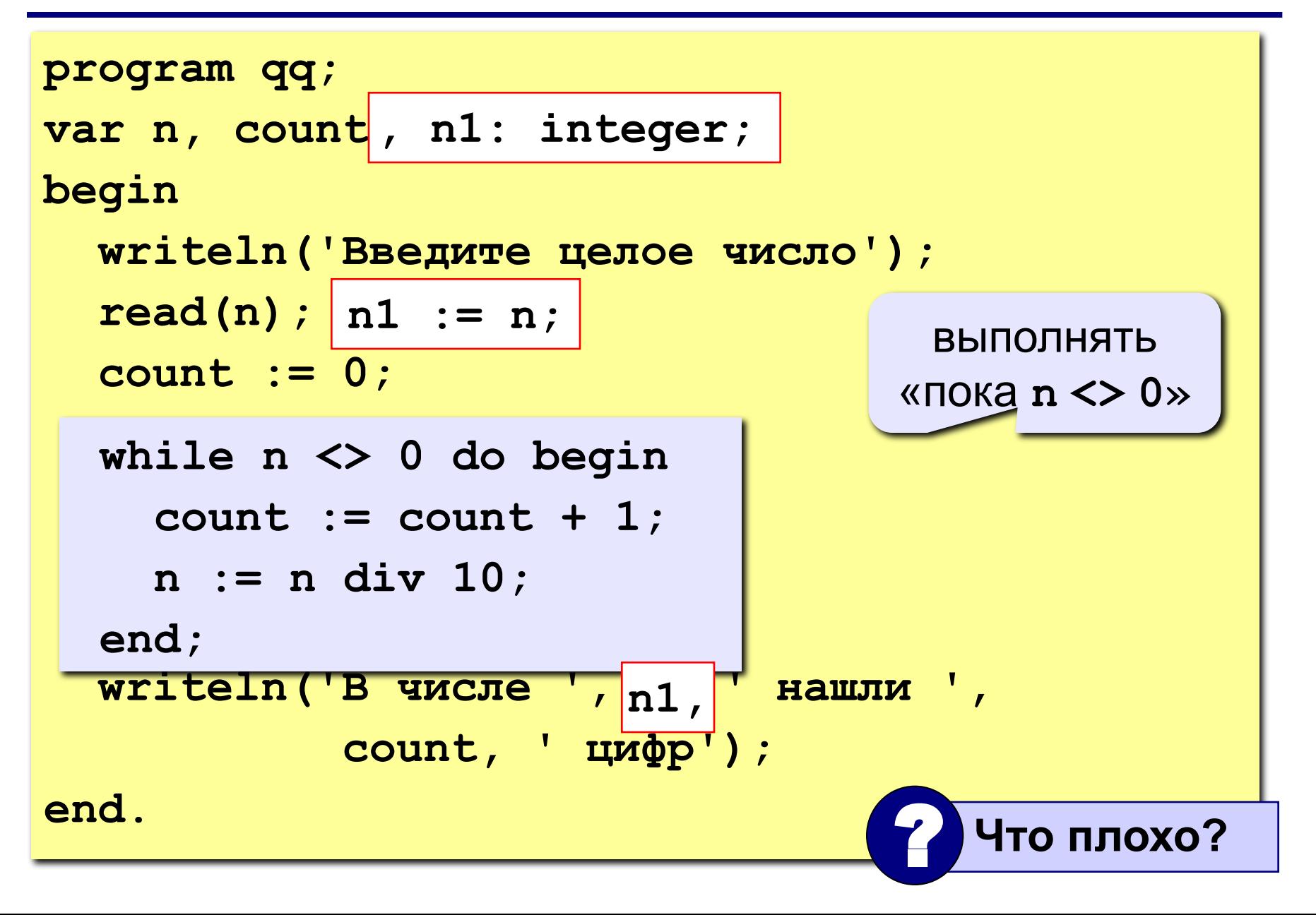
### **Цикл с условием**

**while <условие> do begin {тело цикла} end;**

#### **Особенности:**

• можно использовать сложные условия:

```
while (a < b) and (b < c) do begin
   {тело цикла}
end;
```
• если в теле цикла только один оператор, слова **begin** и **end** можно не писать:

**while a < b do a := a + 1;**

- условие пересчитывается каждый раз при входе в ЦИКЛ
- если условие на входе в цикл ложно, цикл не выполняется ни разу

 $a := 4; b := 6;$ while  $a > b$  do  $a := a - b$ ;

• если условие никогда не станет ложным, программа зацикливается

#### Сколько раз выполняется цикл?

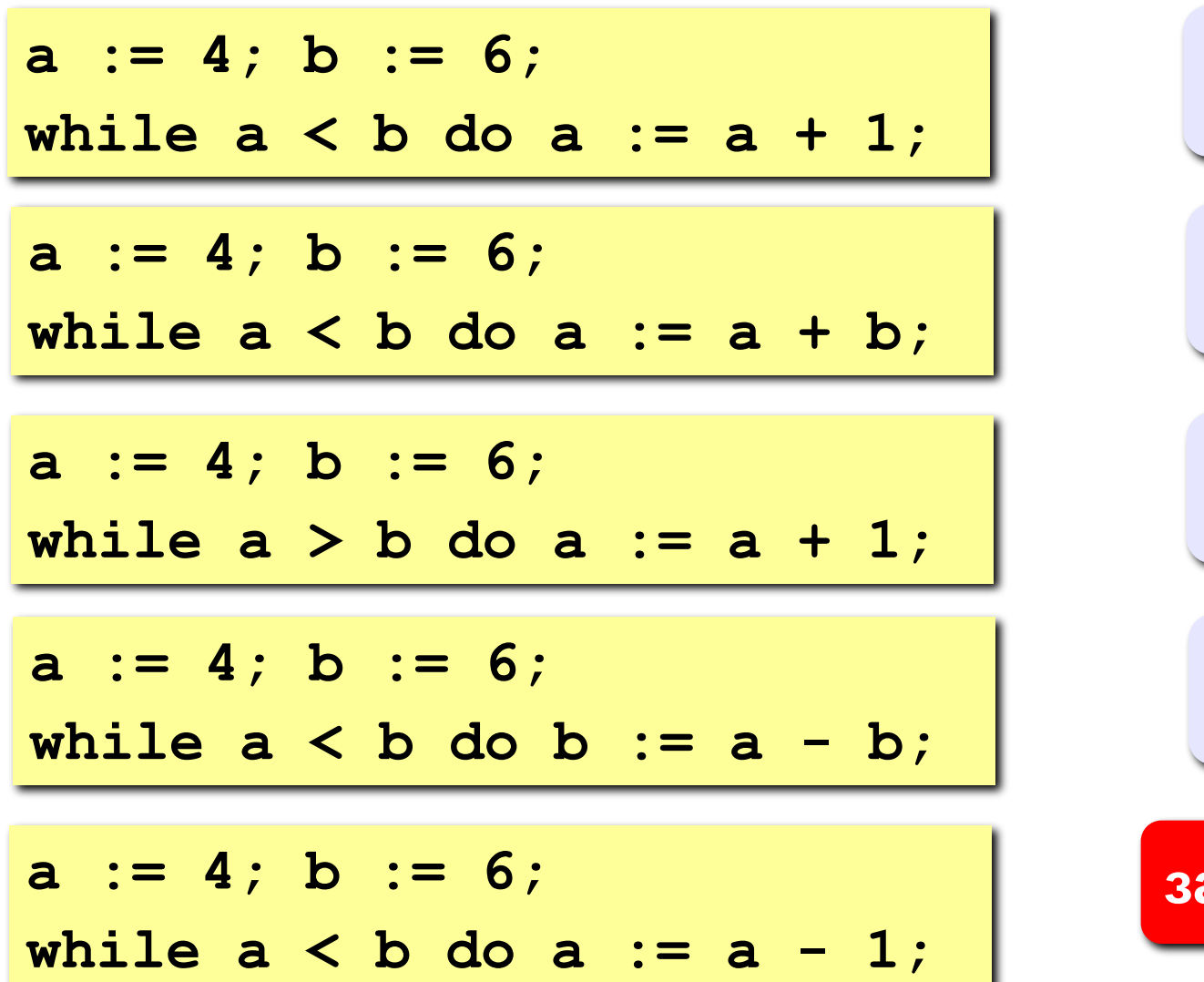

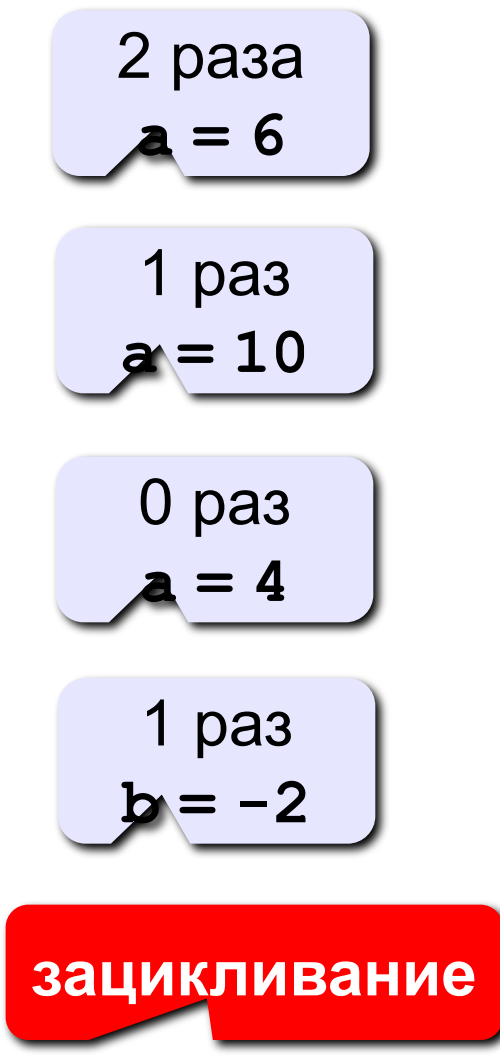

#### **Замена for на while и наоборот**

```
for i:=1 to 10 do begin
   {тело цикла}
end;
```
**for i:=a downto b do begin {тело цикла} end;**

```
i := 1;
while i <= 10 do begin
   {тело цикла}
  i := i + 1;end;
i := a;
while i >= b do begin
   {тело цикла}
  i := i - 1;end;
```
**Замена цикла for на while возможна всегда.**

**Замена while на for возможна только тогда, когда можно заранее рассчитать число шагов цикла.**

## **Задания**

**«4»: Ввести целое число и найти сумму его цифр. Пример:**

**Введите целое число:**

**1234**

**Сумма цифр числа 1234 равна 10.**

**«5»: Ввести целое число и определить, верно ли, что в его записи есть две одинаковые цифры. Пример:**

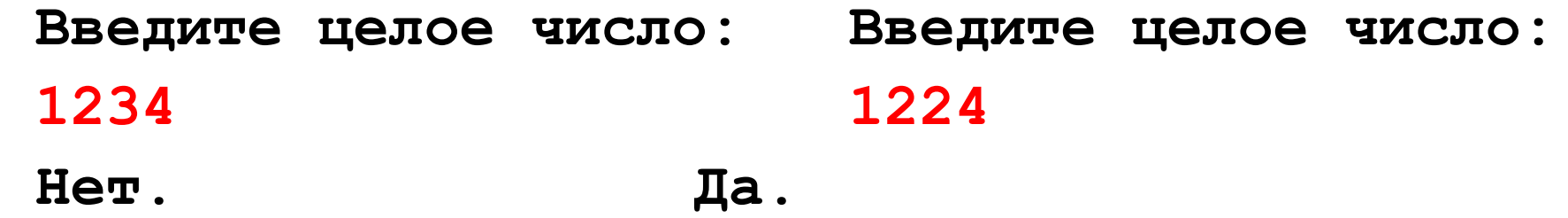

#### Последовательности

#### Примеры:

- $\cdot$  1, 2, 3, 4, 5, ...
- $\cdot$  1, 2, 4, 7, 11, 16, ...
- $\cdot$  1, 2, 4, 8, 16, 32, ...

$$
\begin{array}{c}\n\mathbf{a}_{n} = \mathbf{n} \\
\hline\n\mathbf{a}_{1} = 1, \quad \mathbf{a}_{n+1} = \mathbf{a}_{n} + 1 \\
\hline\n\mathbf{a}_{n} = \\
\hline\n\mathbf{a}_{n} = \\
\hline\n\mathbf{a}_{n} = 1, \quad \mathbf{a}_{n+1} = \mathbf{a}_{n} + \mathbf{n} \\
\hline\n\mathbf{a}_{n} = 1, \quad \mathbf{a}_{n+1} = 2\mathbf{a}_{n}\n\end{array}
$$

•  $\frac{1}{2}$ ,  $\frac{1}{2}$ ,  $\frac{3}{8}$ ,  $\frac{1}{4}$ ,  $\frac{5}{32}$ ,...

$$
\frac{1}{2},\,\frac{2}{4},\,\frac{3}{8},\frac{4}{16},\frac{5}{32},\ldots
$$

$$
a_n = \frac{b_n}{c_n}
$$

$$
\begin{array}{c|c}\n\mathbf{b}_{1} = 1, & \mathbf{b}_{n+1} = \mathbf{b}_{n} + 1 \\
\hline\n\mathbf{c}_{1} = 2, & \mathbf{c}_{n+1} = 2\mathbf{c}_{n}\n\end{array}
$$

Задача: найти сумму всех элементов последовательности,

$$
1, -\frac{1}{2}, \frac{2}{4}, -\frac{3}{8}, \frac{4}{16}, -\frac{5}{32}, \dots
$$
которые по модулю больше 0,001:

$$
S = 1 - \frac{1}{2} + \frac{2}{4} - \frac{3}{8} + \frac{4}{16} - \frac{5}{32} + \dots
$$

Элемент последовательности (начиная с №2):

## Алгоритм

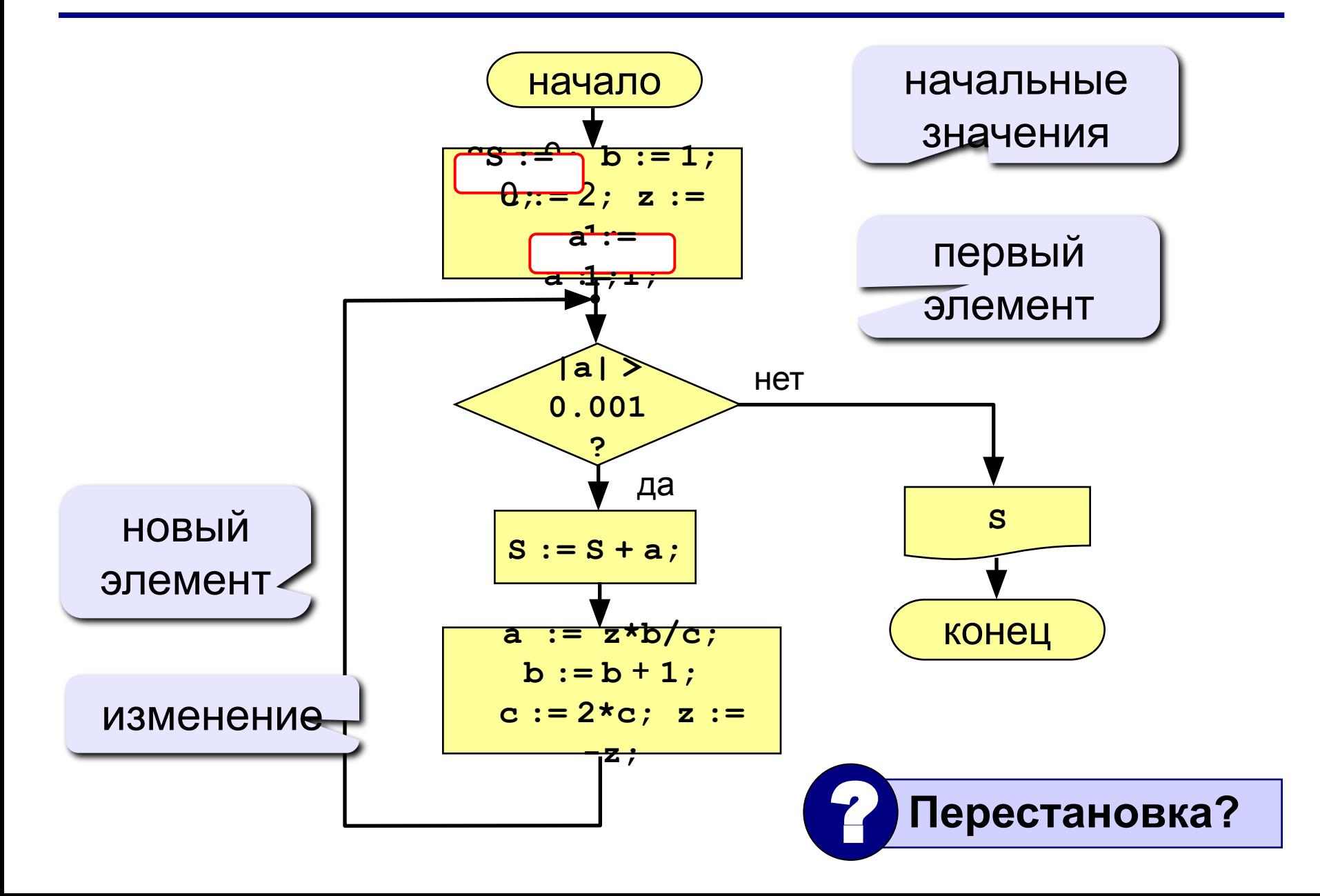

## Программа

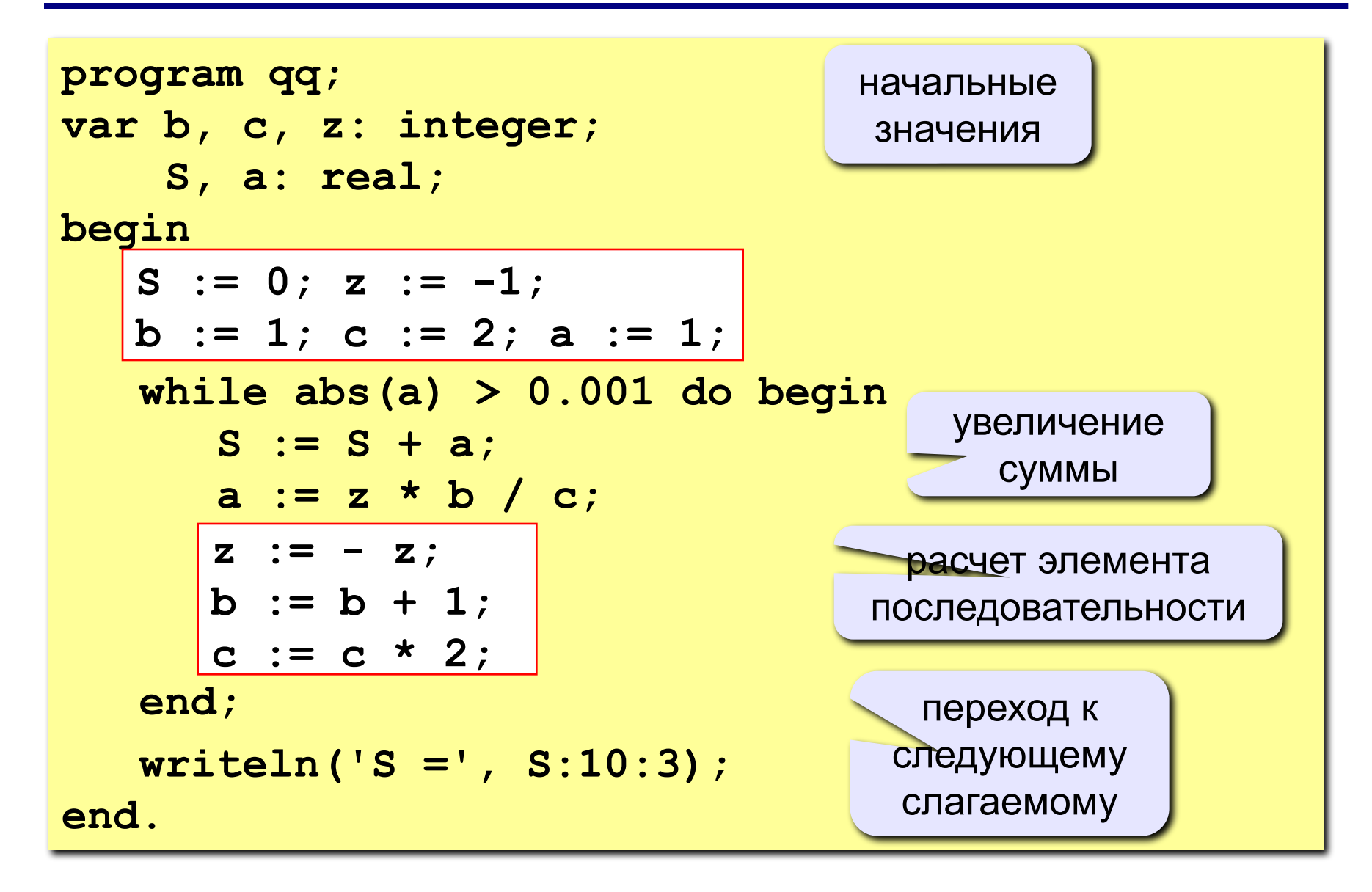

## **Задания**

**«4»: Найти сумму элементов последовательности с точностью 0,001:**

$$
S = 1 + \frac{2}{3 \cdot 3} - \frac{4}{5 \cdot 9} + \frac{6}{7 \cdot 27} - \frac{8}{9 \cdot 81} + \dots
$$

 **Ответ:**

**S = 1.157**

**«5»: Найти сумму элементов последовательности с точностью 0,001:**

**Order:** 
$$
\frac{S}{2} = 1 + \frac{2}{2 \cdot 3} - \frac{4}{3 \cdot 9} + \frac{6}{5 \cdot 27} - \frac{8}{8 \cdot 81} + \frac{10}{13 \cdot 243} - \dots
$$

$$
S = 1.220
$$

**Задача:** Ввести целое **положительное** число (<2000000) и определить число цифр в нем.

- **Проблема:** Как не дать ввести отрицательное число или ноль?
- **Решение:** Если вводится неверное число, вернуться назад к вводу данных (цикл!).
- **Особенность:** Один раз тело цикла надо сделать в любом случае => проверку условия цикла надо делать в конце цикла (цикл с **постусловием**).

**Цикл с постусловием** – это цикл, в котором проверка условия выполняется в конце цикла.

#### Цикл с постусловием: алгоритм

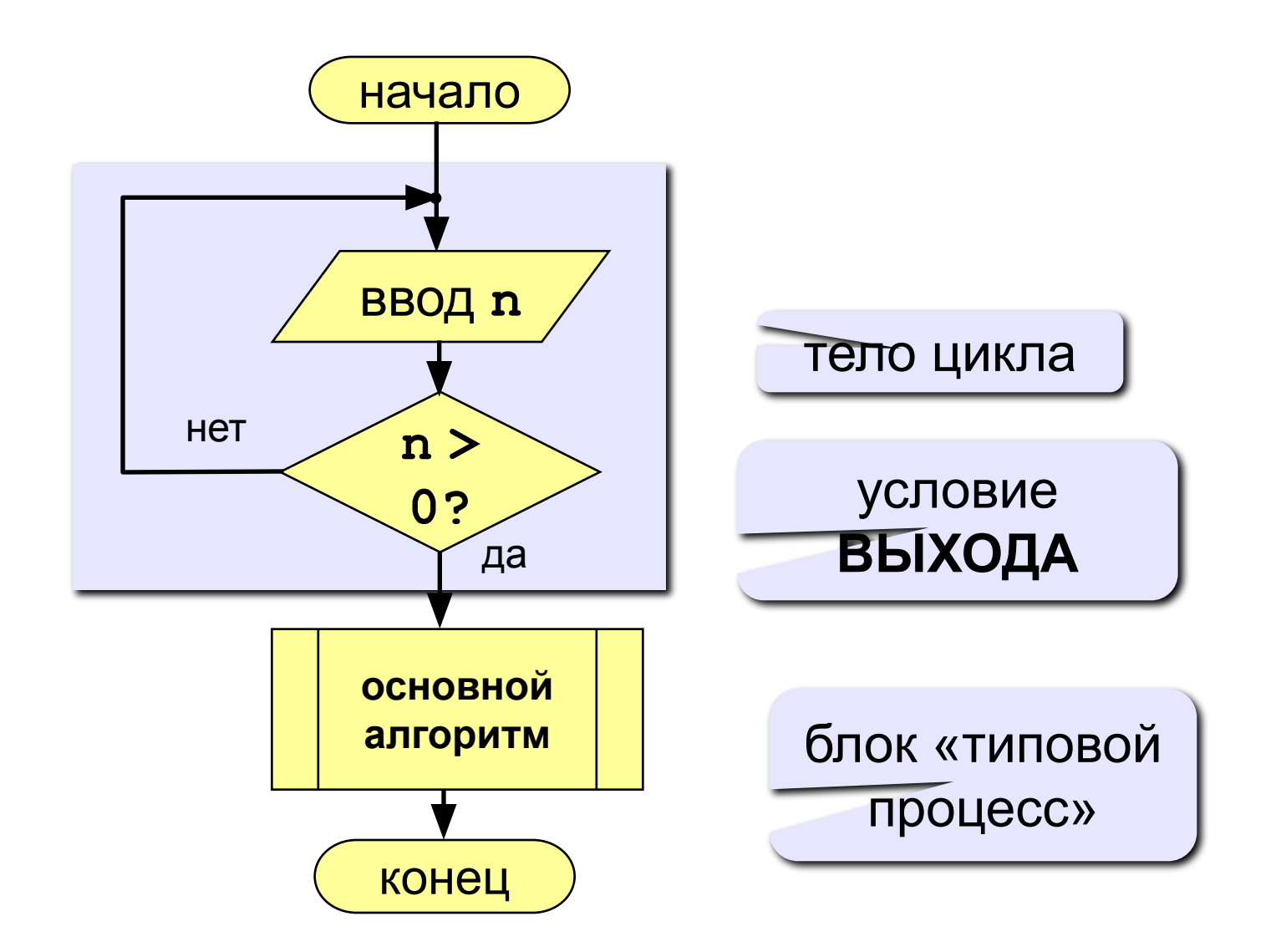

## **Программа**

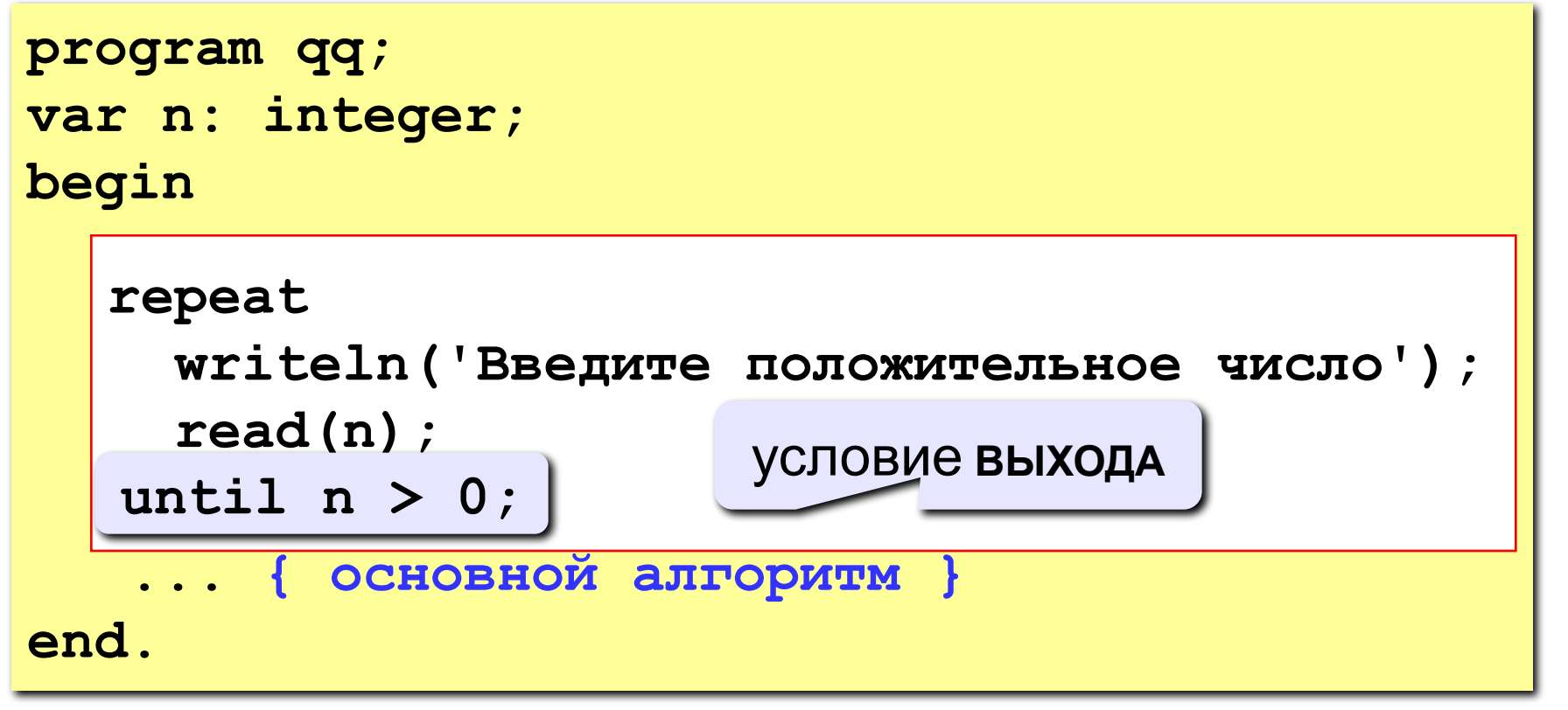

#### **Особенности:**

- тело цикла всегда выполняется хотя бы один раз
- после слова **until** ("до тех пор, пока не…") ставится условие **ВЫХОДА** из цикла

#### Сколько раз выполняется цикл?

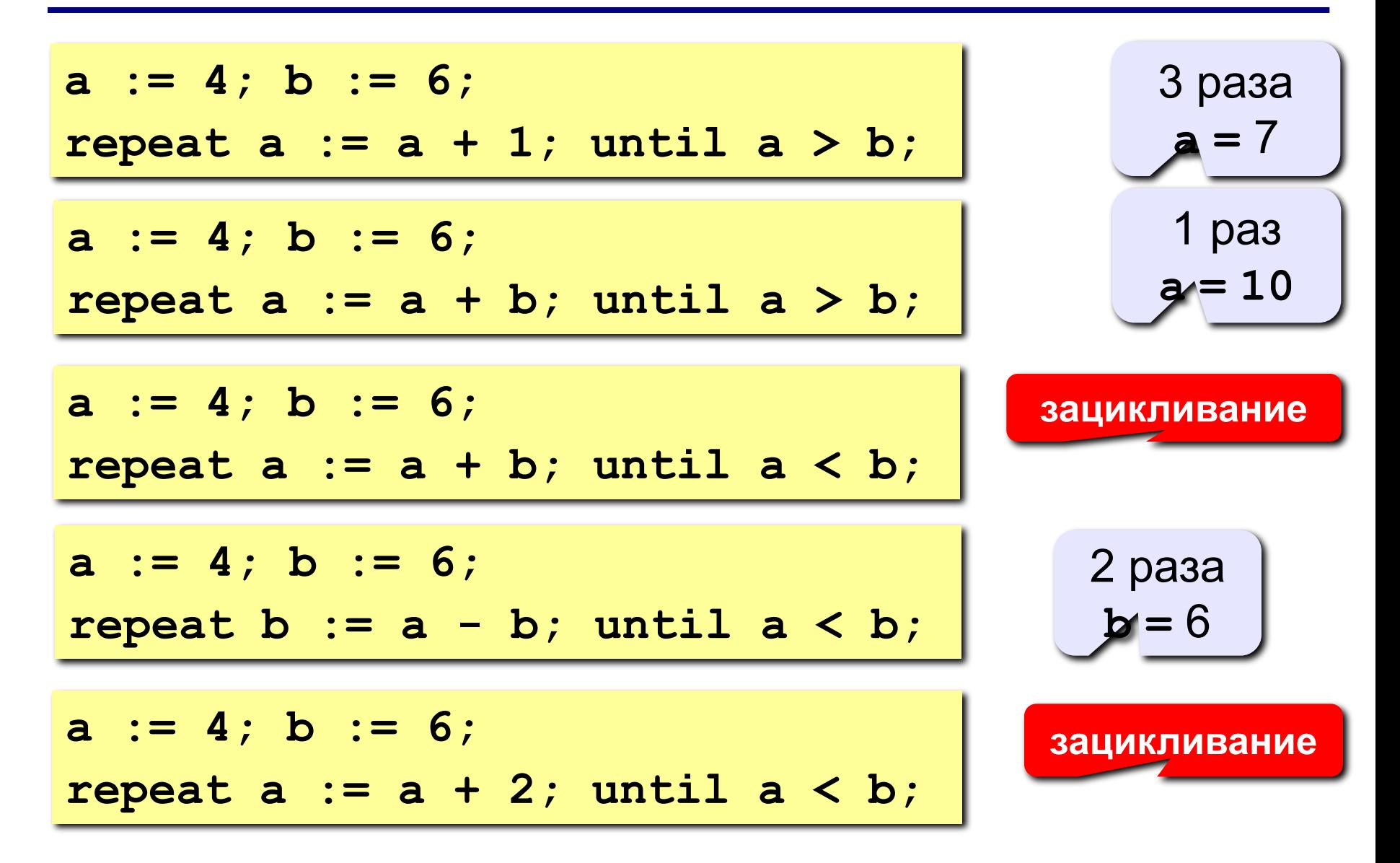

## Задания (с защитой от неверного ввода)

«4»: Ввести натуральное число и определить, верно ли, что сумма его цифр равна 10.

Пример:

Введите число >= 0: Введите число >= 0:  $-234$ 1233 Нужно положительное число. Hет Введите число >= 0: 1234 Да

«5»: Ввести натуральное число и определить, какие цифры встречаются несколько раз.

Пример:

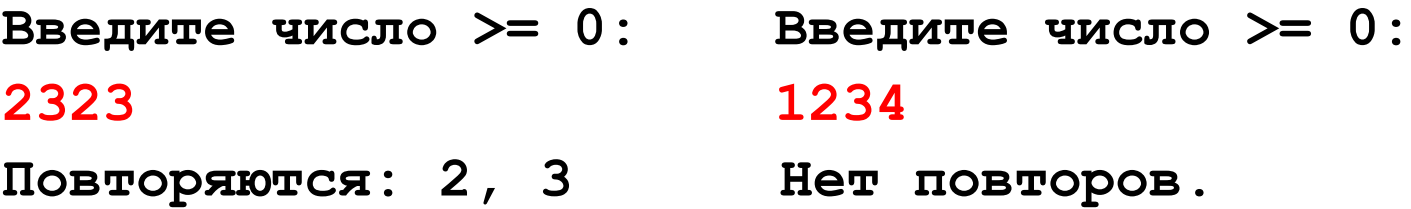

**Программирование на языке Паскаль**

**Тема 6. Оператор выбора**

*© К.Ю. Поляков, 2006-2009*

**Задача:** Ввести номер месяца и вывести количество дней в этом месяце.

**Решение:** Число дней по месяцам:

- **28 дней** 2 (февраль)
- **30 дней** 4 (апрель), 6 (июнь), 9 (сентябрь), 11 (ноябрь)
- **31 день** 1 (январь), 3 (март), 5 (май), 7 (июль), 8 (август), 10 (октябрь), 12 (декабрь)

**Особенность:** Выбор не из двух, а из нескольких вариантов в зависимости от номера месяца.

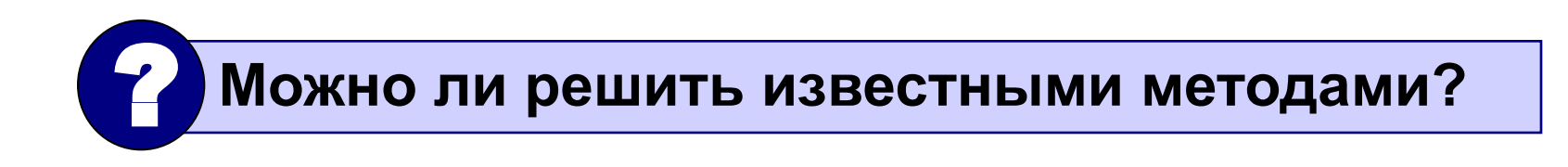

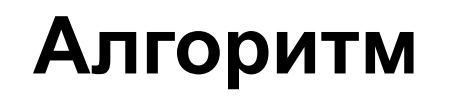

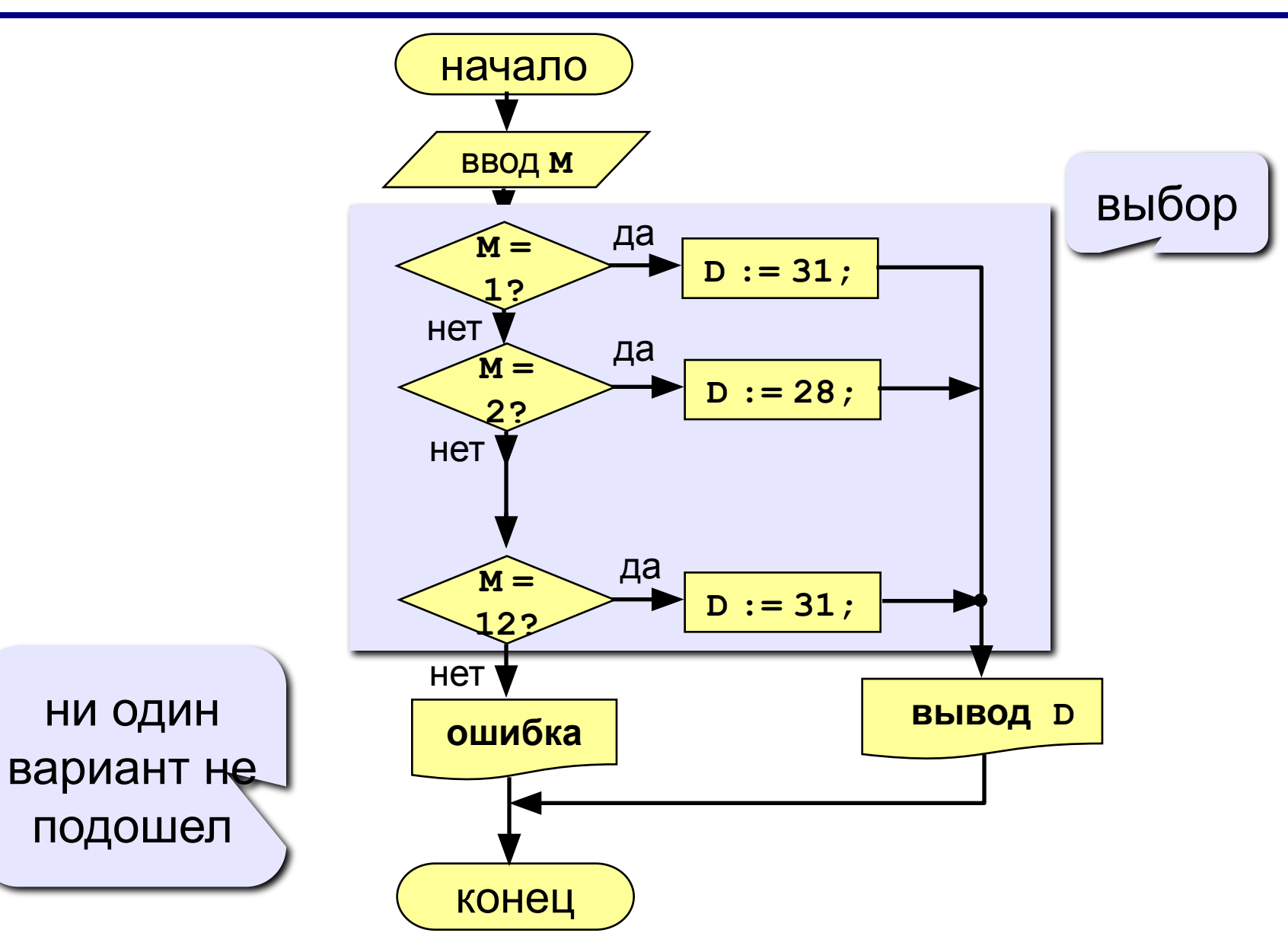

## **Программа**

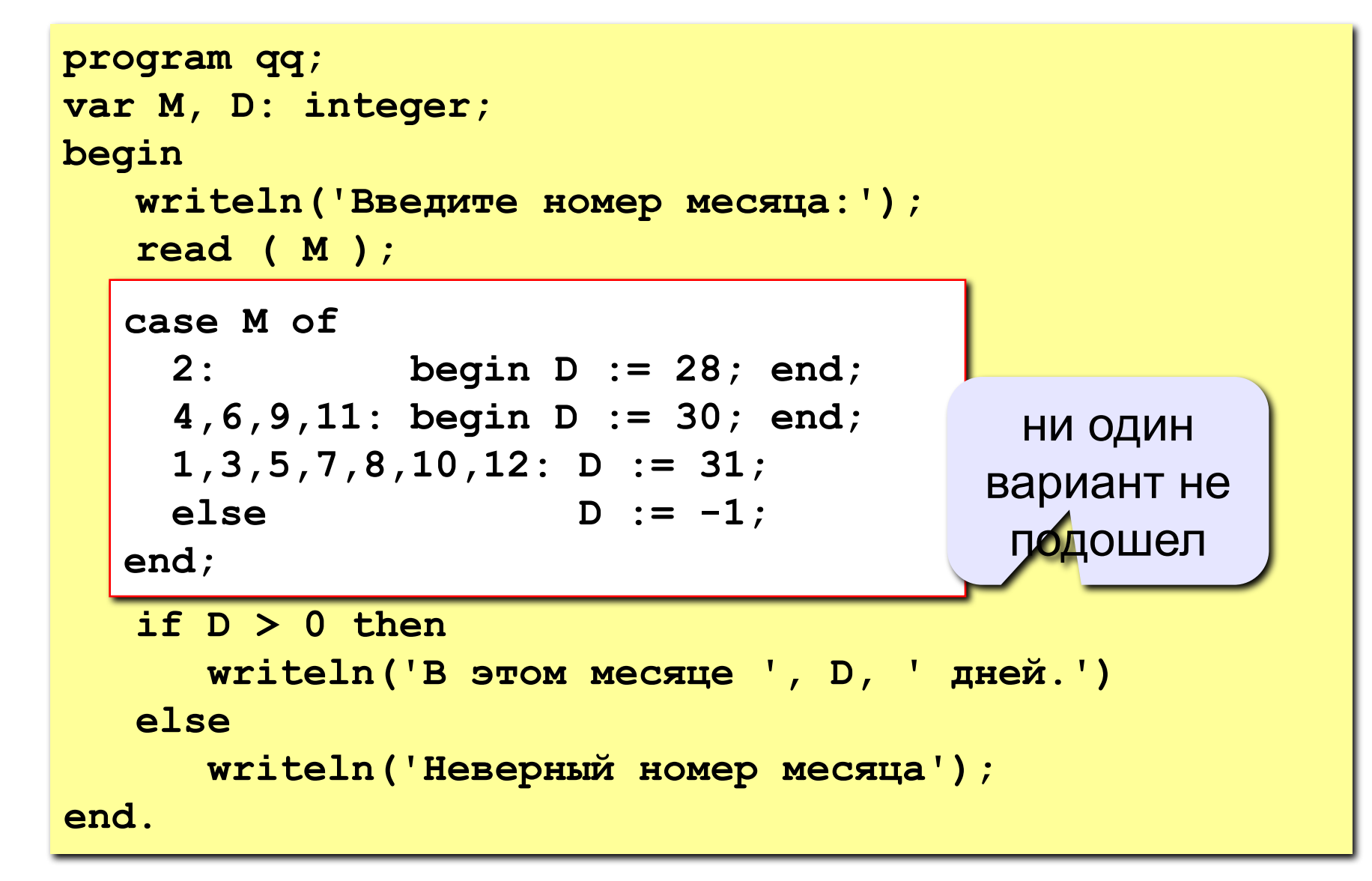

• после **case** может быть имя переменной или арифметическое выражение целого типа (integer)

```
case i+3 of
 1: begin a := b; end;
 2: begin a := c; end;
end;
```
или символьного типа (**char**)

```
var c: char;
\bullet \bullet \bulletcase c of
 'a': writeln('Антилопа');
 '6': writeln('Eapcyk');
 else writeln ('He SHam');
end;
```
• если нужно выполнить только один оператор, слова **begin** и **end** можно не писать

```
case i+3 of 
  1: a := b;
  2: a := c;
end;
```
• нельзя ставить два одинаковых значения

case i+3 of  
\n1: a := b;  
\n
$$
\begin{array}{ccc}\n\bullet & := & \bullet; \\
\hline\n\bullet & = & c; \\
\end{array}
$$
\nend;

• значения, при которых выполняются одинаковые действия, можно группировать

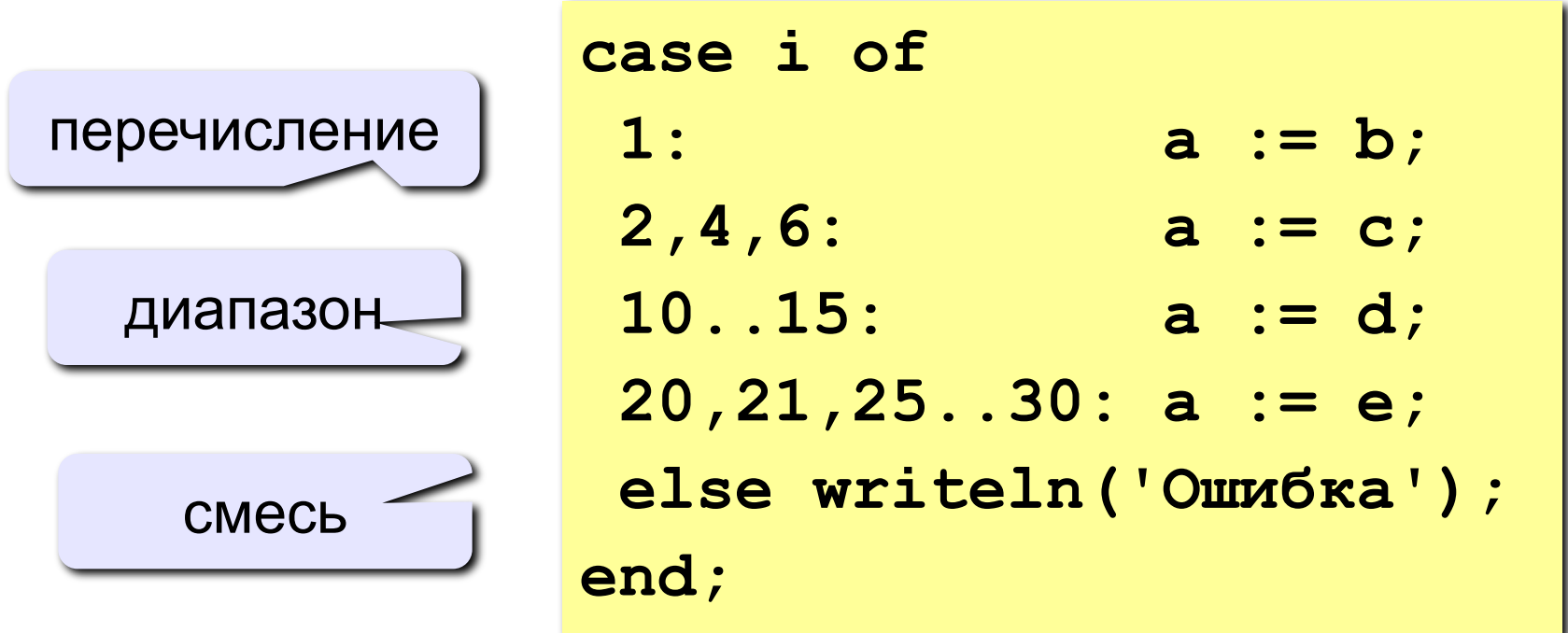

#### Что неправильно?

**case a of**

\n
$$
2:\underbrace{\underbrace{\text{begin}}}_{4:\text{a} := \text{c}}; \text{b}
$$

\n
$$
4:\text{a} := \text{c};
$$

\n**end;**

case a of  $2.5: a := b;$  $\mathbf{A}$ ) a := c; end;

$$
\cose \underbrace{a \star c/2}_{2 \text{: a := b}} \text{ of } 2 \text{: a := b};
$$
\n
$$
4 \text{: a := c};
$$
\n
$$
end;
$$

case a of

\n
$$
2: a := b
$$

\n
$$
4: a := c
$$

\nend;

```
\n
$$
\begin{array}{ll}\n \text{begin} \\
 \text{case}/\text{a of} \\
 2: \text{a := b; d := 0; end:} \\
 4: \text{a := c;} \\
 \text{end;\n}\end{array}
$$
\n
```

## **Задания (с защитой от неверного ввода)**

**«4»: Ввести номер месяца и вывести количество дней в нем, а также число ошибок при вводе.** 

 **Пример:**

```
 Введите номер месяца: Введите номер месяца:
-2 2
    Введите номер месяца: В этом месяце 28 дней.
    11 Вы вводили неверно 0 раз.
    В этом месяце 30 дней.
    Вы вводили неверно 1 раз.
```
**«5»: Ввести номер месяца и номер дня, вывести число дней, оставшихся до Нового года.**

```
 Пример:
 Введите номер месяца:
  12
 Введите день:
 25
  До Нового года осталось 6 дней.
```
# **Программирование на языке Паскаль**

## **Тема 7. Графика**

*© К.Ю. Поляков, 2006-2009*

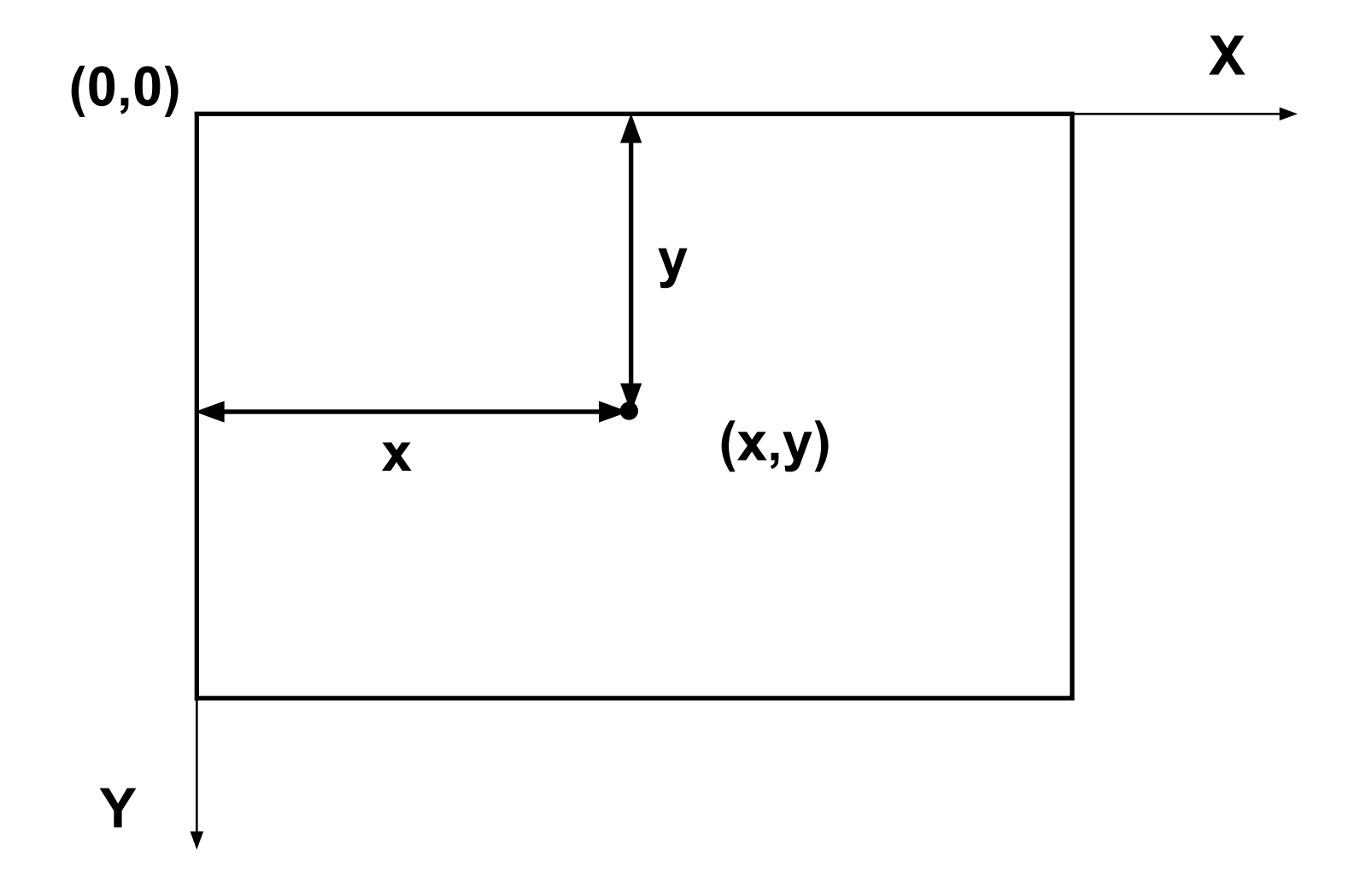

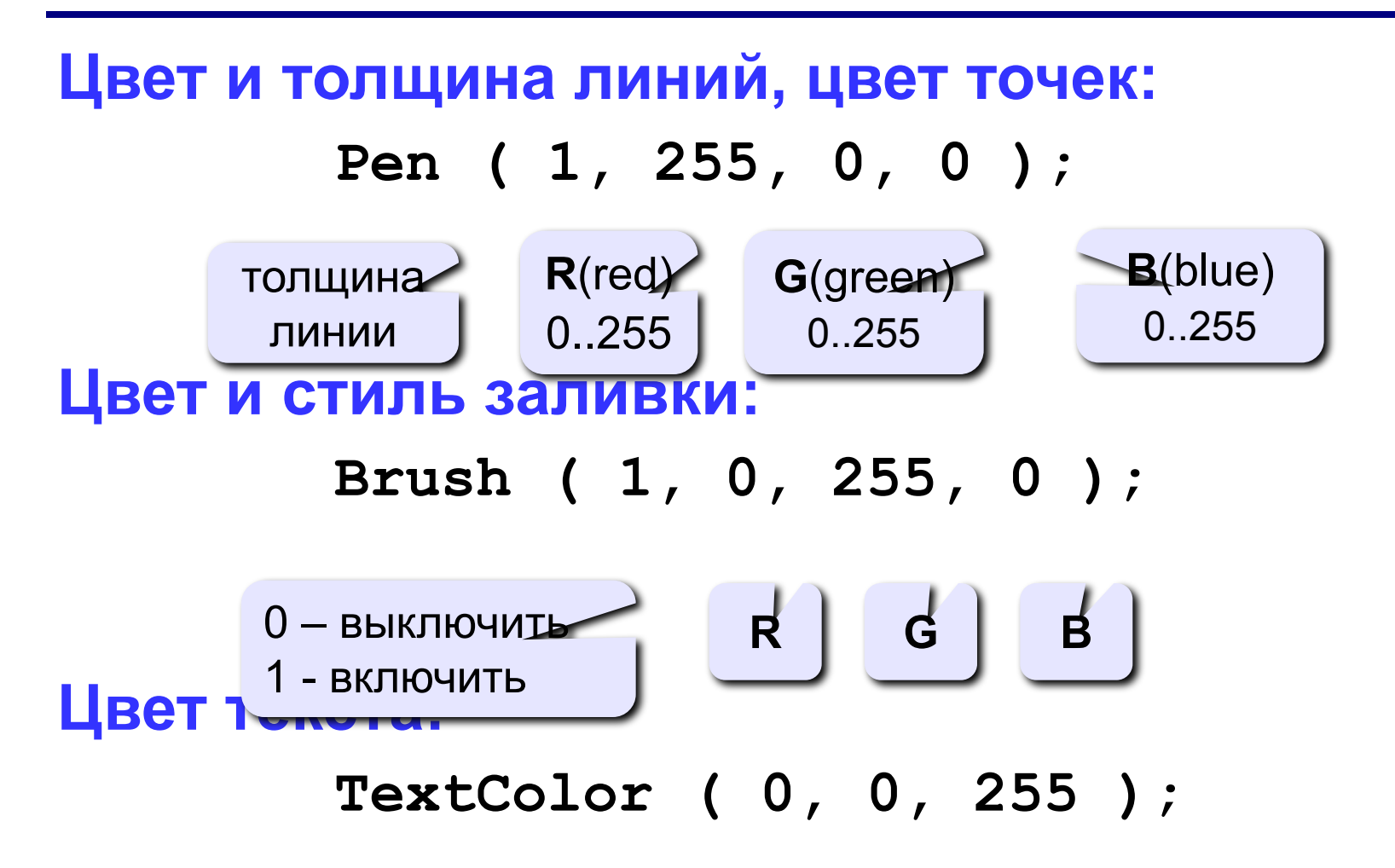

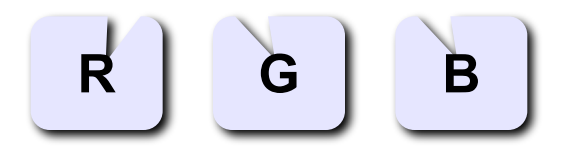

#### **Точки, отрезки и ломаные**

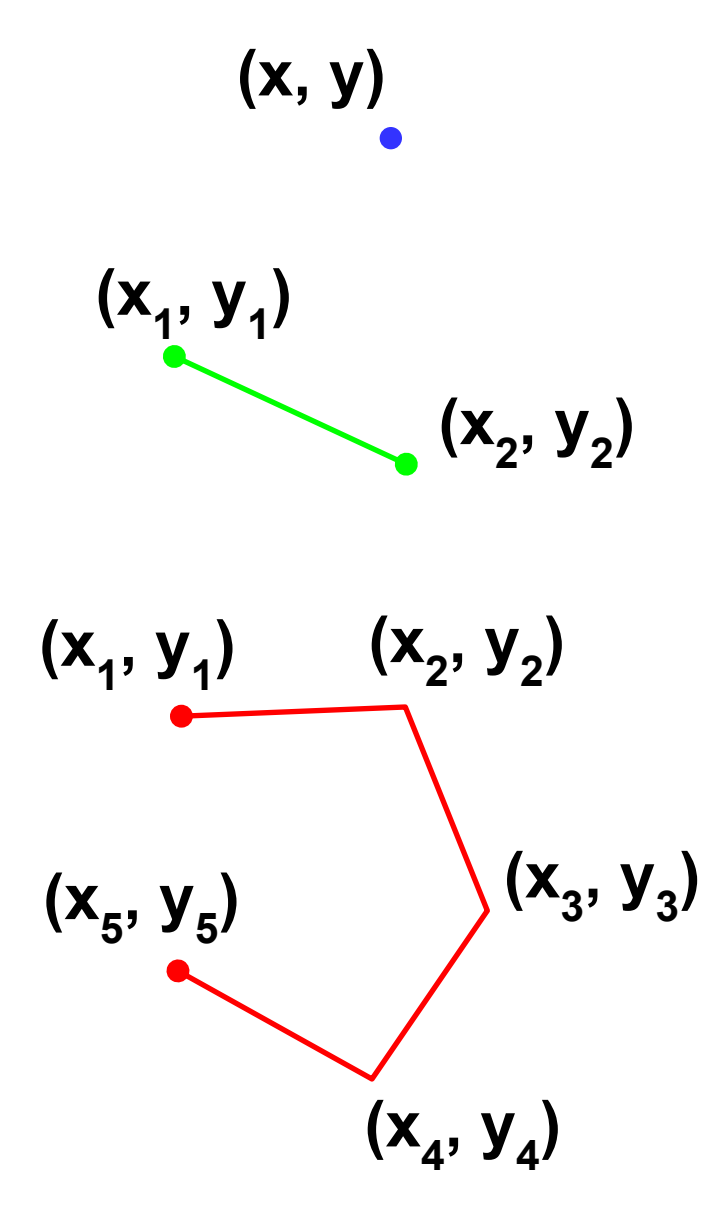

**Pen (1, 0, 0, 255); Point (x, y);**

**) Pen (1, 0, 255, 0); Line (x1, y1, x2, y2);**

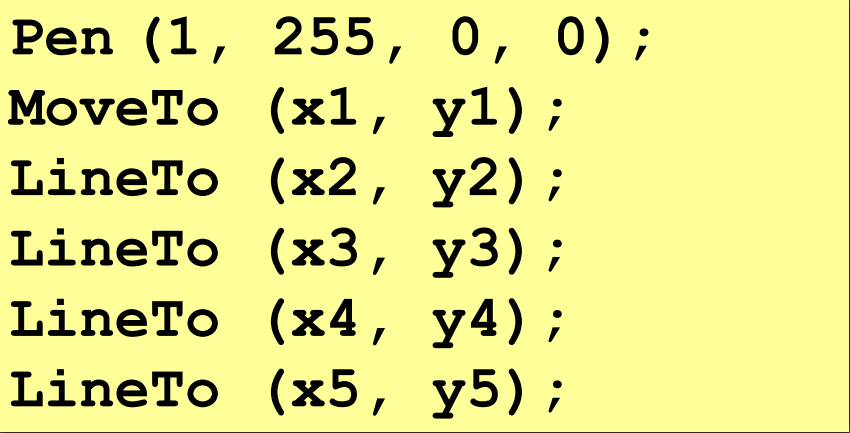

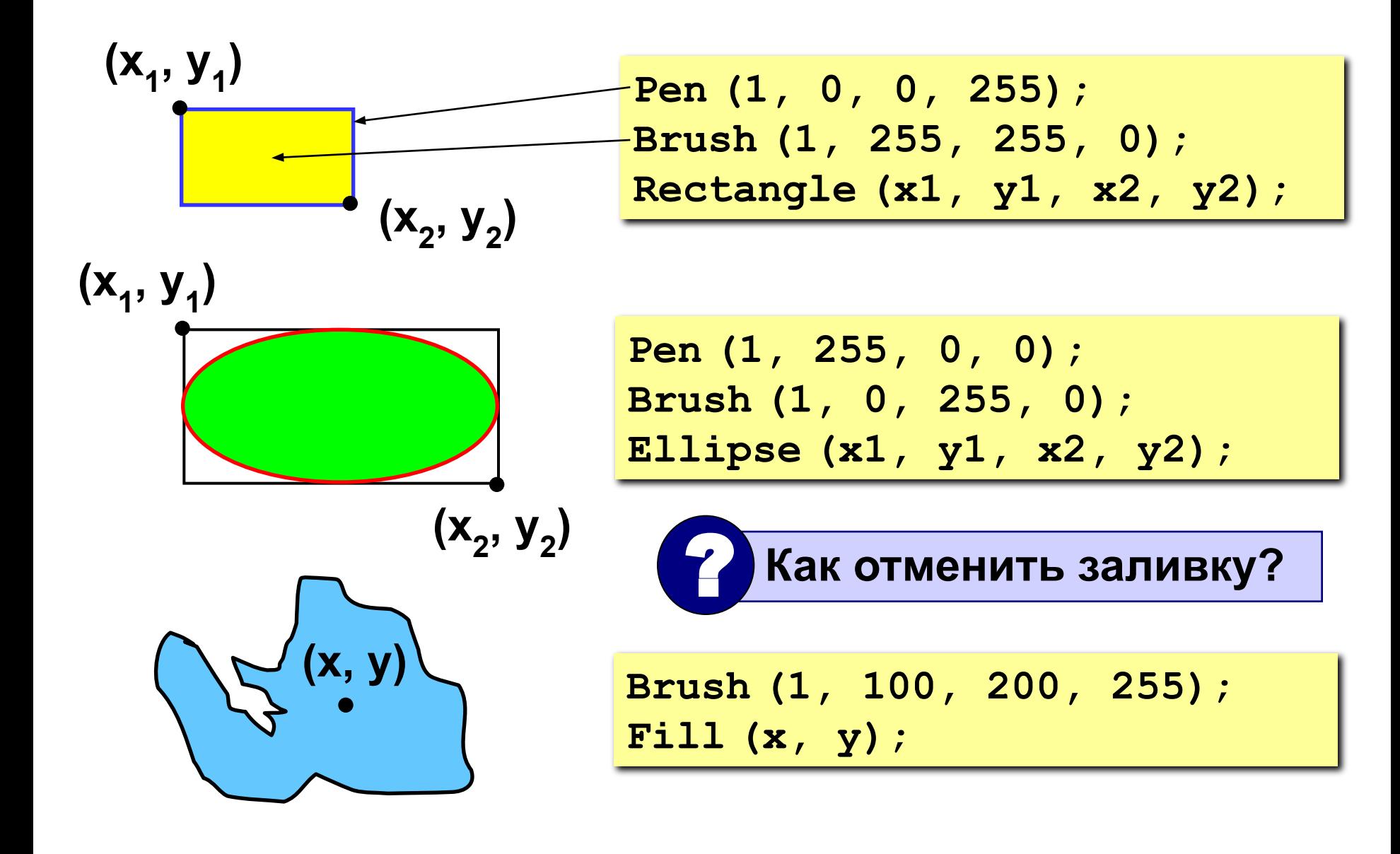

**Текст**

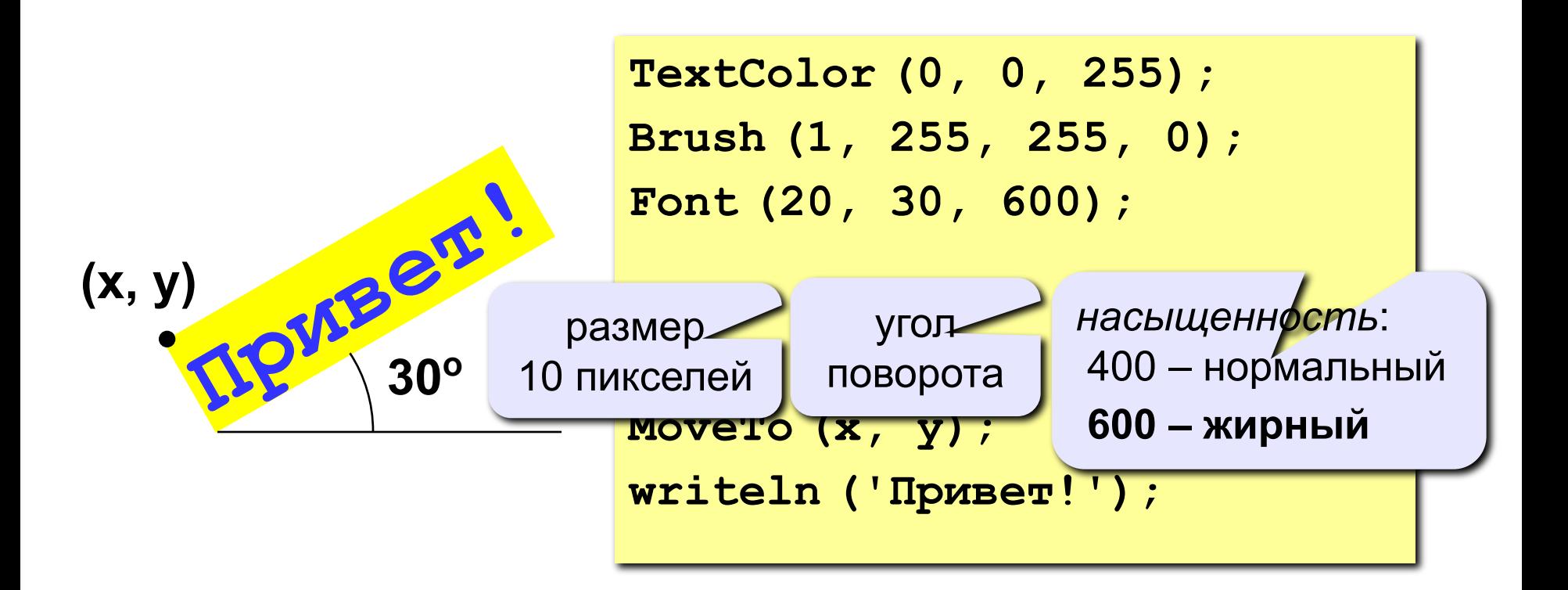

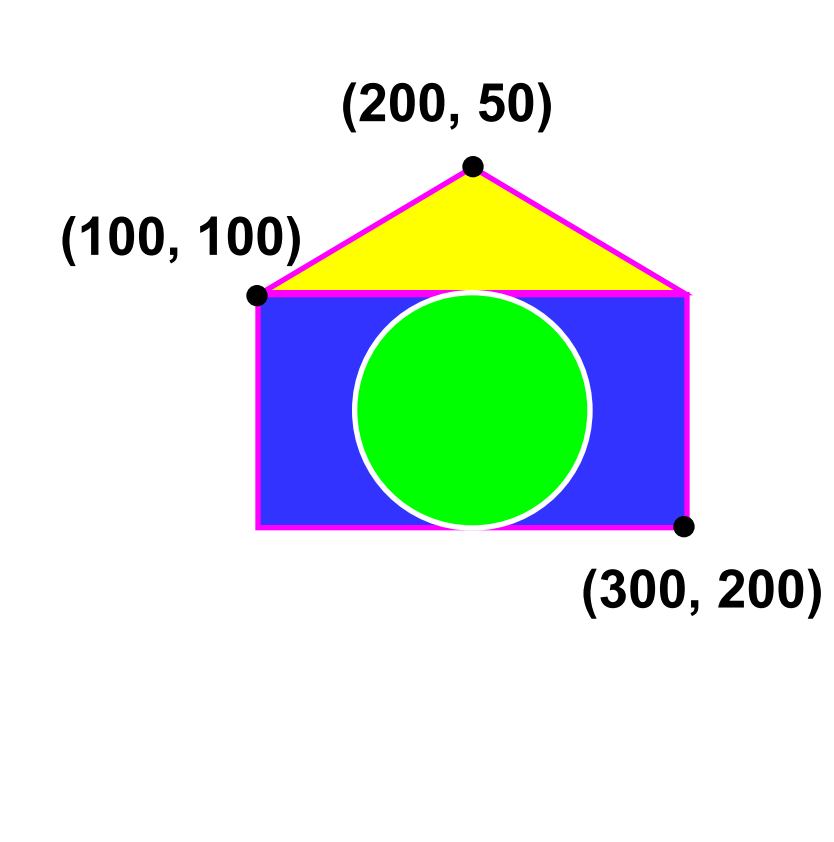

```
program qq;
begin
    Pen(2, 255, 0, 255);
    Brush(1, 0, 0, 255);
    Rectangle(100, 100, 300, 200);
    MoveTo(100, 100);
    LineTo(200, 50);
    LineTo(300, 100);
    Brush(1, 255, 255, 0);
    Fill(200, 75);
    Pen(2, 255, 255, 255);
    Brush(1, 0, 255, 0);
    Ellipse(150, 100, 250, 200);
end.
```
## **Задания**

**«4»: «Лягушка»** 

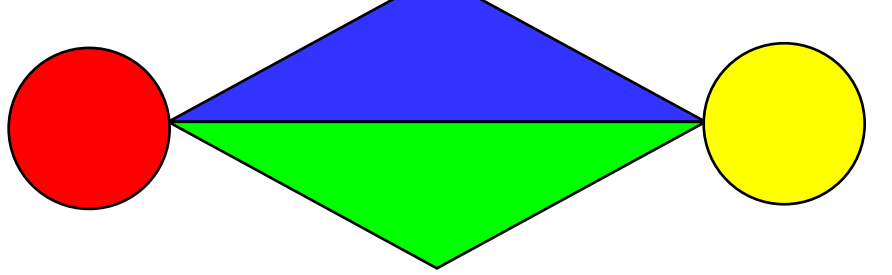

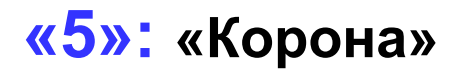

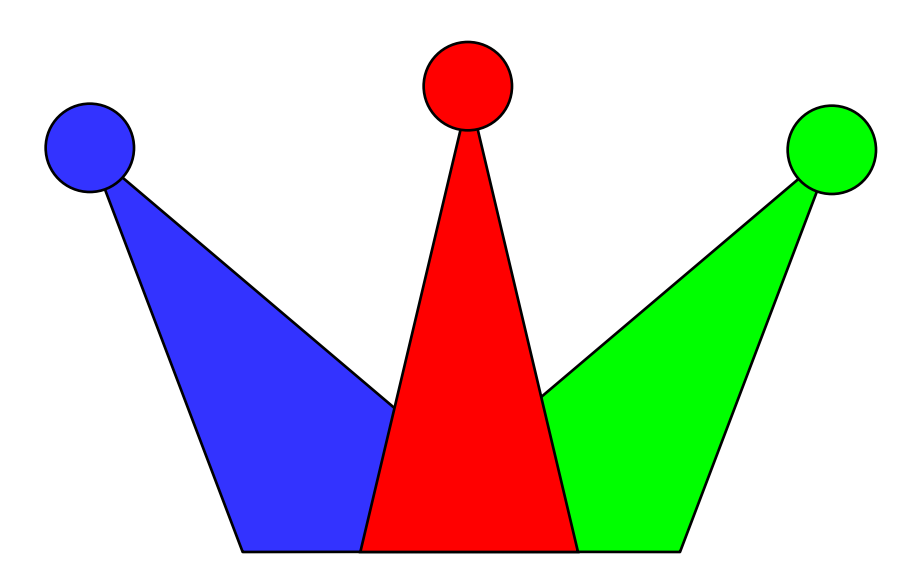

## **Штриховка**

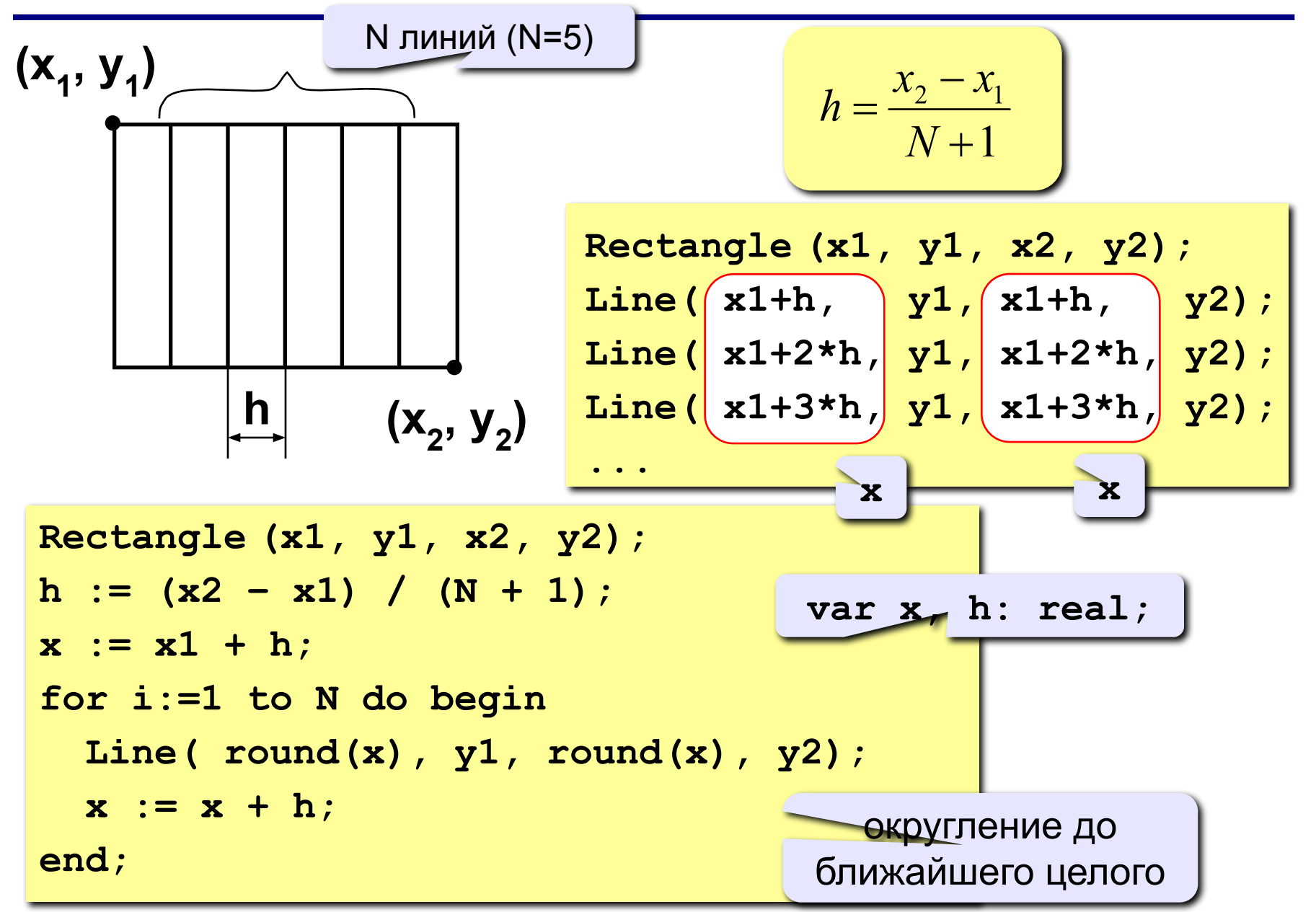

## **Штриховка (программа)**

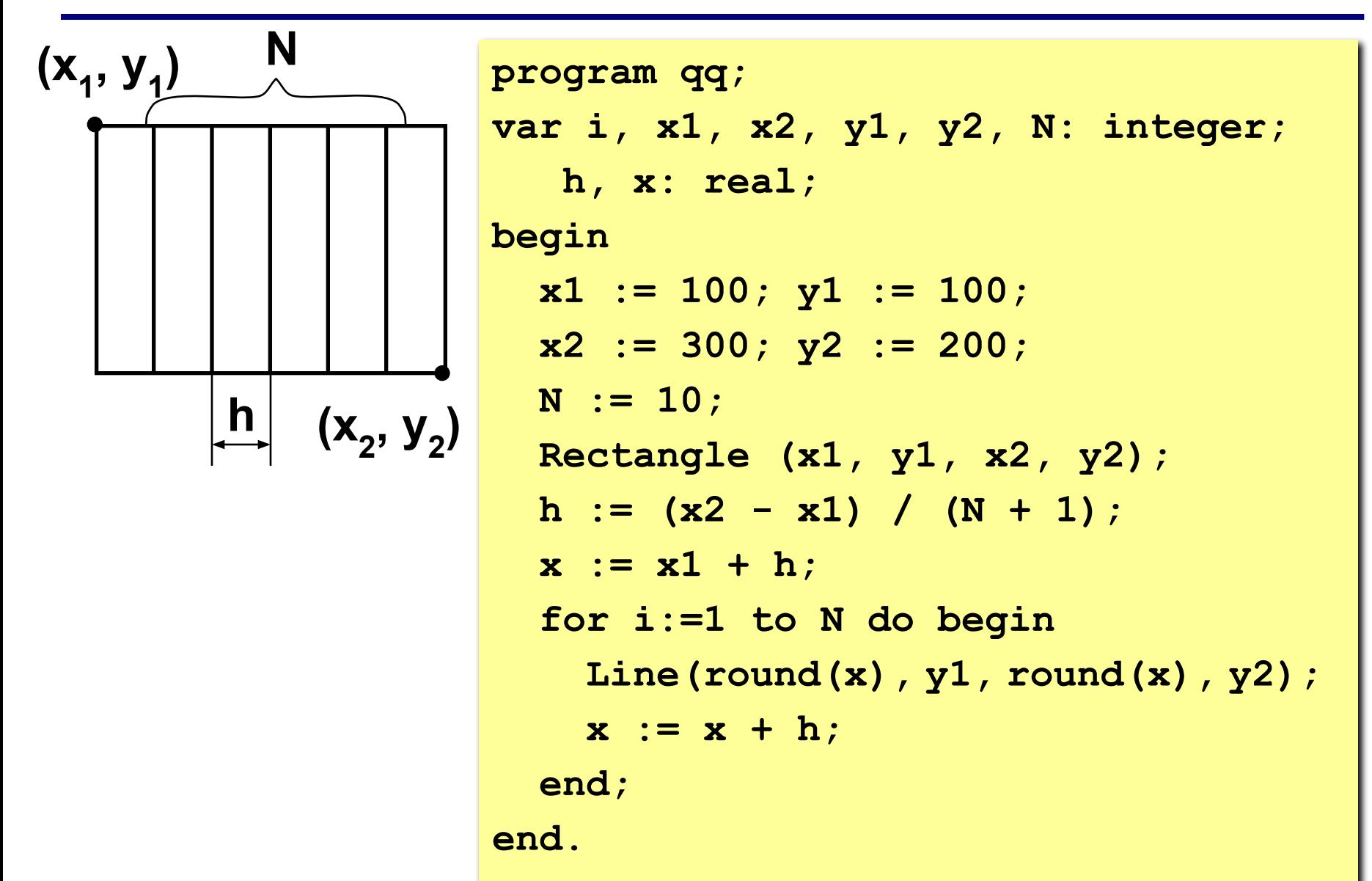

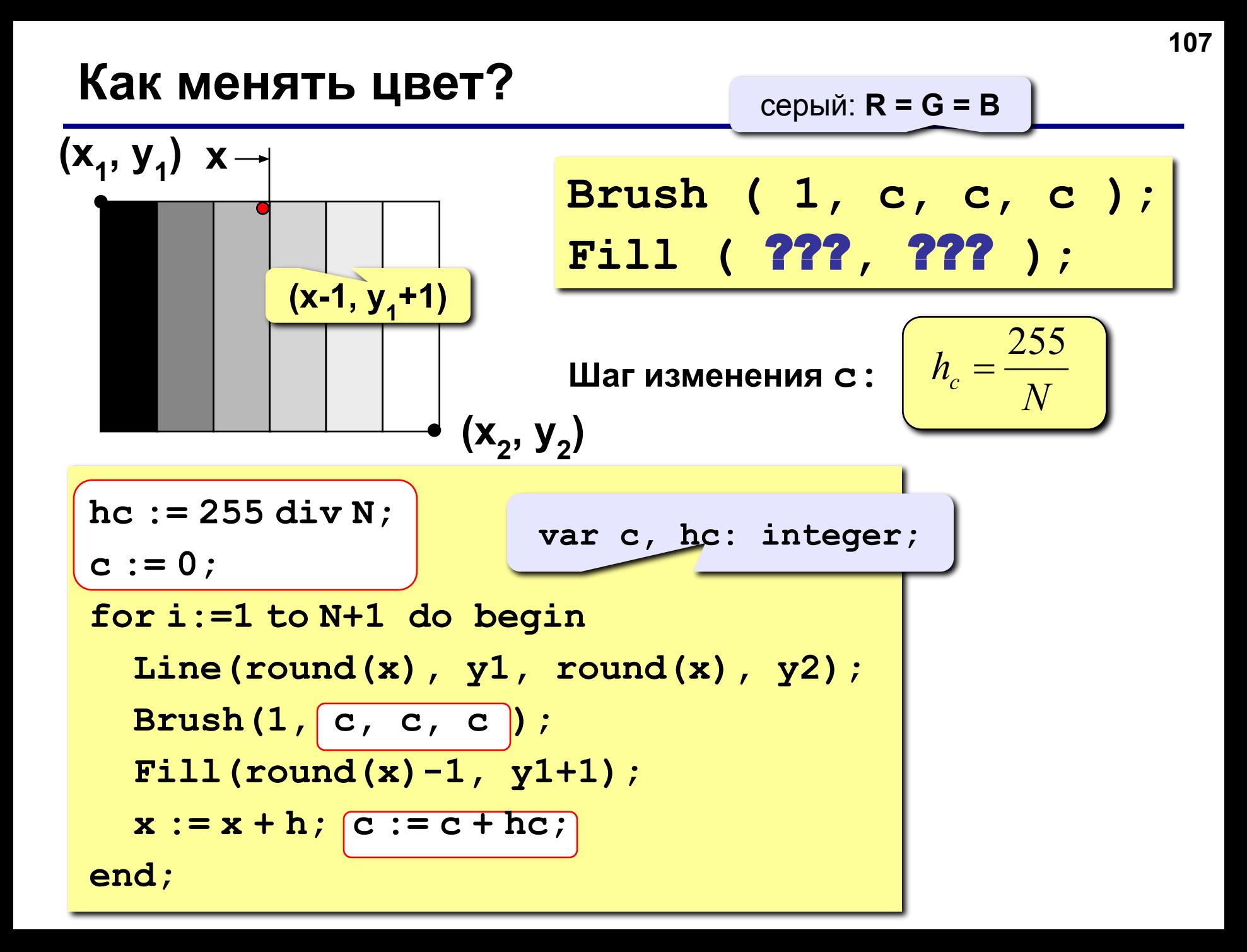

## **Штриховка**

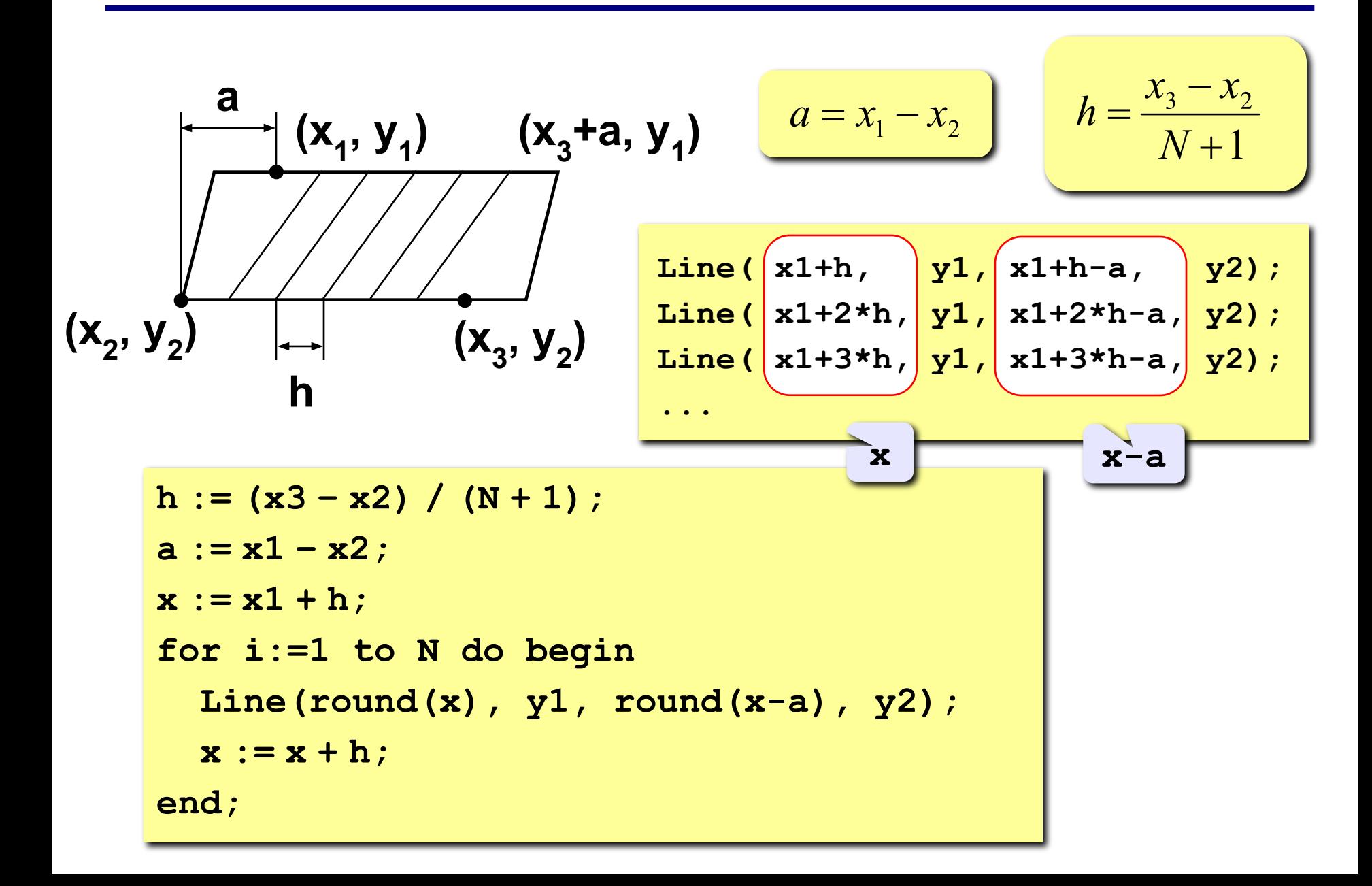
# **Штриховка**

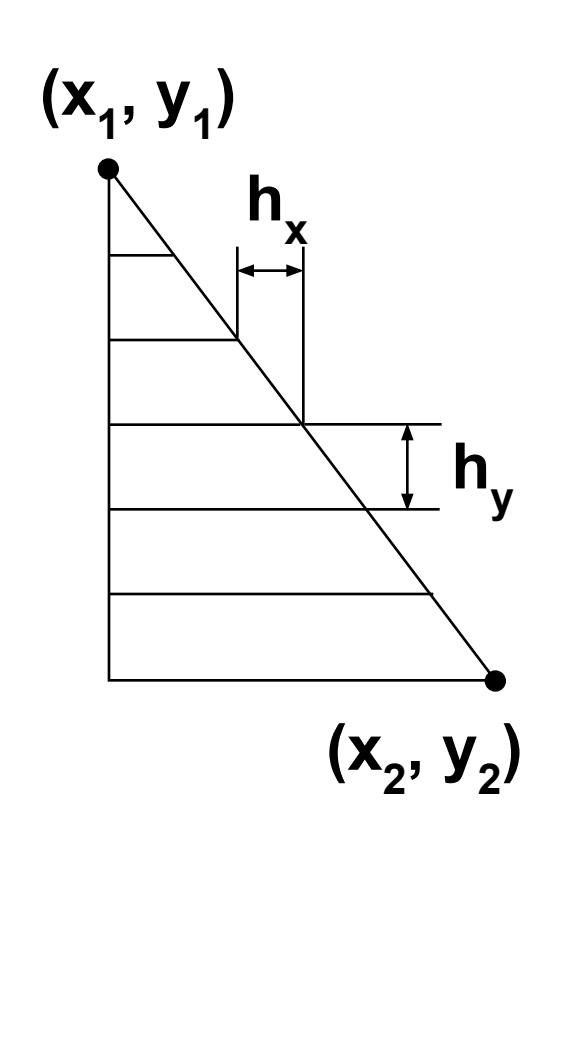

**y x y Line( x1, y1+hy, x1+hx, y1+hy) ; Line( x1, y1+2\*hy, x1+2\*hx, y1+2\*hy); Line( x1, y1+3\*hy, x1+3\*hx, y1+3\*hy); hx :=... (x2 – x1) / (N + 1); hy := (y2 – y1) / (N + 1); x := x1 + hx; y := y1 + hy; for i:=1 to N do begin Line(x1, round(y), round(x), round(y)); x := x + hx; y := y + hy; end;**

### **Задания**

**«4»: Ввести с клавиатуры число линий и построить фигуру:**

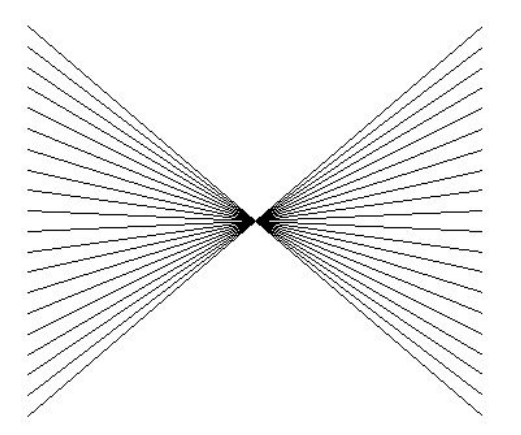

**«5»: Ввести с клавиатуры число линий и построить фигуру:**

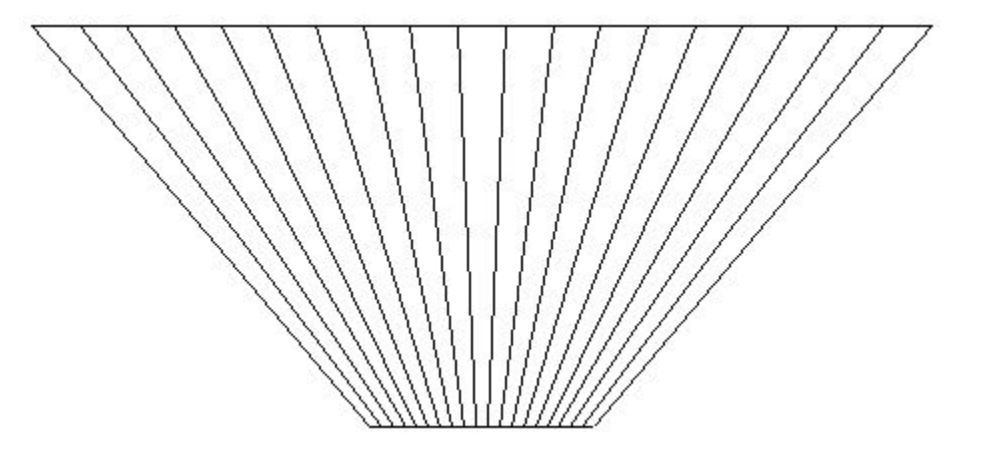

### **Задания**

**«4»: Ввести с клавиатуры число линий штриховки и построить фигуру, залив все области разным цветом.** 

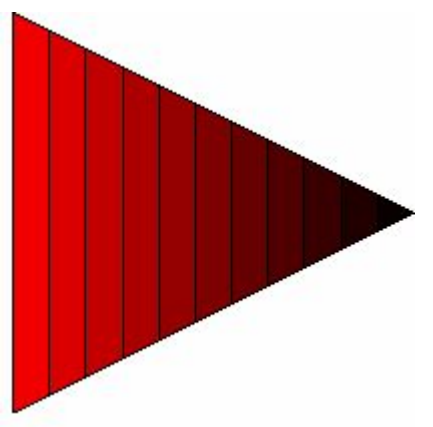

**«5»: Ввести с клавиатуры число окружностей и построить фигуру, залив все области разным цветом.**

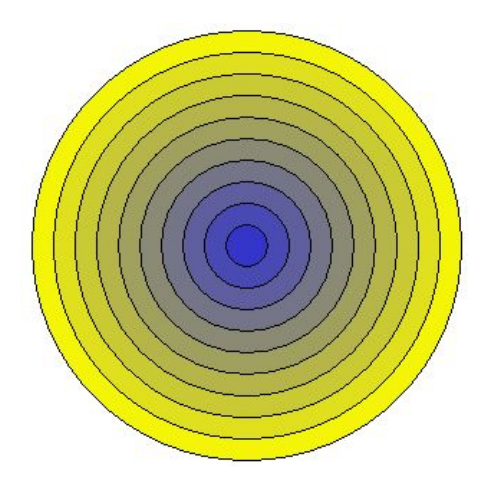

**Программирование на языке Паскаль**

**Тема 8. Графики функций**

*© К.Ю. Поляков, 2006-2009*

### **Построение графиков функций**

**Задача:** построить график функции **y** = **3 sin(x)** на интервале от 0 до 2π.

### **Анализ:**

максимальное значение **ymax = 3** при **x = π/2** минимальное значение **ymin**  $Y_{\min} = -3$  npu  $x = 3\pi/2$ 

**Проблема:** функция задана в математической системе координат, строить надо на экране, указывая координаты в пикселях.

### **Преобразование координат**

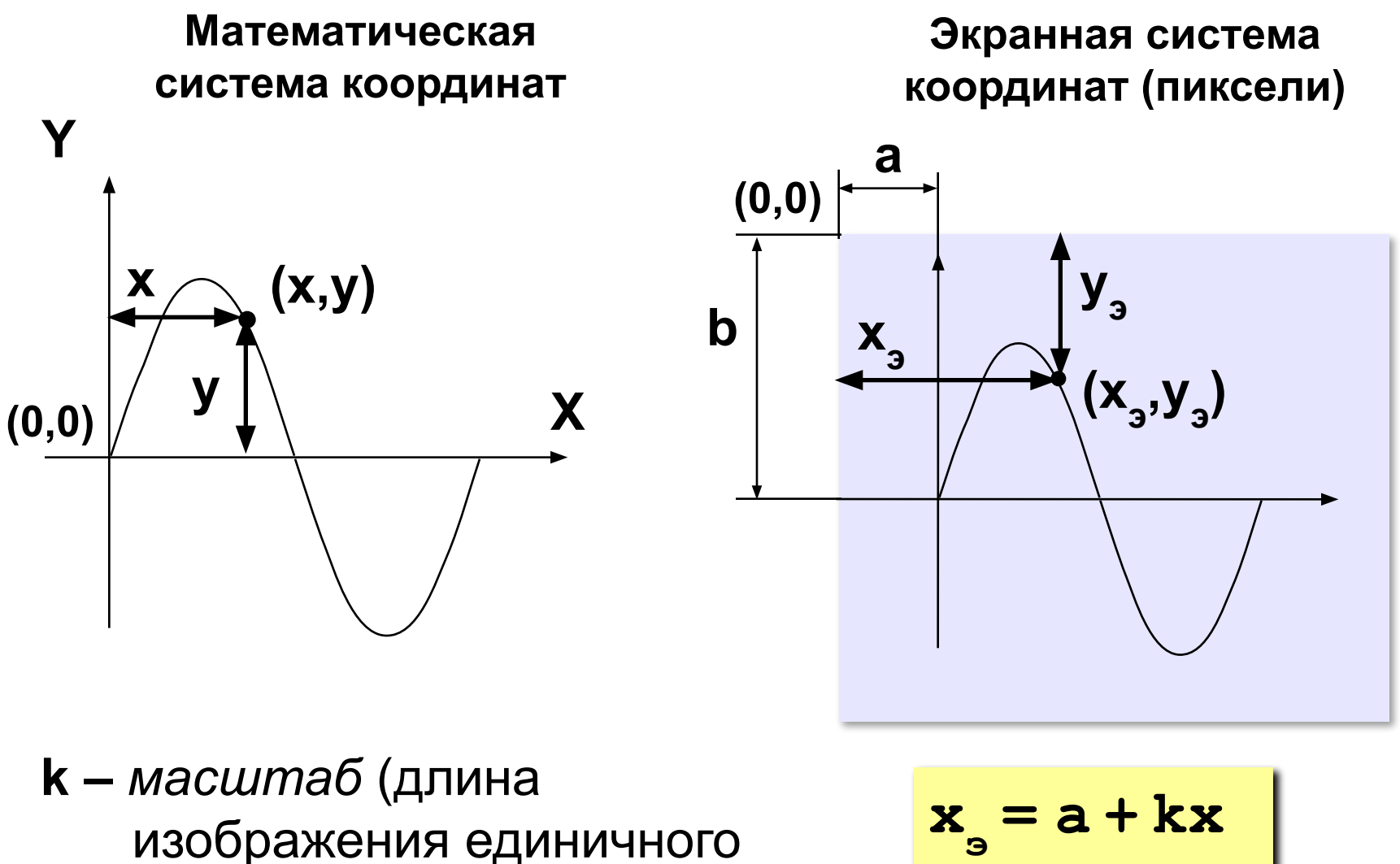

отрезка на экране)

$$
x_{s} = a + kx
$$
  

$$
y_{s} = b - ky
$$

### **Программа**

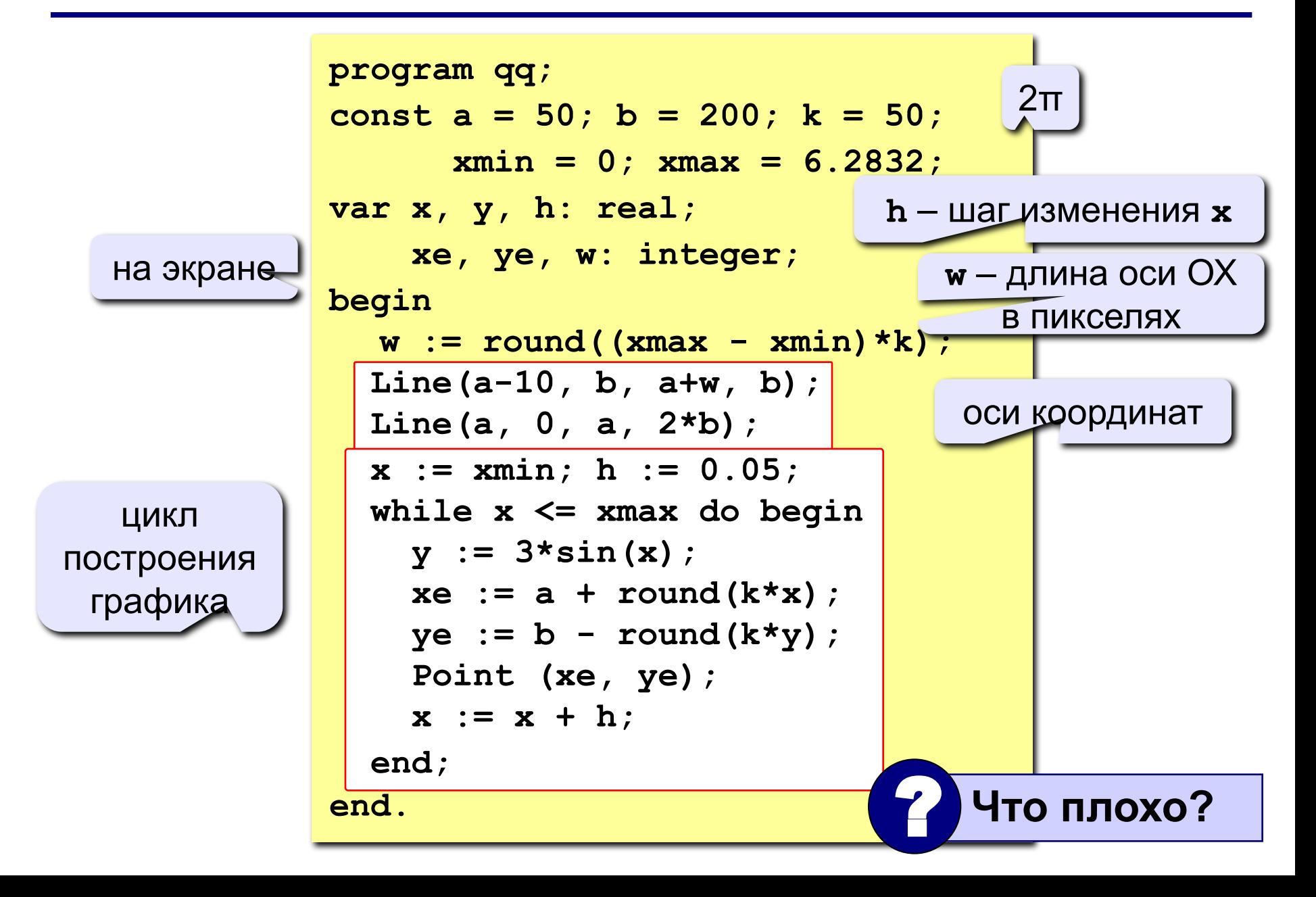

### **Как соединить точки?**

### **Алгоритм:**

**Если первая точка** перейти в точку (x<sub>э</sub>,y<sub>э</sub>) **иначе**  отрезок в точку  $(x_{3},y_{3})$ 

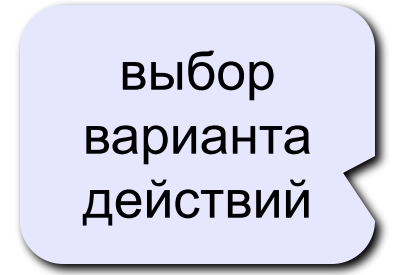

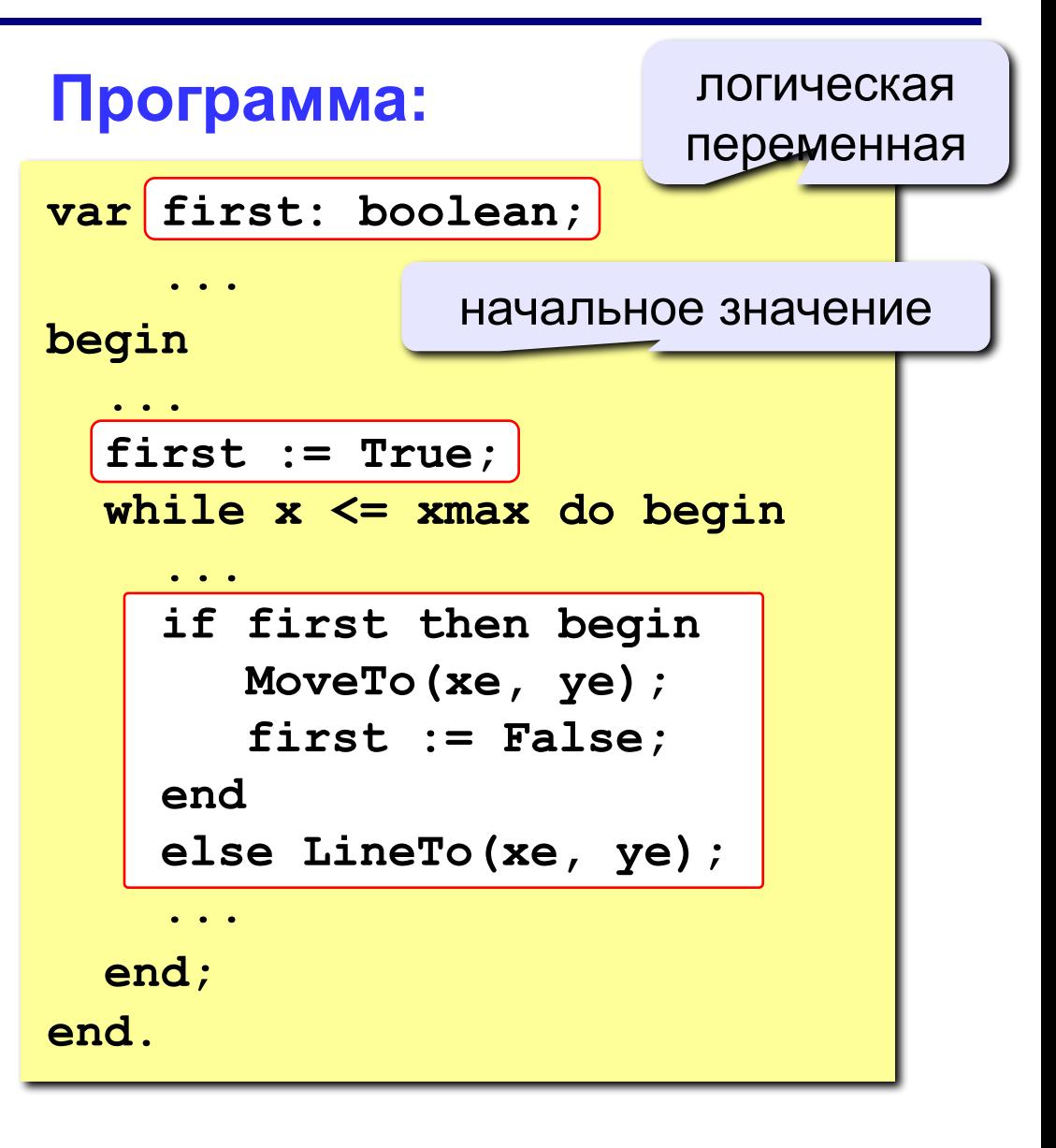

### **Задания**

**«4»: Построить график функции**  $y = x^2$  **на интервале [-3,3].** 

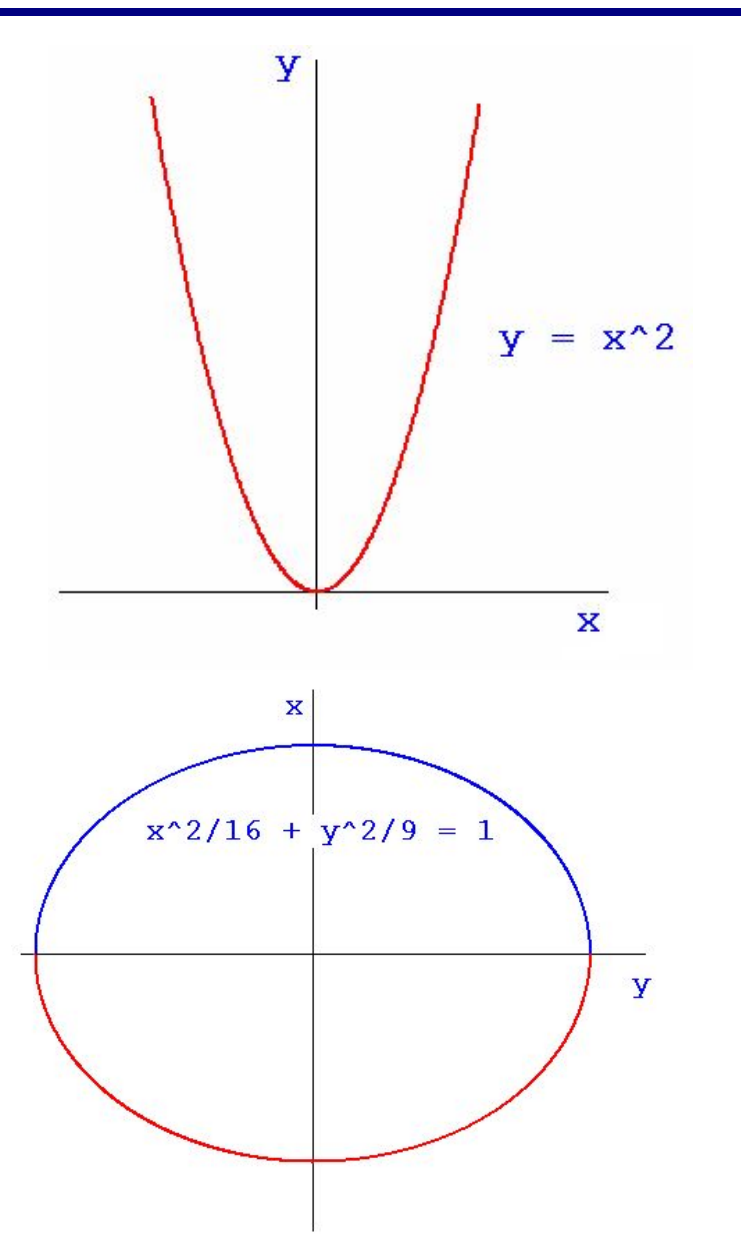

**«5»: Построить график функции (эллипс)**

$$
\frac{x^2}{16} + \frac{y^2}{9} = 1
$$

**Программирование на языке Паскаль**

# **Тема 9. Процедуры**

*© К.Ю. Поляков, 2006-2009*

**Задача:** Построить фигуру:

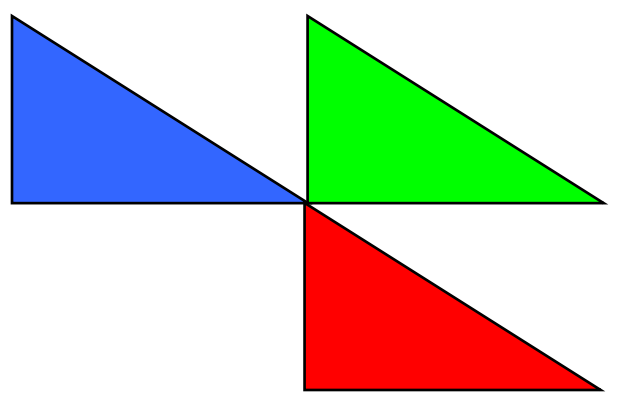

#### **Особенность:** Три похожие фигуры. ? **Можно ли решить известными методами?**

#### **общее**: размеры, угол поворота

**отличия**: координаты, цвет

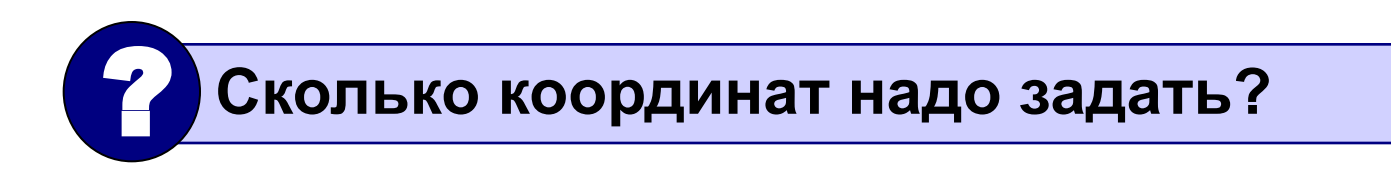

### **Процедура** – это вспомогательный алгоритм, который предназначен для выполнения некоторых действий.

#### **Применение:**

- выполнение одинаковых действий в разных местах программы
- разбивка программы (или другой процедуры) на подзадачи для лучшего восприятия

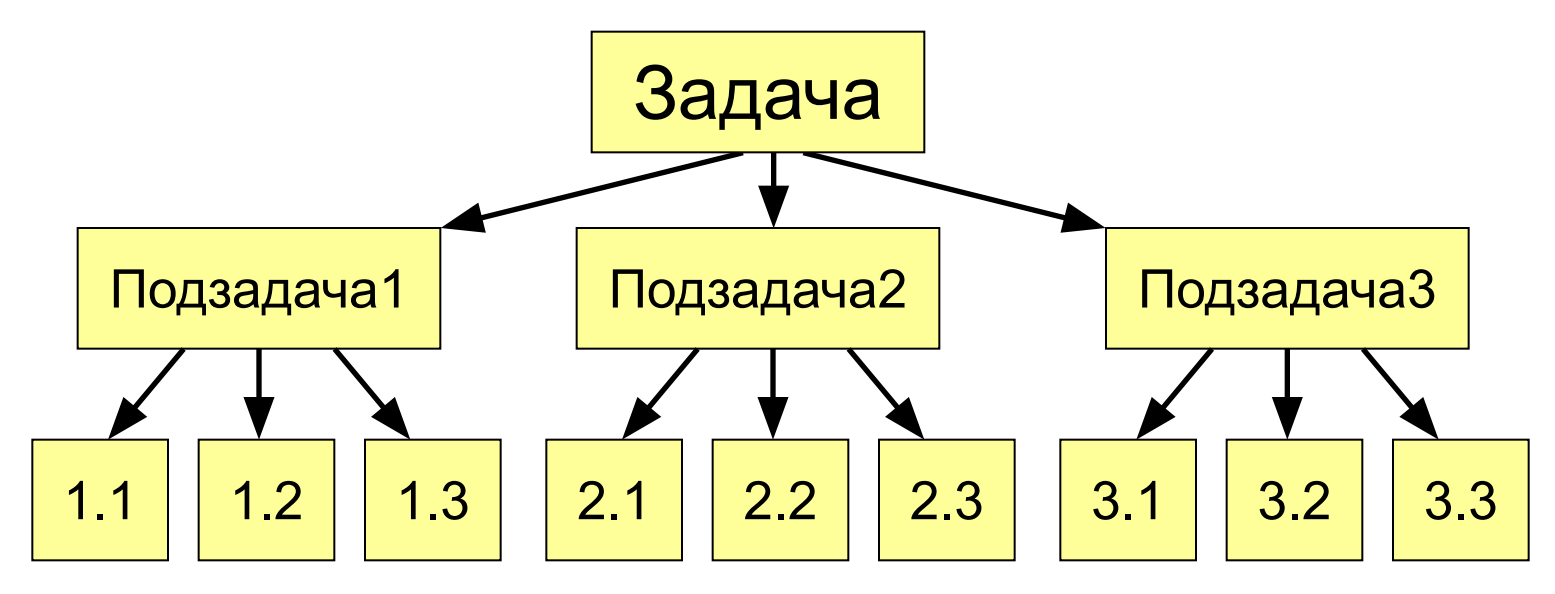

#### **Порядок разработки:**

- выделить одинаковые или похожие действия (три фигуры)
- найти в них **общее** (размеры, форма, угол поворота) и **отличия** (координаты, цвет)
- отличия записать в виде неизвестных переменных, они будут **параметрами** процедуры

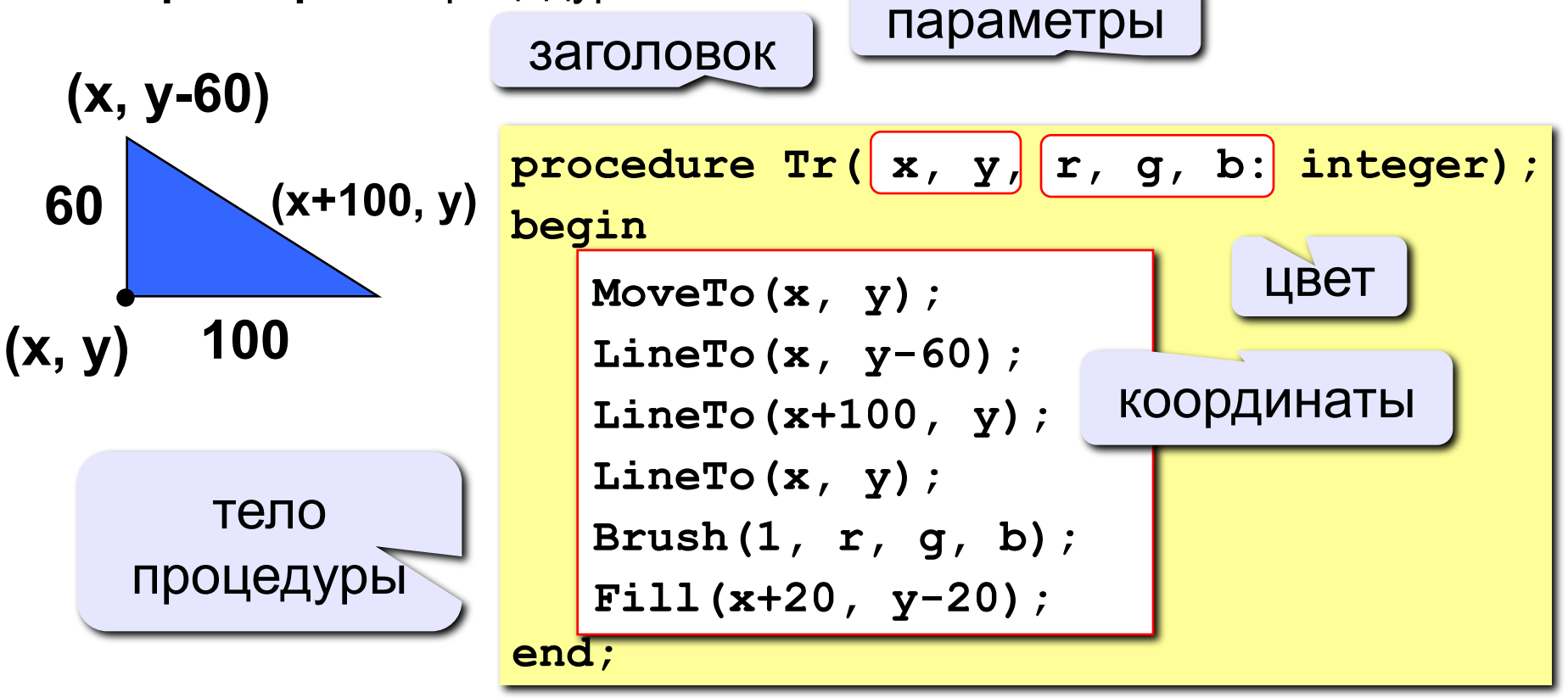

### **Программа**

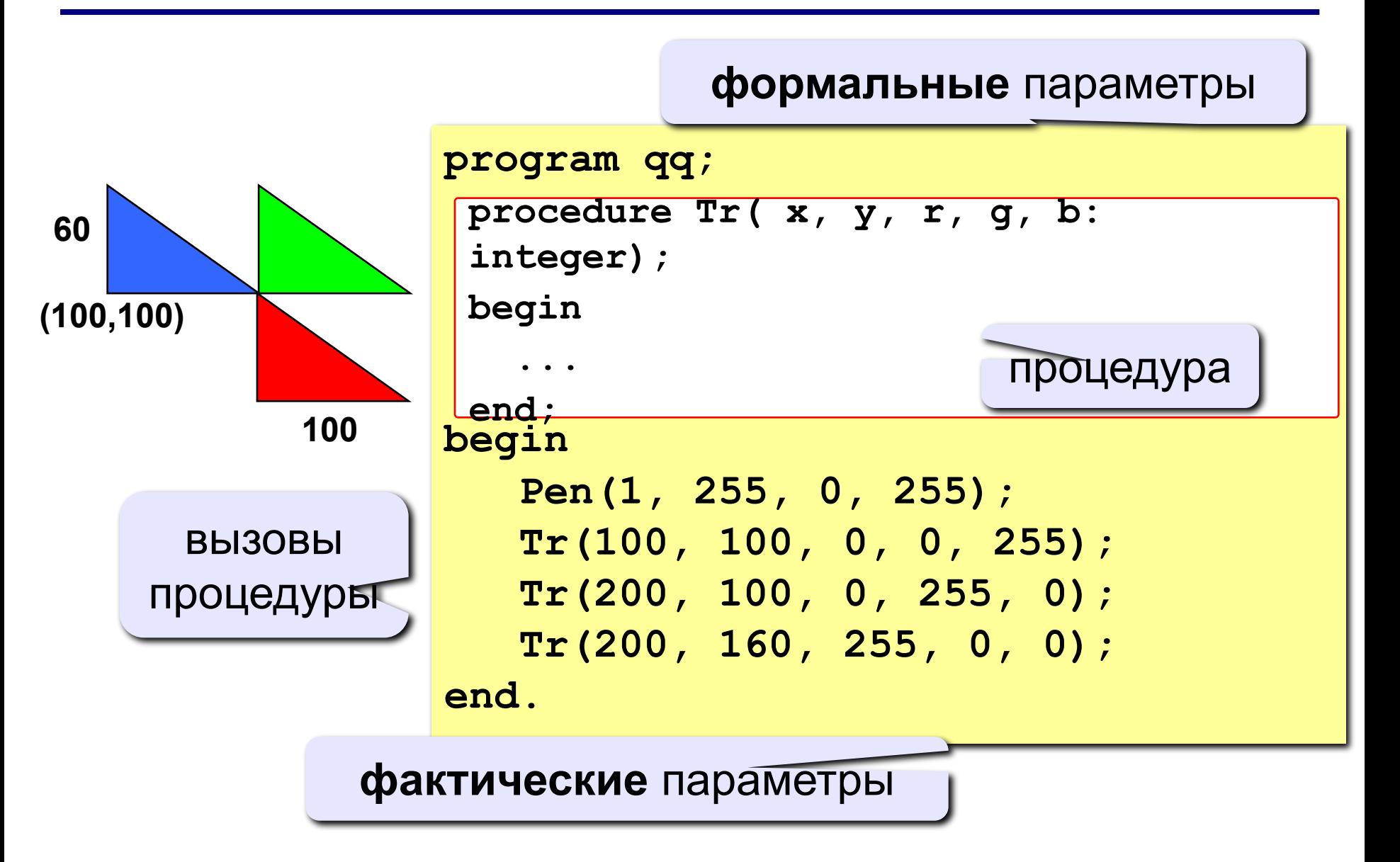

### **Особенности:**

- все процедуры расположены **выше** основной программы
- в заголовке процедуры перечисляются **формальные** параметры, они обозначаются именами, поскольку могут меняться

**procedure Tr( x, y, r, g, b: integer);**

• при вызове процедуры в скобках указывают **фактические** параметры (числа или арифметические выражения) **в том же порядке**

$$
\text{Tr} (200, 100, 0, 255, 0);
$$

**x y r g b**

### **Особенности:**

• для каждого формального параметра после двоеточия указывают его тип

**procedure A (x: real; y: integer; z: real);**

• если однотипные параметры стоят рядом, их перечисляют через запятую

**procedure A (x, z: real; y, k, l: integer);**

• внутри процедуры параметры используются так же, как и переменные

### **Особенности:**

• в процедуре можно объявлять дополнительные **локальные** переменные, остальные процедуры не имеют к ним доступа

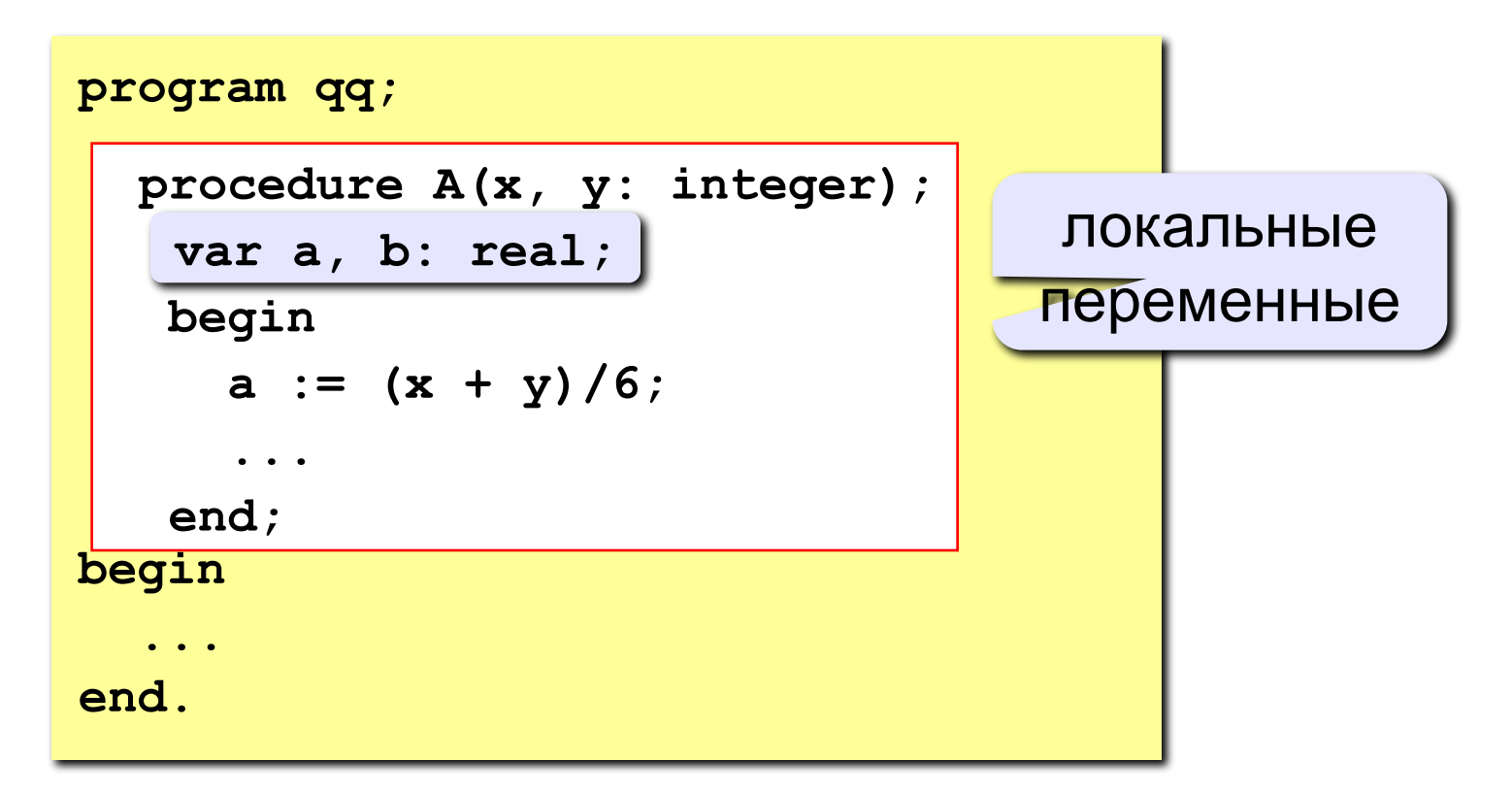

### **Параметры-переменные**

**Задача: составить процедуру, которая меняет местами значения двух переменных.**

#### **Особенности:**

**надо, чтобы изменения, сделанные в процедуре, стали известны вызывающей программе**

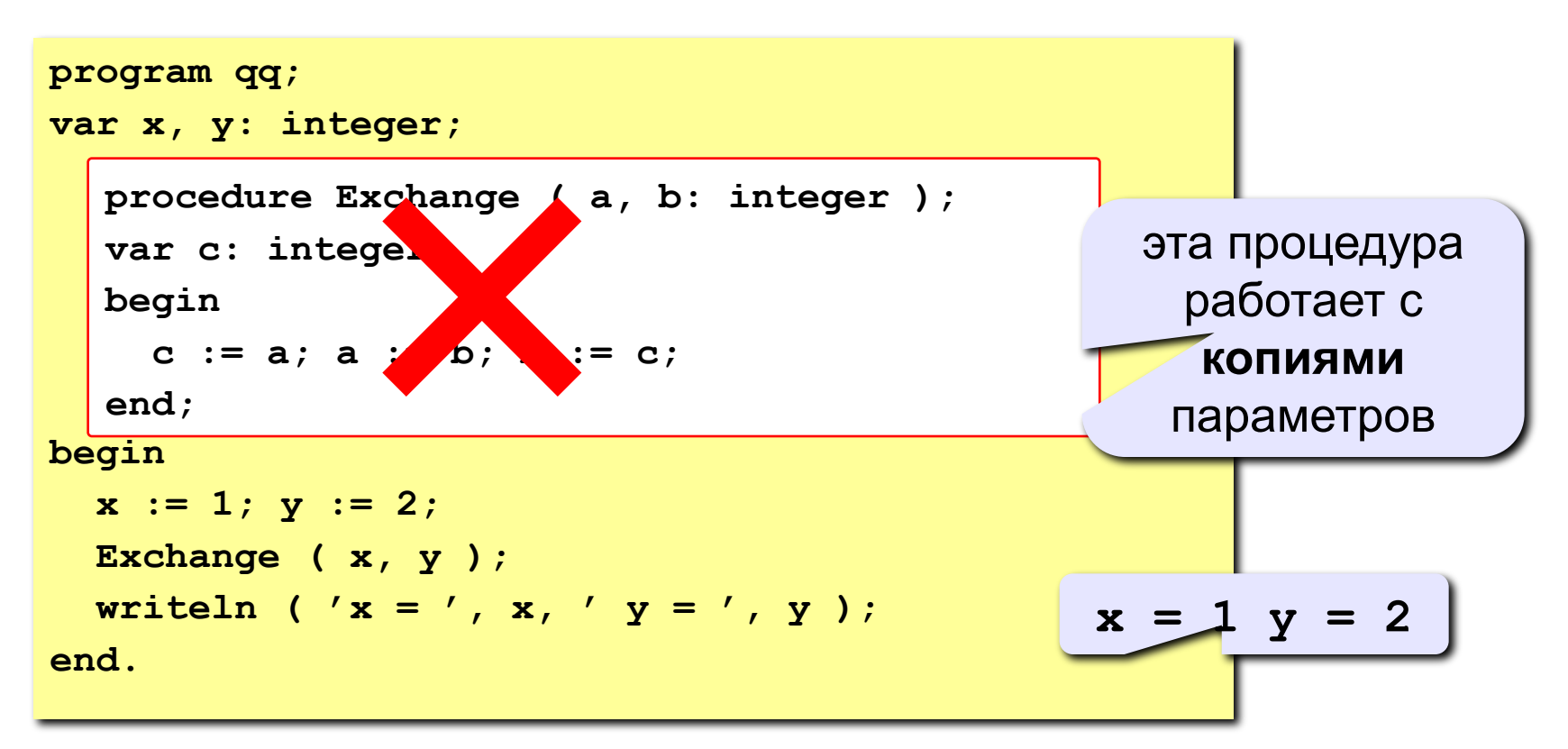

### **Параметры-переменные**

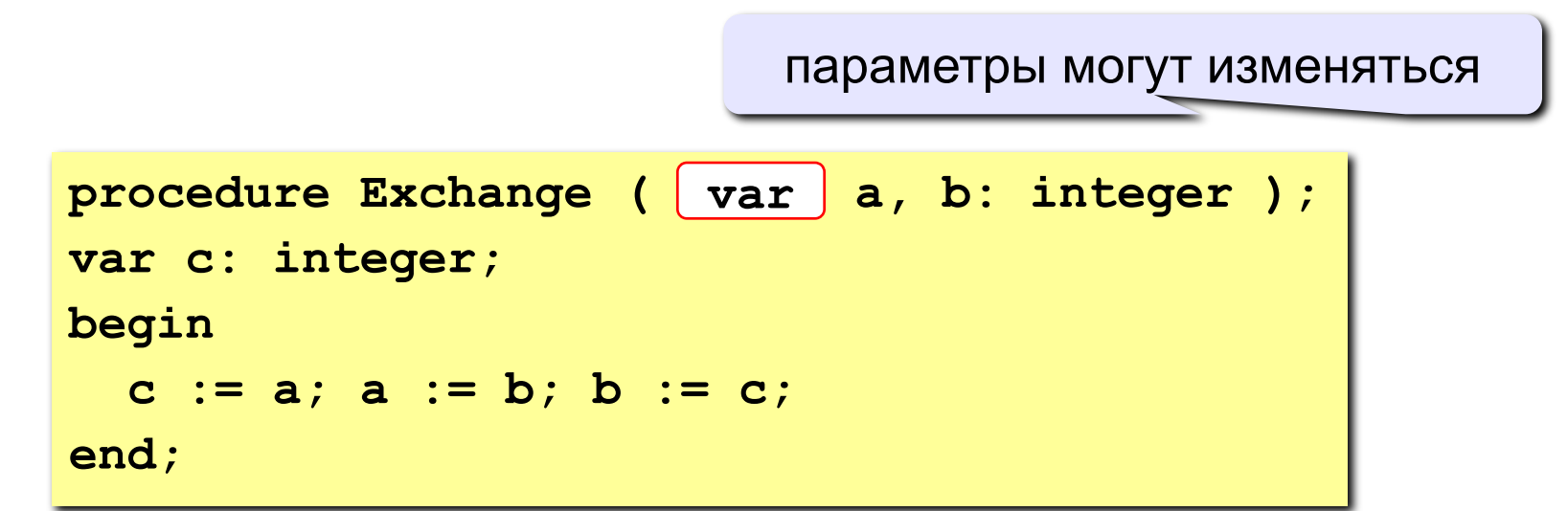

#### **Применение:**

**таким образом процедура (и функция) может возвращать несколько значений,**

#### **Запрещенные варианты вызова**

**Exchange ( 2, 3 ); { числа } Exchange ( x+z, y+2 ); { выражения }**

### **Задания**

**«4»: Используя процедуры, построить фигуру.** 

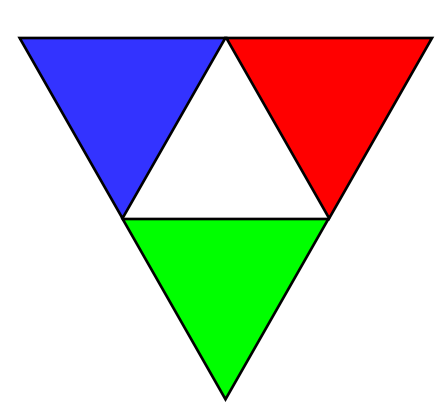

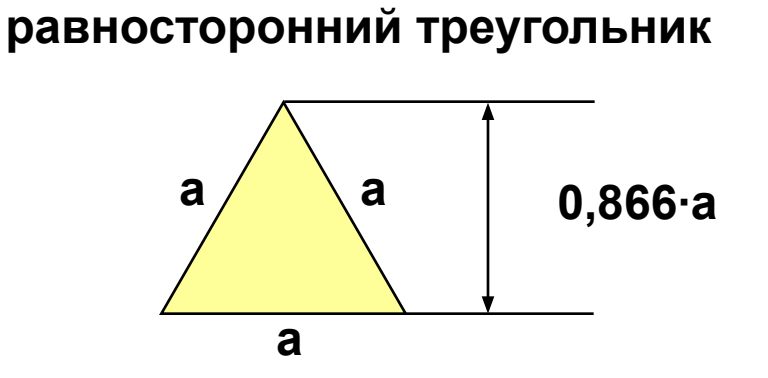

**«5»: Используя процедуры, построить фигуру.** 

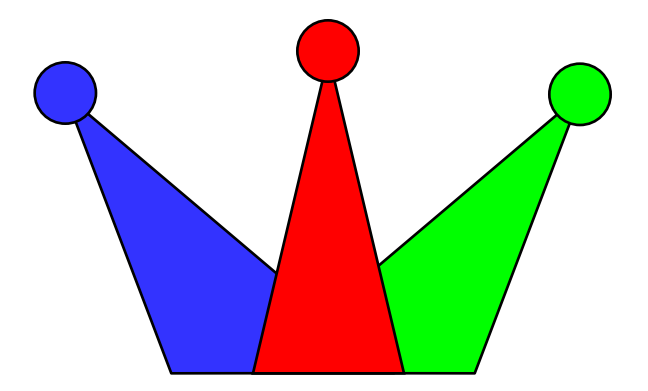

**Программирование на языке Паскаль**

# **Тема 10. Рекурсия**

*© К.Ю. Поляков, 2006-2009*

### **Рекурсивные объекты**

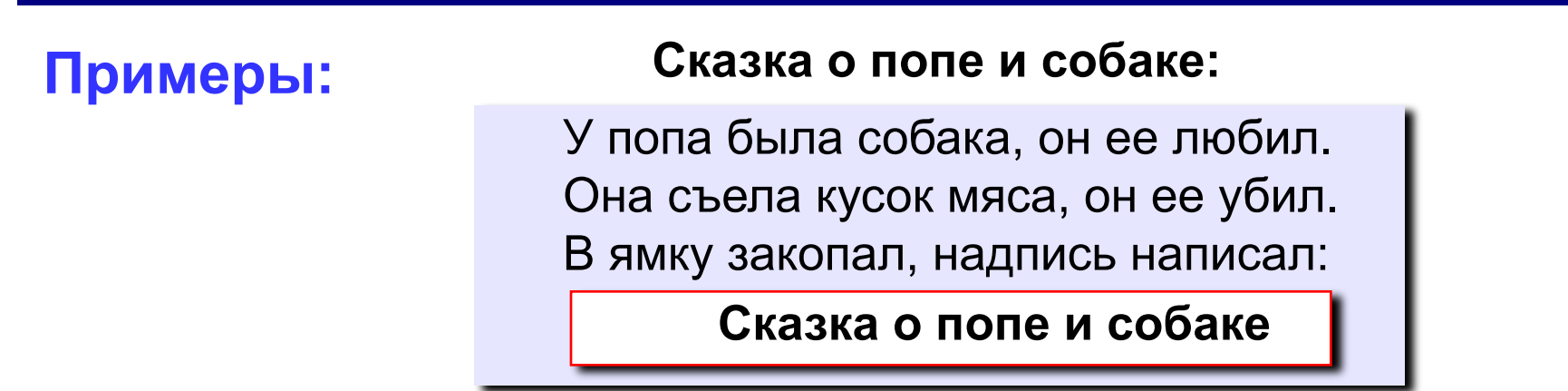

**Рисунок с рекурсией:**

#### **Факториал:**

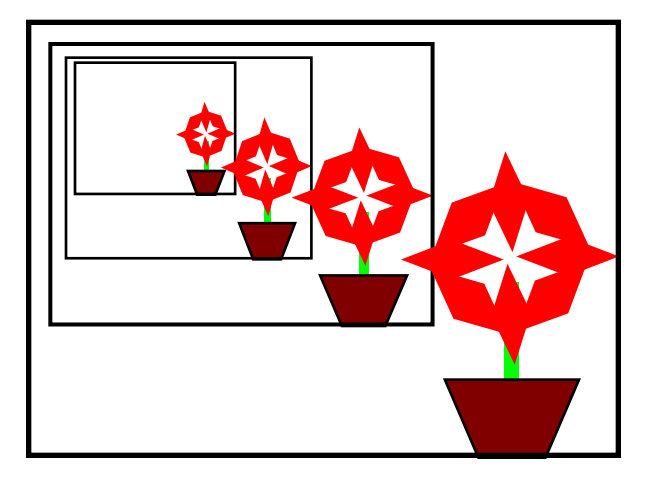

$$
N! =\begin{cases} 1, & \text{ecnu } N = 1, \\ N \cdot (N-1)!, & \text{ecnu } N > 1. \end{cases}
$$
  
1! = 1, 2! = 2 \cdot 1! = 2 \cdot 1, 3! = 3 \cdot 2! = 3 \cdot 2 \cdot 1  
4! = 4 \cdot 3! = 4 \cdot 3 \cdot 2 \cdot 1  

$$
N! = N \cdot (N-1) \cdot [j \cdot 2 \cdot 1]
$$

**Рекурсивный объект** – это объект, определяемый через один или несколько таких же объектов.

### **Дерево Пифагора**

**Дерево Пифагора из N уровней** – это ствол и отходящие от него симметрично **два дерева Пифагора из N-1 уровней**, такие что длина их стволов в 2 раза меньше и угол между ними равен 90°.

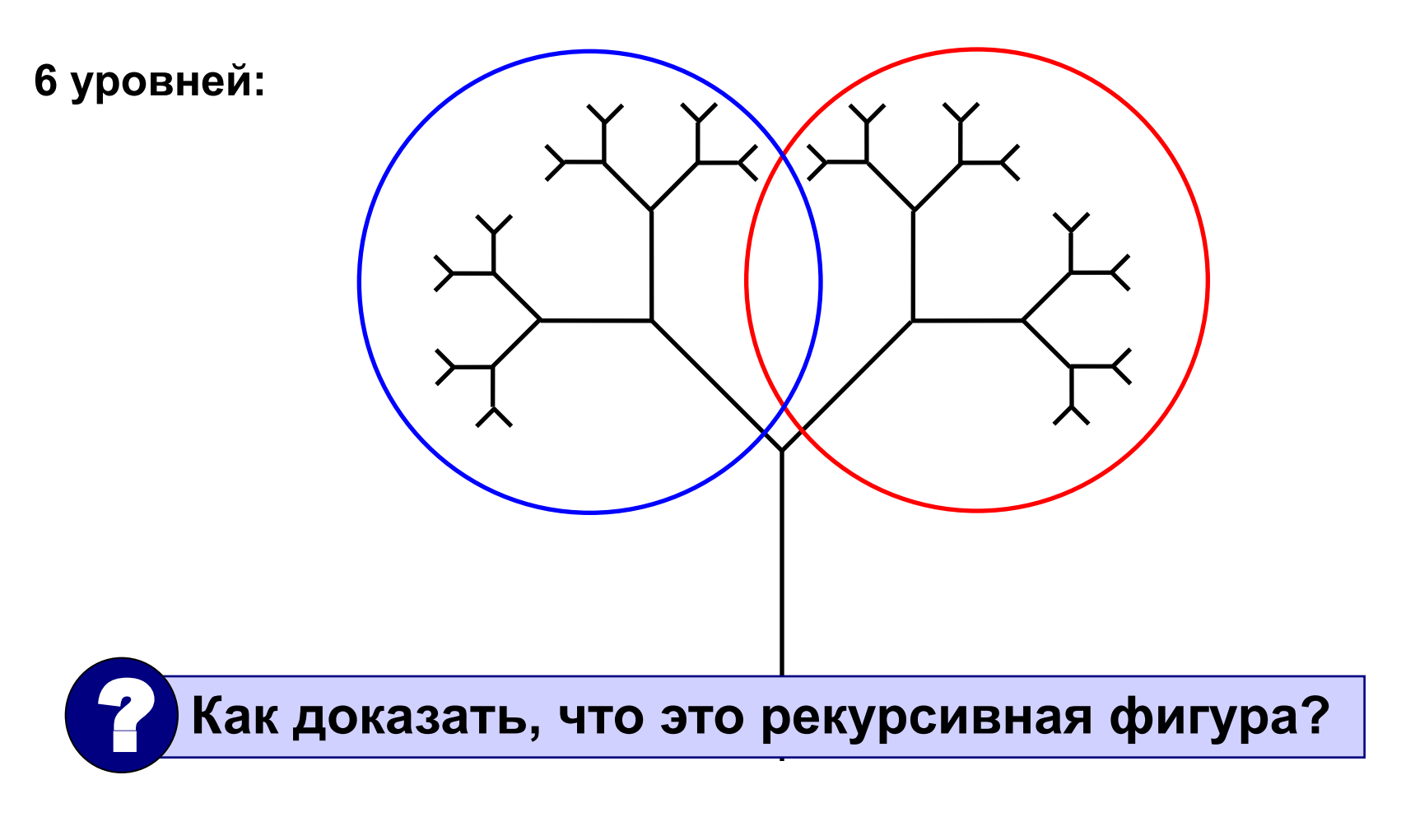

### **Особенности:**

• когда остановиться?

### **когда число оставшихся уровней станет равно нулю!**

• деревья имеют различный наклон

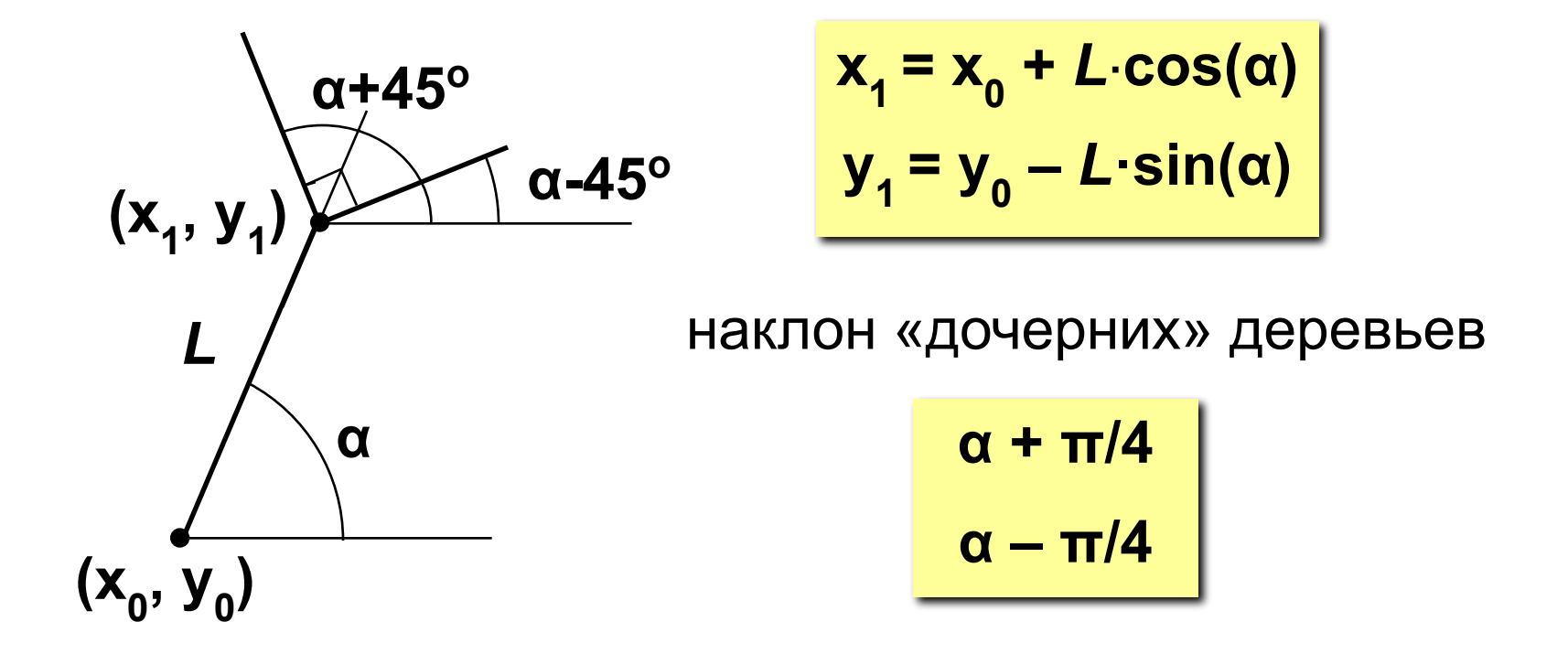

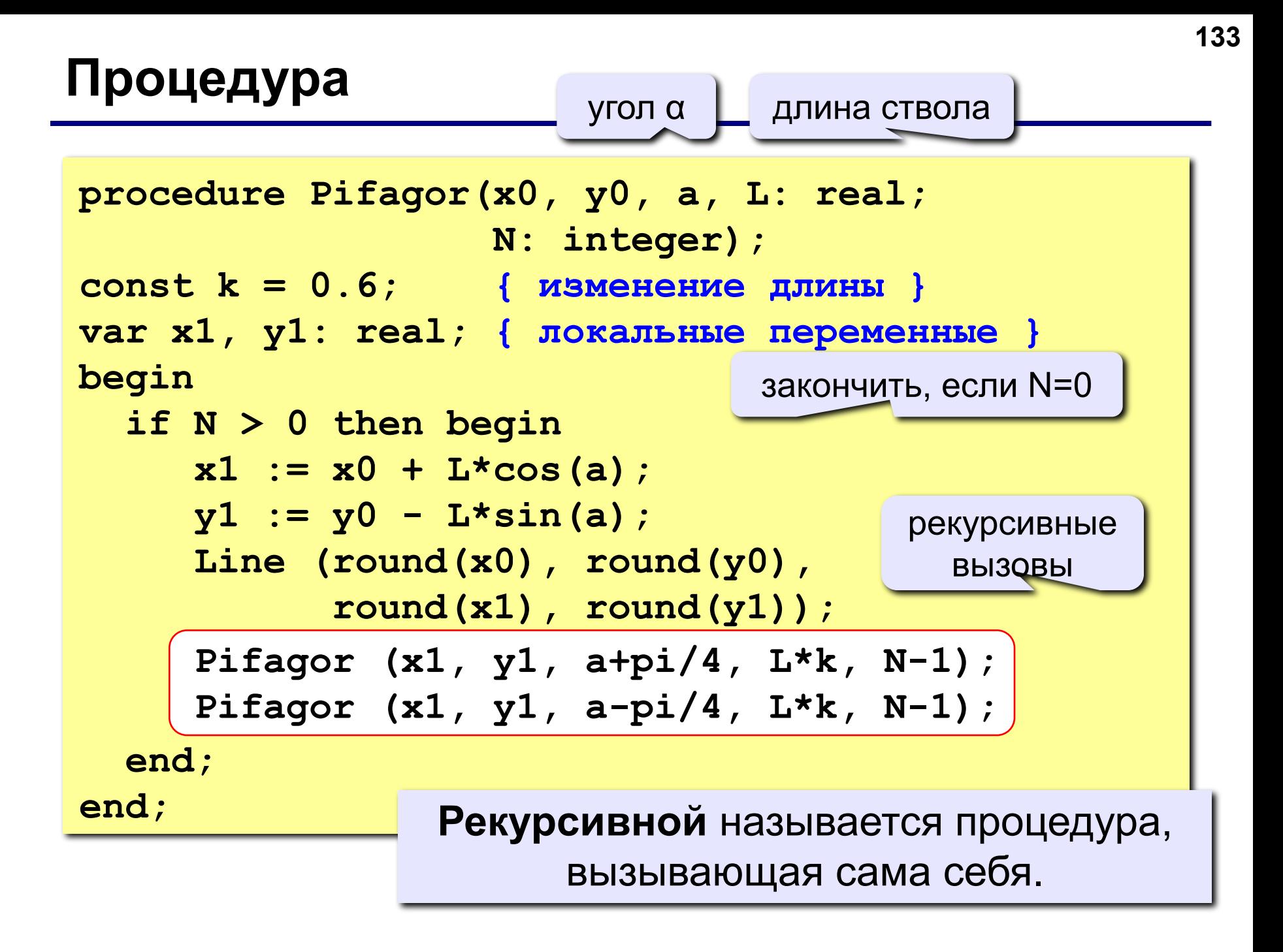

### **Программа**

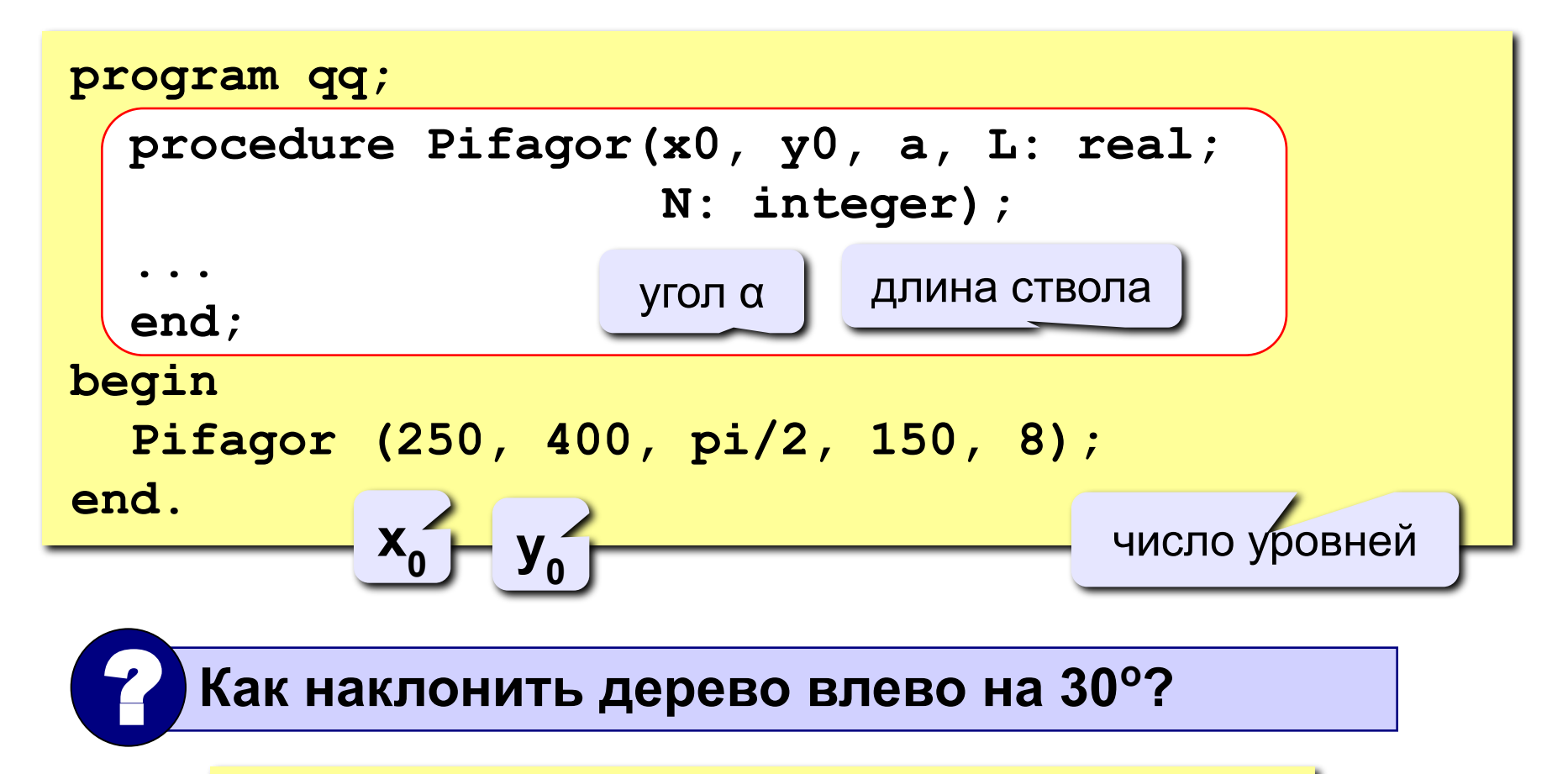

 **Pifagor (250, 400, 2\*pi/3, 150, 8);**

### **Задания**

**«4»: Используя рекурсивную процедуру, построить фигуру:** 

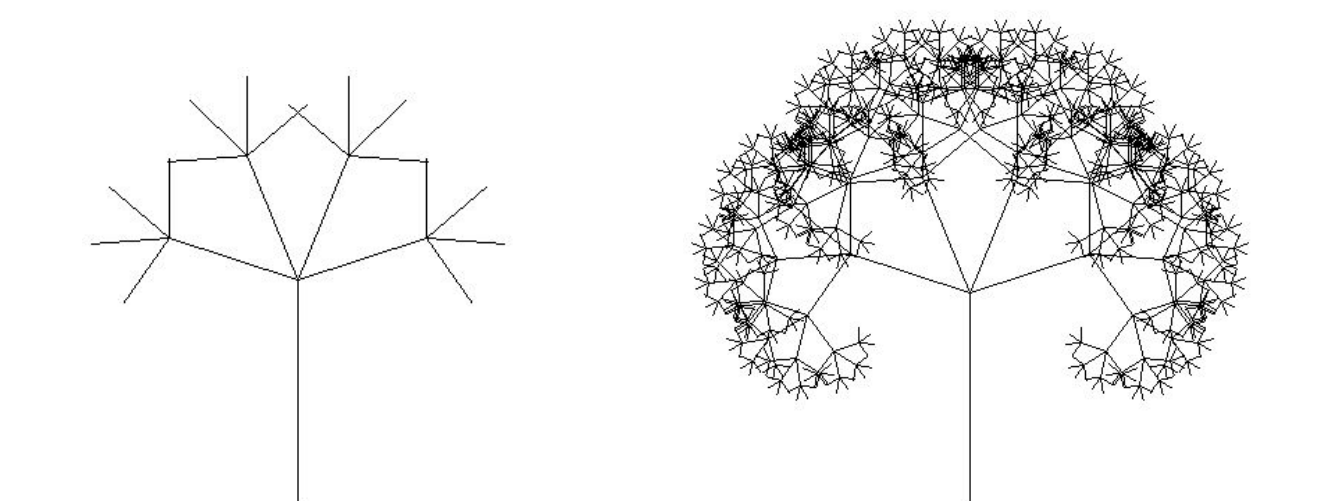

**«5»: Используя рекурсивную процедуру, построить фигуру:** 

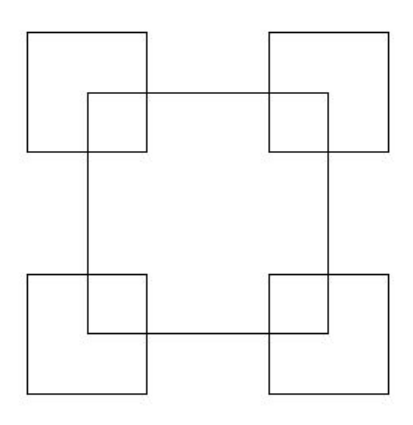

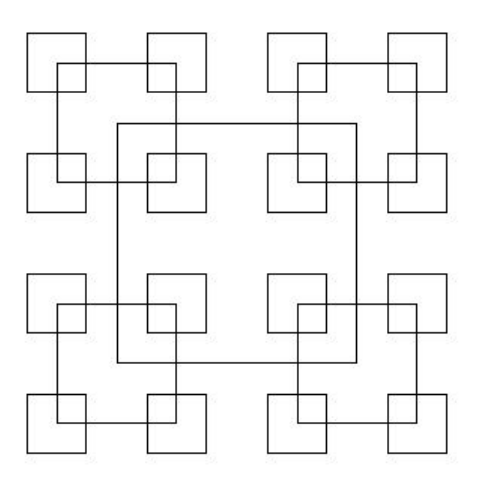

**Программирование на языке Паскаль**

# **Тема 11. Анимация**

*© К.Ю. Поляков, 2006-2009*

### **Анимация**

**Анимация** (англ. *animation*) – оживление изображения на экране.

**Задача**: внутри синего квадрата 400 на 400 пикселей слева направо двигается желтый квадрат 20 на 20 пикселей. Программа останавливается, если нажата клавиша *Esc* или квадрат дошел до границы синей области.

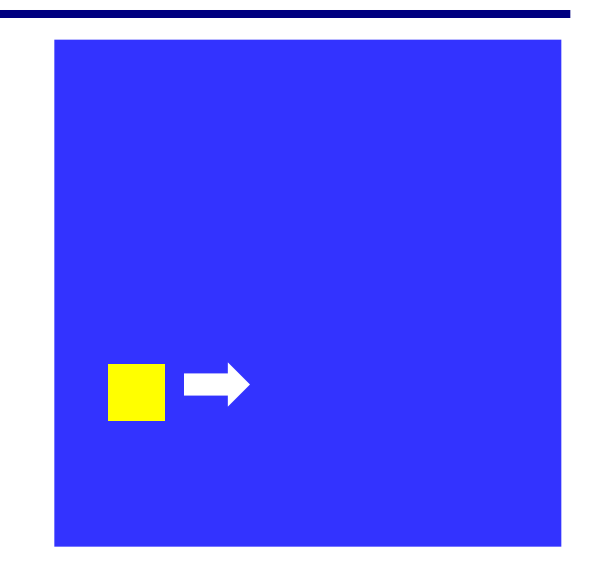

**Проблема**: как изобразить перемещение объекта на экране?

**Привязка:** состояние объекта задается координатами **(x,y)**

#### **Принцип анимации:**

- 1. рисуем объект в точке **(x,y)**
- 2. задержка на несколько миллисекунд
- 3. стираем объект
- 4. изменяем координаты **(x,y)**
- 5. переходим к шагу 1

### **Как "поймать" нажатие клавиши?**

- **Событие** это изменение в состоянии какого-либо объекта или действие пользователя (нажатие на клавишу, щелчок мышкой).
- **IsEvent** логическая функция, которая определяет, было ли какое-то действие пользователя.
- **Event** процедура, которая определяет, какое именно событие случилось.

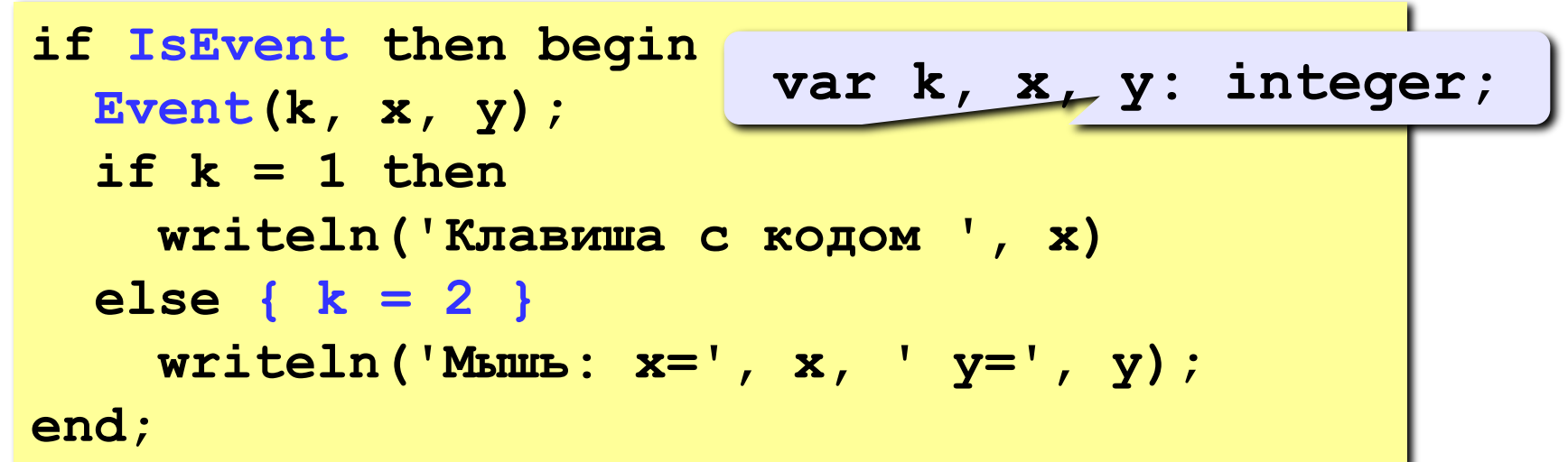

### **Как выйти из цикла при нажатии** *Esc***?**

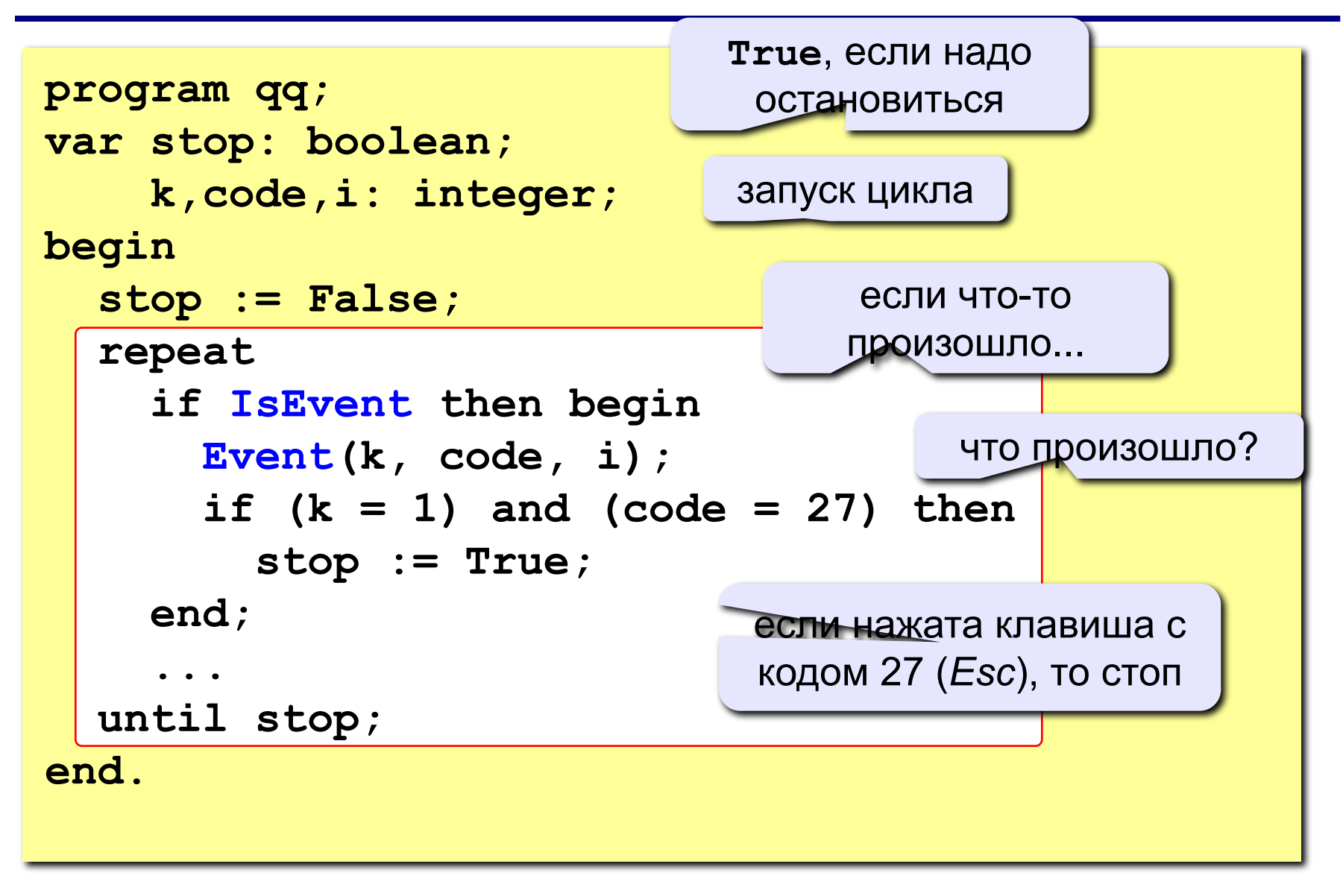

## **Процедура (рисование и стирание)**

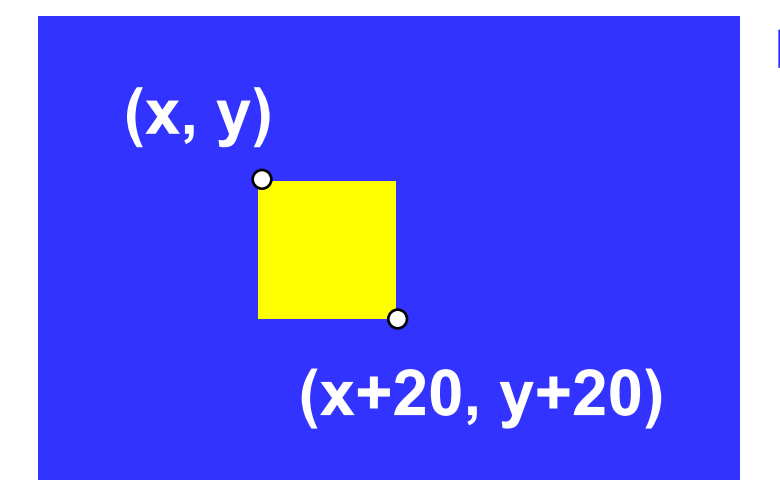

#### **Идеи**

- одна процедура рисует и стирает
- стереть = нарисовать цветом фона
- границу квадрата отключить (в основной программе)

рисовать (**True**) или нет (**False**)?

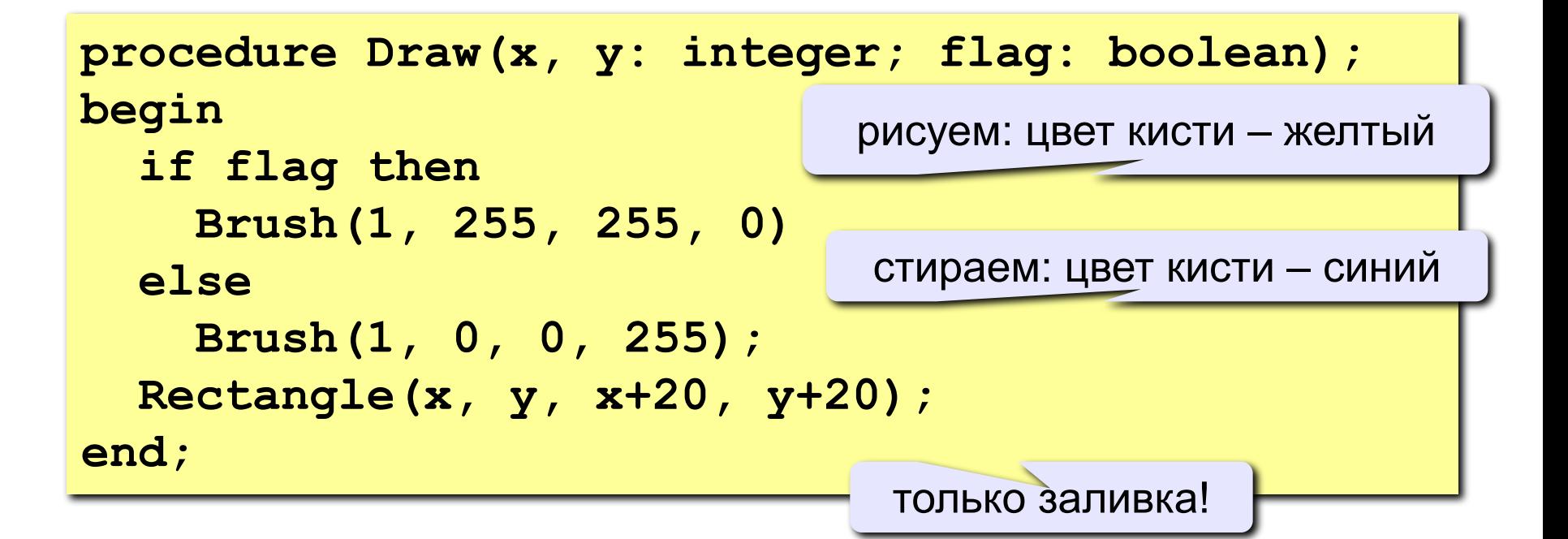

### **Полная программа**

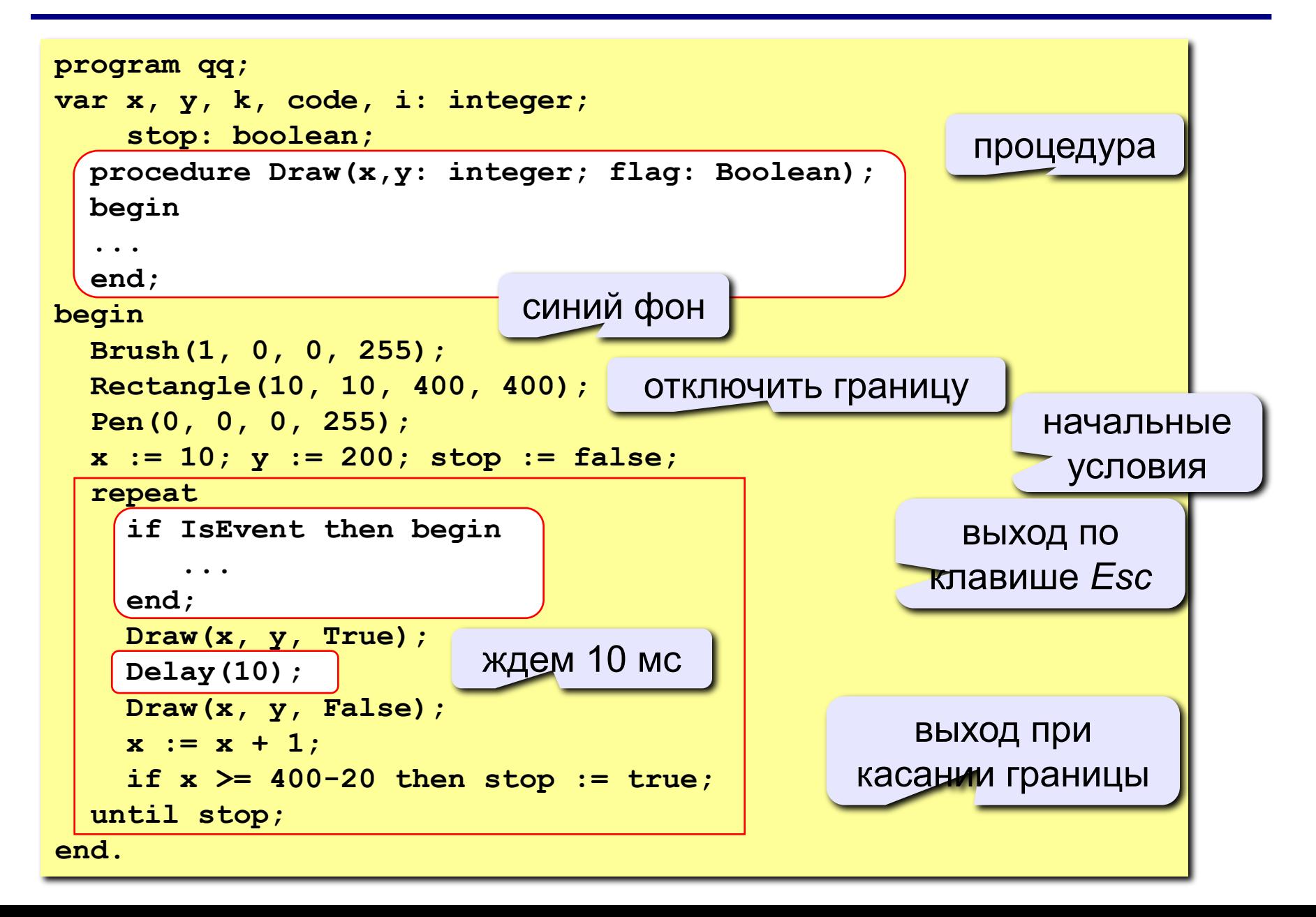

### **Задания**

**«4»: Два квадрата двигаются в противоположном направлении:** 

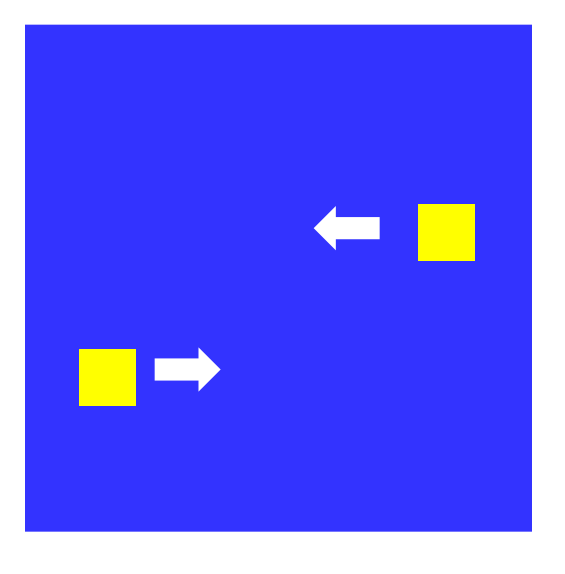

**«5»: Два квадрата двигаются в противоположном направлении и отталкиваются от стенок синего квадрата:** 

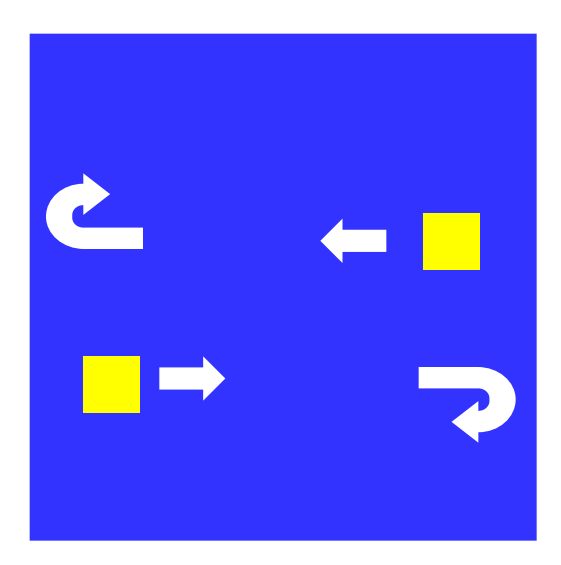

### **Управление клавишами**

**Задача**: жёлтый квадрат внутри синего квадрата управляется клавишами-стрелками. Коды клавиш:

> влево – **37** вверх – **38** Esc – **27** вправо – **39** вниз – **40**

**Проблема**: как изменять направление движения?

**Решение**: **if** IsEvent then begin  **if {нажата клавиша} then begin Event ( k, code, i);**   $\frac{1}{\sqrt{1 - \frac{1}{\sqrt{1 + \frac{1}{\sqrt{1 + \$  **if code = 37 then x := x – 1; 1 37 · x** ·= **x** – 1 · 38 · **v** ·= **v** – **b** 39:  $x := x + 1;$  40:  $y := y + 1;$ **127: stop := True;** *end;*  **end; end; IsEvent case code of 37: x := x – 1; 38: y := y – 1; end;** если было нажатие на клавишу, …

### **Программа**

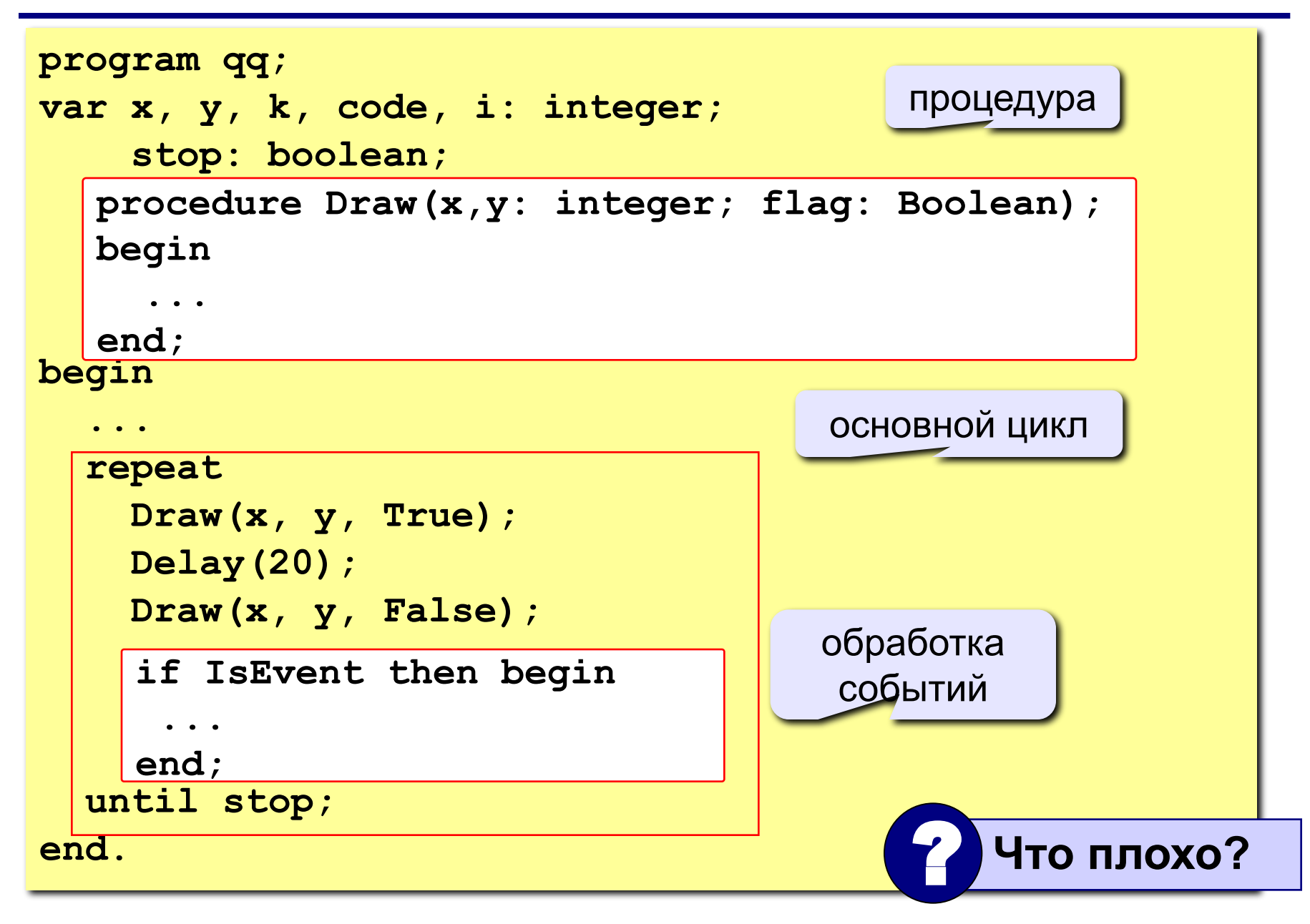
**Проблема**: даже если не нажата никакая клавиша, квадрат перерисовывается через каждые 20 мс (мигание!)

**Что хочется**: не перерисовать квадрат, если не было никакого события

**Решение**: нарисовать квадрат и **ждать** события

**Новая проблема**: как **ждать** события?

**Решение новой проблемы**: пустой цикл "**пока не случилось событие, ничего не делай**":

**while not IsEvent do;**

### **Программа**

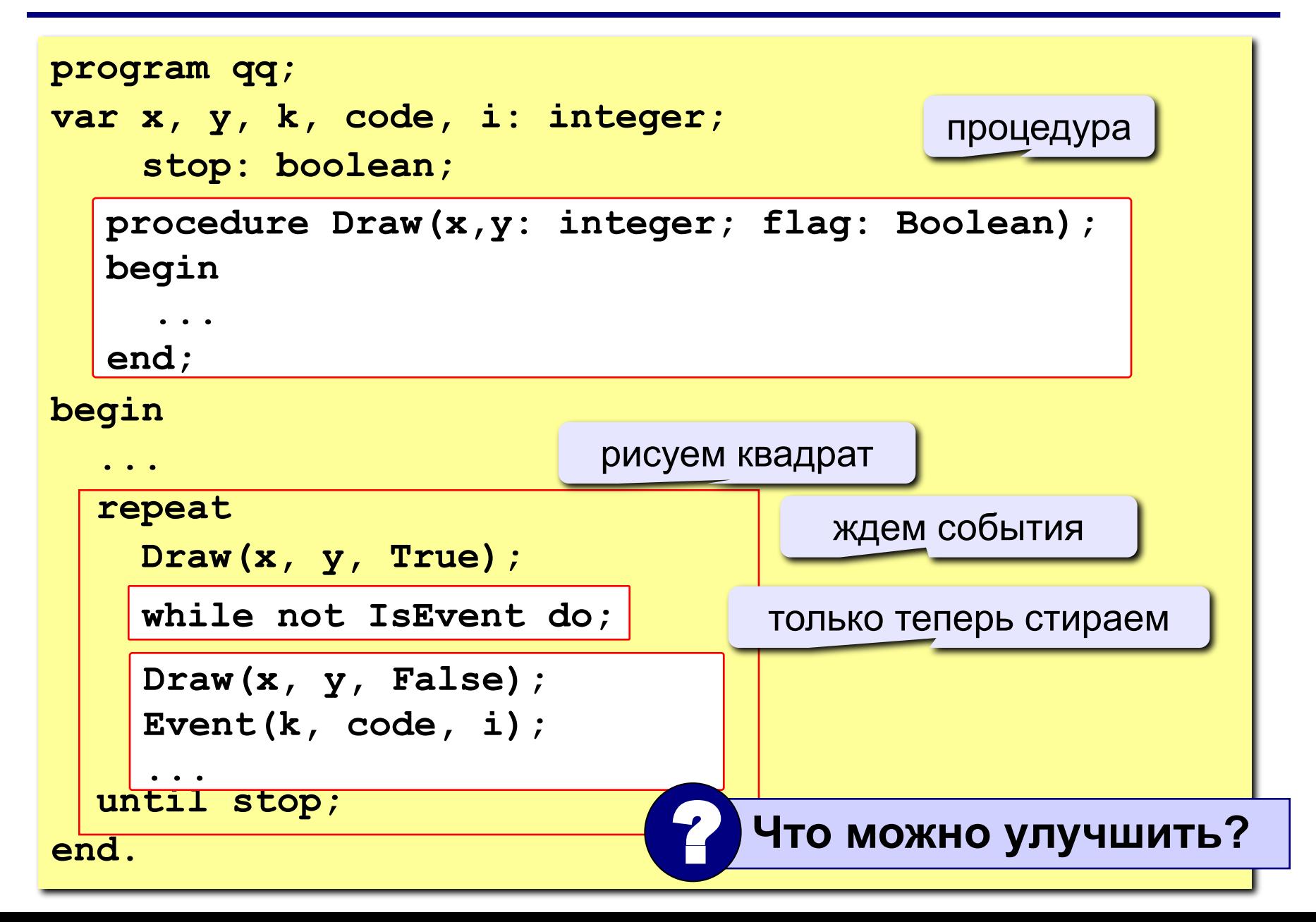

### **Задания**

**«4»: Квадрат двигается при нажатии стрелок, однако не может выйти за границы синего квадрата:** 

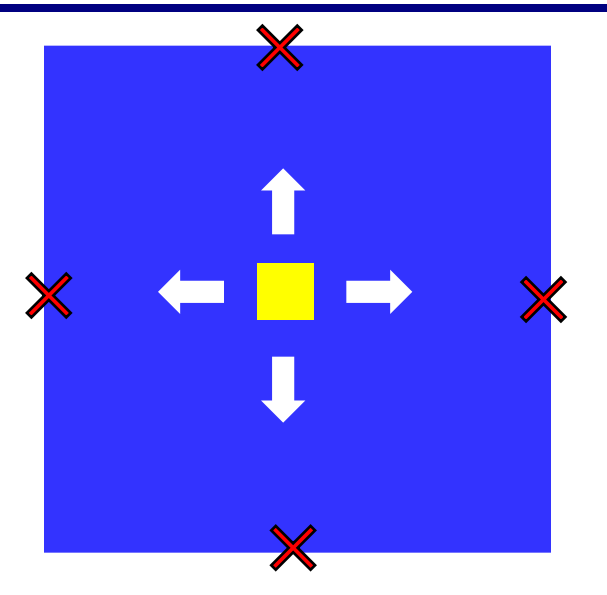

**«5»: Квадрат непрерывно двигается, при нажатии стрелок меняет направление и отталкивается от стенок синего квадрата:** 

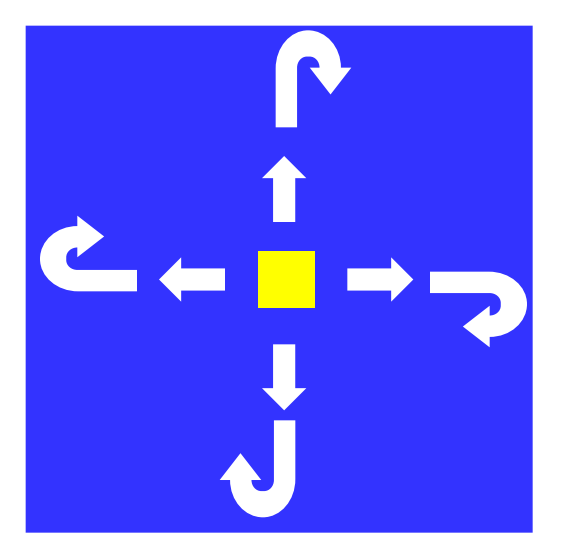

### **Вращение**

**Задача**: изобразить модель вращения Земли вокруг Солнца.

**Проблема**: движение по окружности, как изменять координаты?

**Решение**: использовать в качестве независимой переменной (менять в цикле) угол поворота *α*

$$
\begin{array}{c}\n\bullet \quad (x, y) \\
\hline\n\downarrow \\
(x_0, y_0)\n\end{array}
$$

$$
x = x_0 + L \cdot \cos(\alpha)
$$
  

$$
y = y_0 - L \cdot \sin(\alpha)
$$

### **Процедура**

#### рисовать (**True**) или нет (**False**)?

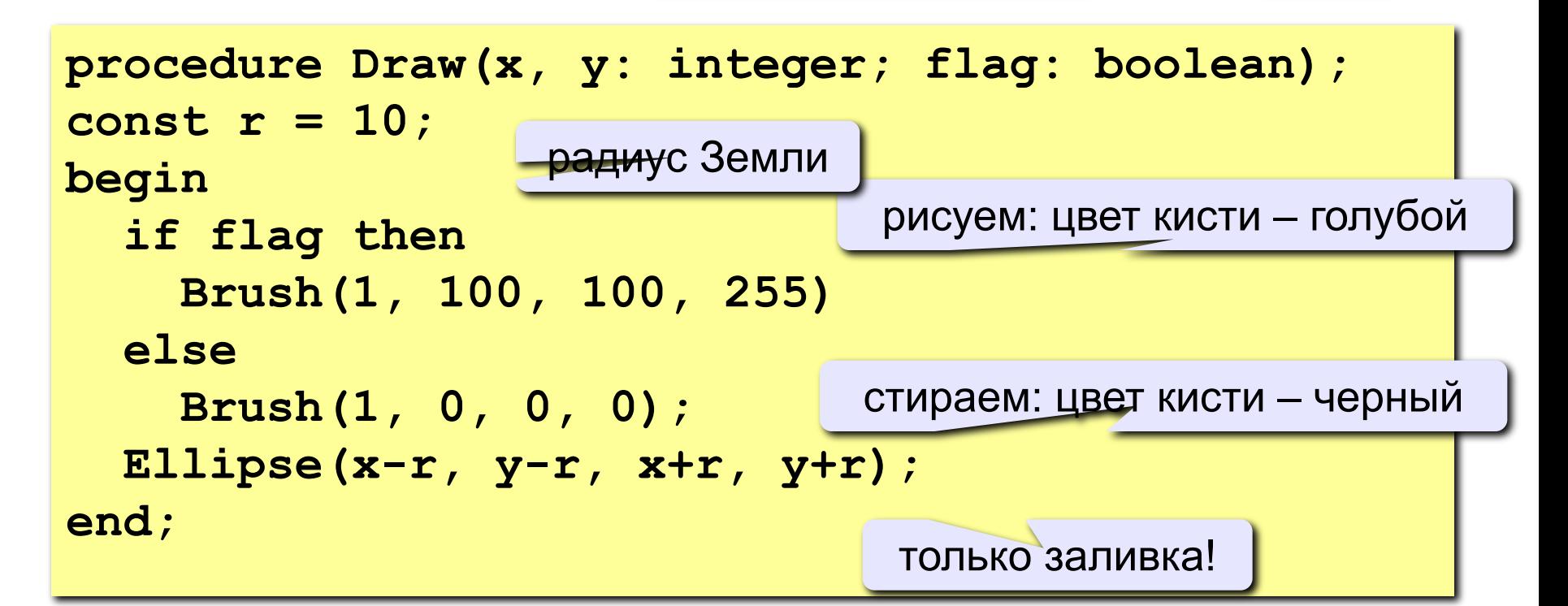

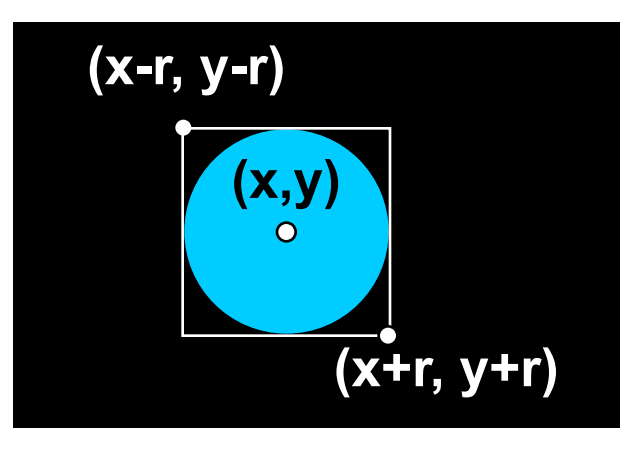

### **Константы и переменные**

```
program qq;
const rSun = 60; { радиус Солнца}
      L = 150; { радиус орбиты Земли }
      x0 = 200; { координаты центра Солнца}
     y0 = 200;var x, y, { координаты Земли }
    k, code, i: integer; { для Event }
    a, ha: real; { угол поворота, шаг }
     stop: boolean; { признак остановки программы }
begin
 ...
end.
   procedure Draw(x, y: integer; flag: 
   Boolean);
   begin
     ...
    end;
```
### Основная программа

```
program qq;
                                        залить фон черным
begin
  Brush(1, 0, 0, 0); Fill(1,1);
                                            рисуем Солнце
  Brush(1, 255, 255, 0);
  Ellipse(x0-rSun, y0-rSun, x0+rSun, y0+rSun);
  a := 0; ha := 1 * pi / 180; { начальный угол, шаг 1° за 100 мс}
  stop := false;Pen(0, 0, 0, 0);
                          { отключаем контуры }
  repeat
    x := round(x0 + L*cos(a))новые координаты
    y := round(y0 - L*sin(a))Draw(x, y, True);
                         ждем 100 мс
    Delay (100) ;
    Draw(x, y, False);if IsEvent then begin
      Event(k, code, i);
      if (k = 1) and (code = 27) then stop := true;
    end:a := a + ha;поворот на ha
  until stop;
end.
```
### **Задания**

#### **«4»: Изобразить модель Солнца с двумя планетами, которые вращаются в противоположные стороны:**

#### **«5»: Изобразить модель системы Солнце-Земля-Луна:**

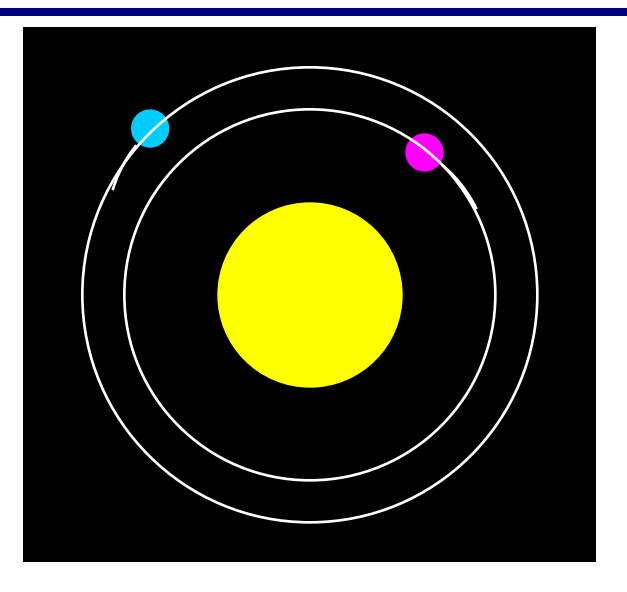

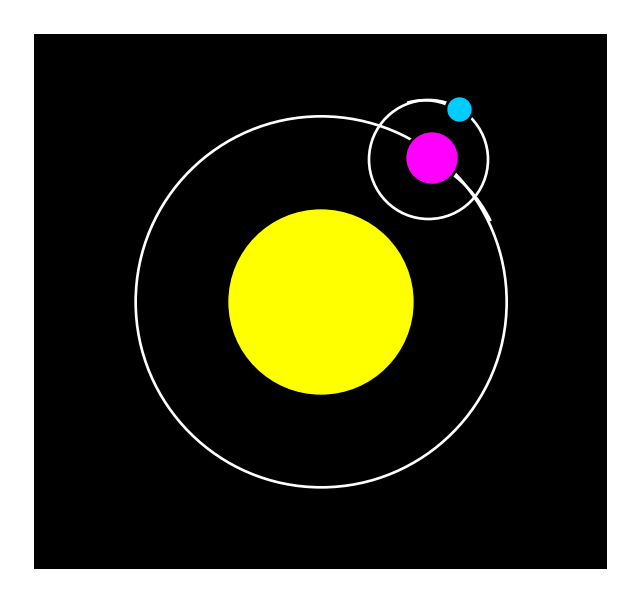

**Программирование на языке Паскаль**

# **Тема 12. Функции**

*© К.Ю. Поляков, 2006-2009*

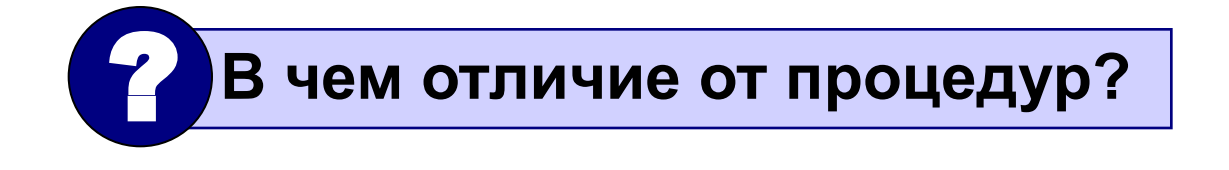

- **• для создания общедоступных библиотек функций**
- **местах программы**
- **• для выполнения одинаковых расчетов в различных**
- **Зачем?**

**• расчет значений по сложным формулам**

**• ответ на вопрос (простое число или нет?)**

**Функция** – это вспомогательный алгоритм (подпрограмма), результатом работы которого является некоторое значение.

### **Примеры**:

**Функции**

• вычисление  $\sin x$ ,  $\cos x$ ,  $\sqrt{x}$ 

**154**

### Функции

Задача: составить функцию, которая вычисляет наибольшее из двух значений, и привести пример ее использования

Функция:

формальные параметры

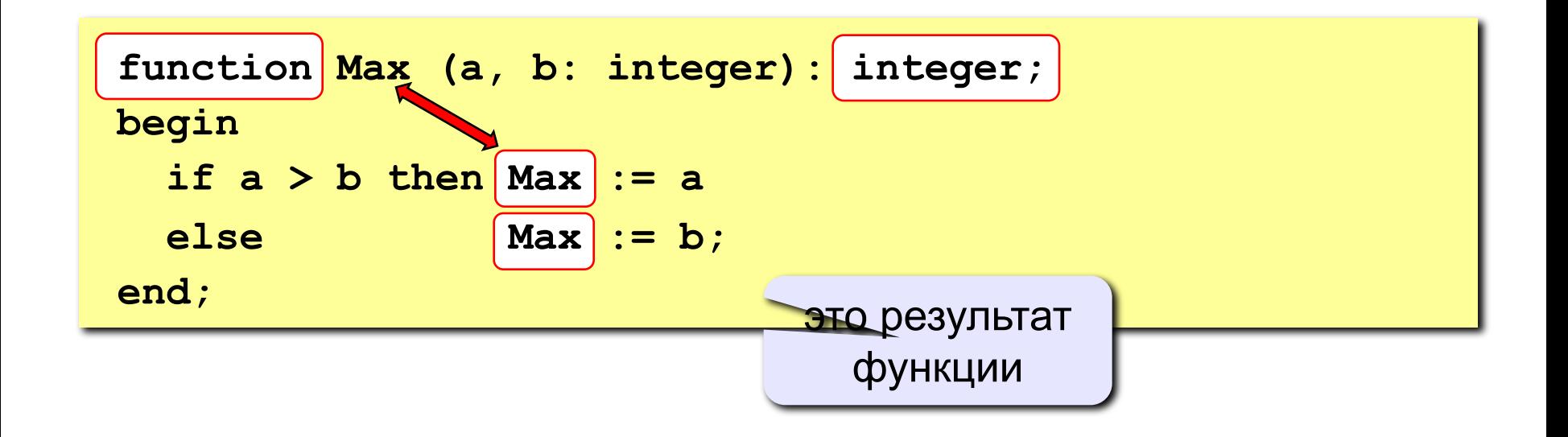

### Функции

#### Особенности:

• заголовок начинается словом function

$$
\begin{array}{|c|c|c|c|c|}\hline \text{functio} & \text{Max} & (a, b: integer): integer; \\ \hline n & \end{array}
$$

• формальные параметры описываются так же, как и для процедур

$$
\text{function } \text{qq} \left( \begin{array}{c} a, b: \text{integer}; x: \\ \text{order}; x: \\ \text{order}; x: \\
$$

можно использовать параметры-переменные

intege • ФУНН function Max (a, b: integer) : ММЫ

### Функции

#### Особенности:

• можно объявлять и использовать покальные переменные

![](_page_156_Figure_3.jpeg)

![](_page_156_Figure_4.jpeg)

### **Программа**

![](_page_157_Figure_1.jpeg)

![](_page_157_Picture_2.jpeg)

### **Задания**

**«4»: Составить функцию, которая определяет сумму всех чисел от 1 до N и привести пример ее использования.**

 **Пример:**

 **Введите число:**

**100**

 **сумма = 5050**

**«5»: Составить функцию, которая определяет, сколько зерен попросил положить на N-ую клетку изобретатель шахмат (на 1-ую – 1 зерно, на 2-ую – 2 зерна, на 3-ю – 4 зерна, …)**

 **Пример:**

 **Введите номер клетки:**

#### **28**

 **На 28-ой клетке 134217728 зерен.**

### **Задания (вариант 2)**

**«4»: Составить функцию, которая определяет наибольший общий делитель двух натуральных и привести пример ее использования.**

 **Пример:**

 **Введите два числа:**

**14 21**

 **НОД(14,21)=7**

**«5»: Составить функцию, которая вычисляет функцию синус как сумму ряда (с точностью 0.001)**

*x* **в радианах!**

$$
\sin x = x - \frac{x^3}{3!} + \frac{x^5}{5!} - \frac{x^7}{7!} + \Box
$$

**Пр** 

 **Введите угол в градусах:**

#### **45**

 **sin(45) = 0.707**

### **Логические функции**

**Задача: составить функцию, которая определяет, верно ли, что заданное число – простое.**

#### **Особенности:**

- **• ответ логическое значение (True или False)**
- **• результат функции можно использовать как логическую величину в условиях (if, while)**

**Алгоритм: считаем число делителей в интервале от 2 до N-1, если оно не равно нулю – число составное.** 

![](_page_160_Figure_6.jpeg)

### **Логические функции**

![](_page_161_Figure_1.jpeg)

### **Задания**

**«4»: Составить функцию, которая определяет, верно ли, что сумма его цифр – четное число.**

 **Пример:**

![](_page_162_Picture_72.jpeg)

**«5»: Составить функцию, которая определяет, верно ли, что в заданном числе все цифры стоят по возрастанию.**

**Пример:**

![](_page_162_Picture_73.jpeg)

**Программирование на языке Паскаль**

# **Тема 13. Случайные числа**

*© К.Ю. Поляков, 2006-2009*

## **Случайные числа**

#### **Случайные явления**: везде…

- •бросание монеты («орел» или «решка»)
- •падение снега
- •броуновское движение
- •помехи при телефонной связи
- •шум радиоэфира

**Случайные числа** – это такая последовательность чисел, для которой невозможно предсказать следующее даже зная все предыдущие.

**Проблема**: как получить на компьютере?

#### **Возможные решения**:

- •использовать внешний источник шумовых помех
- •с помощью математических преобразований

### Псевдослучайные числа

Псевдослучайные числа - это такая последовательность чисел, которая обладает свойствами случайных чисел, но каждое следующее число вычисляется по заданной формуле.

**Примеры** 

1. Случайные целые числа [0,m) (линейный конгруэнтный метод)

$$
x_n = (a \cdot x_{n-1} + c)
$$
 mod *m* a, c, m-uenbe vuona  
 $x_n = (16807 \cdot x_{n-1} + 12345)$  mod 1073741823

простое число

Случайные вещественные числа [0,1]  $2_{-}$ 

$$
X_n = \left\{ (\pi + x_{n-1})^k \right\}
$$
Например, **k = 5**  
Литература.  
Д. Кнут, Искусство программирования для орму, т.с.

### **Распределение случайных чисел**

**Модель**: снежинки падают на отрезок [a,b]

![](_page_166_Figure_2.jpeg)

![](_page_166_Picture_3.jpeg)

### **Распределение случайных чисел**

#### **Особенности**:

- распределение это характеристика **всей последовательности**, а не одного числа
- **• равномерное** распределение одно, компьютерные датчики (псевдо)случайных чисел дают равномерное распределение
- неравномерных много
- любое неравномерное можно получить с помощью равномерного

![](_page_167_Figure_6.jpeg)

### **Генератор случайных чисел в Паскале**

**Целые числа в интервале [0,N]**:

```
 var x: integer;
```

```
 x := random ( 100 ); { интервал [0,99] }
```
#### **Вещественные числа в интервале [0,1]**

```
 var x: real;
```
 **...**

```
 ...
 x := random; { интервал [0,1] }
```
## **Случайные числа**

**Задача**: заполнить прямоугольник 400 на 300 пикселей равномерно точками случайного цвета

![](_page_169_Picture_2.jpeg)

**Как получить случайные координаты точки?**

- **x := random ( 400 );**
- **y := random ( 300 );**

### **Как добиться равномерности?**

 обеспечивается автоматически при использовании функции **random**

#### **Как получить случайный цвет?**

**Pen (1, random(256), random(256), random(256)); Point ( x, y );**

### **Программа**

![](_page_170_Figure_1.jpeg)

### **Задания**

#### **«4»: Ввести с клавиатуры**

**координаты углов прямоугольника и заполнить его точками случайного цвета.**

![](_page_171_Figure_3.jpeg)

**«5»: Заполнить треугольник точками случайного цвета (равномерно или неравномерно). Подсказка: возьмите равнобедренный треугольник с углом 45<sup>о</sup> .**

![](_page_171_Picture_5.jpeg)

### **Конец фильма**